# Intel®PRO/Wireless 2011

2000 6

Copyright © 2000, Intel Corporation. Intel Corporation, 5200 N.E. Elam Young Parkway, Hillsboro, OR 97124-6497

 $\frac{1}{\sqrt{2}}$ 

. 4,387,297; 4,460,120; 4,496,831; 4,593,186; 4,603,262; 4,607,156; 4,652,750; 4,673,805; 4,736,095; 4,758,717; 4,816,660; 4,845,350; 4,896,026; 4,897,532; 4,923,281; 4,933,538; 4,992,717; 5,015,833; 5,017,765; 5,021,641; 5,029,183; 5,047,617; 5,103,461; 5,113,445; 5,130,520; 5,140,144; 5,142,550; 5,149,950; 5,157,687; 5,168,148; 5,168,149; 5,180,904; 5,216,232; 5,229,591; 5,230,088; 5,235,167; 5,243,655; 5,247,162; 5,250,791; 5,250,792; 5,260,553; 5,262,627; 5,262,628; 5,266,787; 5,278,398; 5,280,162; 5,280,163; 5,280,164; 5,280,498; 5,304,786; 5,304,788; 5,306,900; 5,321,246; 5,324,924; 5,337,361; 5,367,151; 5,373,148; 5,378,882; 5,396,053; 5,396,055; 5,399,846; 5,408,081; 5,410,139; 5,410,140; 5,412,198; 5,418,812; 5,420,411; 5,436,440; 5,444,231; 5,449,891; 5,449,893; 5,468,949; 5,471,042; 5,478,998; 5,479,000; 5,479,002; 5,479,441; 5,504,322; 5,519,577; 5,528,621; 5,532,469; 5,543,610; 5,545,889; 5,552,592; 5,557,093; 5,578,810; 5,581,070; 5,589,679; 5,589,680; 5,608,202; 5,612,531; 5,619,028; 5,627,359; 5,637,852; 5,664,229; 5,668,803; 5,675,139; 5,693,929; 5,698,835; 5,705,800; 5,714,746; 5,723,851; 5,734,152; 5,734,153; 5,742,043; 5,745,794; 5,754,587; 5,762,516; 5,763,863; 5,767,500; 5,789,728; 5,789,731; 5,808,287; 5,811,785; 5,811,787; 5,815,811; 5,821,519; 5,821,520; 5,823,812; 5,828,050; 5,850,078; 5,861,615; 5,874,720; 5,875,415; 5,900,617; 5,902,989; 5,907,146; 5,912,450; 5,914,478; 5,917,173; 5,920,059; 5,923,025; 5,929,420; 5,945,658; 5,945,659; 5,946,194; 5,959,285; 6,002,918; D305,885; D341,584; D344,501; D359,483; D362,453; D363,700; D363,918; D370,478; D383,124; D391,250; D405,077; D406,581; D414,171; D414,172; D419,548

 $*$ 

55,358; 62,539; 69,060; 69,187 (Taiwan); No. 1,601,796; 1,907,875; 1,955,269 (Japan); European Patent 367,299; 414,281; 367,300; 367,298; UK 2,072,832; France 81/03938; Italy 1,138,713

> A28551J01 Revision A

ii Intel® PRO/Wireless 2011

- A28555-01 Intel<sup>®</sup> PRO/Wireless 2011 LAN PC/PCI
- A28553-01 Intel<sup>®</sup> PRO/Wireless 2011
- $A28557-01$  Intel<sup>®</sup> PRO/Wireless 2011

ENTER 1 FUNC, CTRL, C FUNC CTRL C

Press A+B  $Hold A+B$ 

 $\langle$   $>$  $\lceil \cdot \cdot \cdot \cdot \rceil$ 

the contract of the con-

GUI Screen text GUI

Screen according to the state of the state of the state of the state of the state of the state of the state of the state of the state of the state of the state of the state of the state of the state of the state of the sta

 $\mathbf 1$ 

ー<br>サイトの設定値としては、 パラメータの設定値としては、 パラメータの設定値

Terminal and the state of the state of the state of the state of the state of the state of the state of the state of the state of the state of the state of the state of the state of the state of the state of the state of t

URL Uniform Resource Locator URL

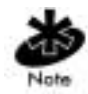

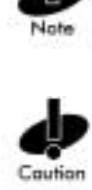

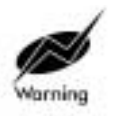

Intel<sup>®</sup> PRO/Wireless 2011 LAN

## 目次

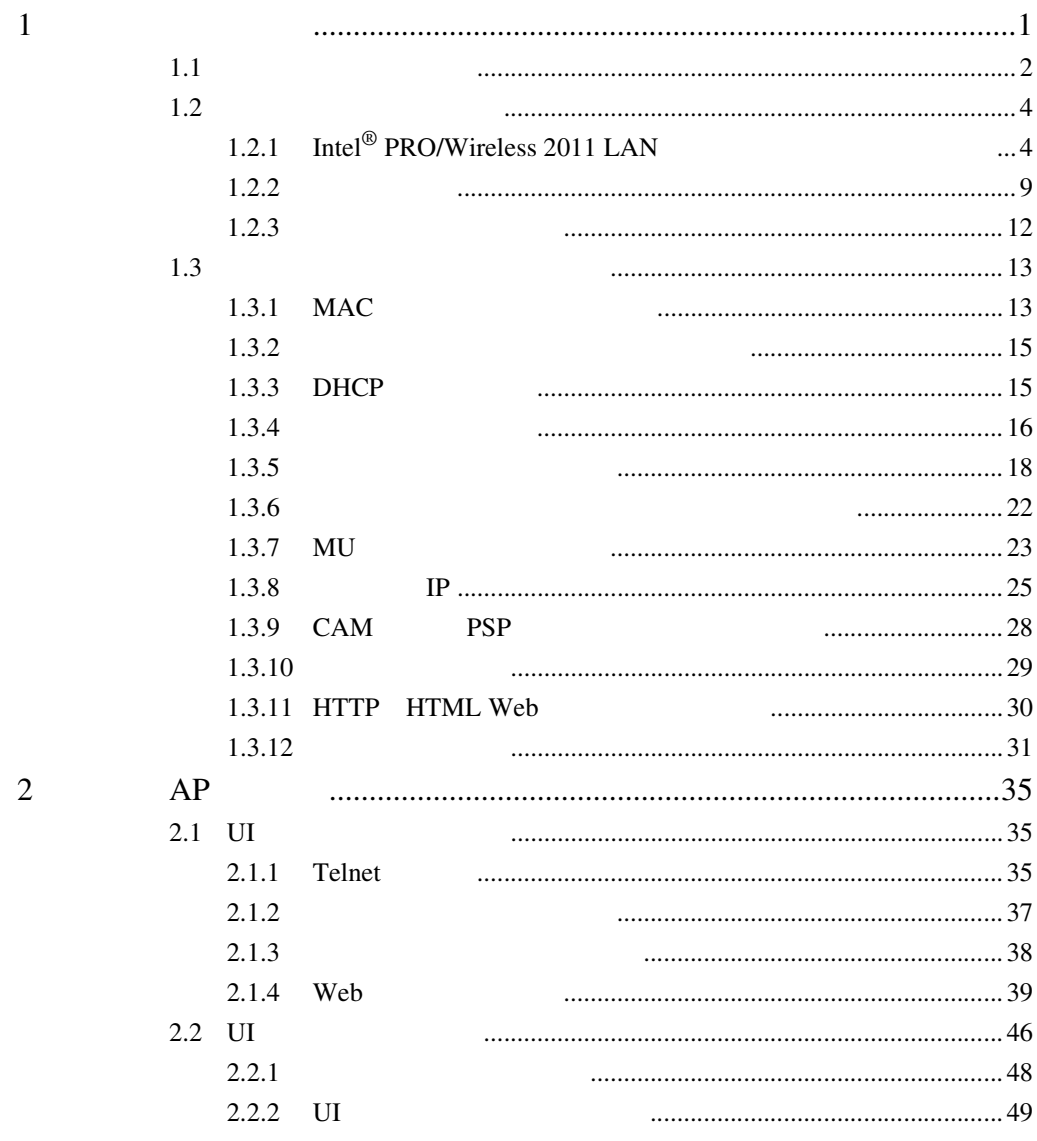

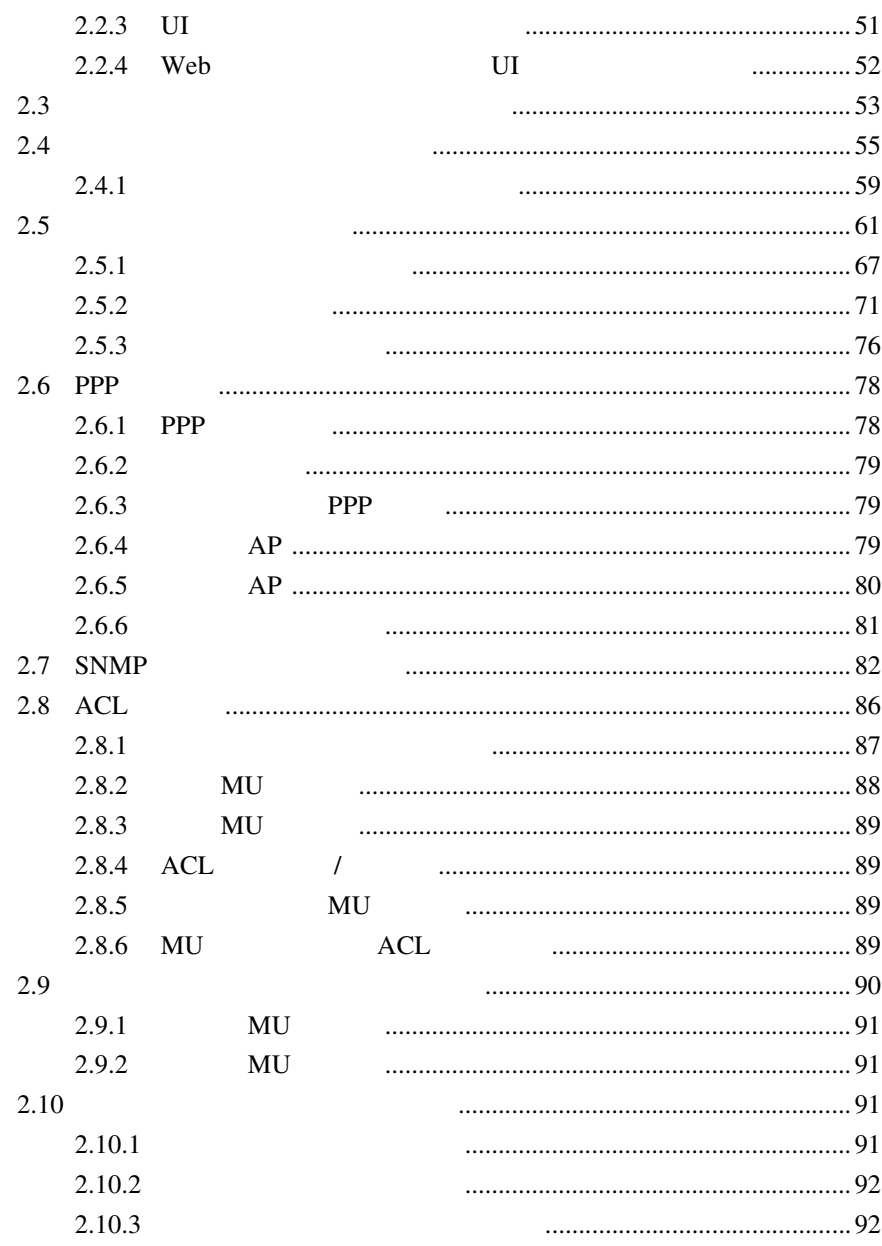

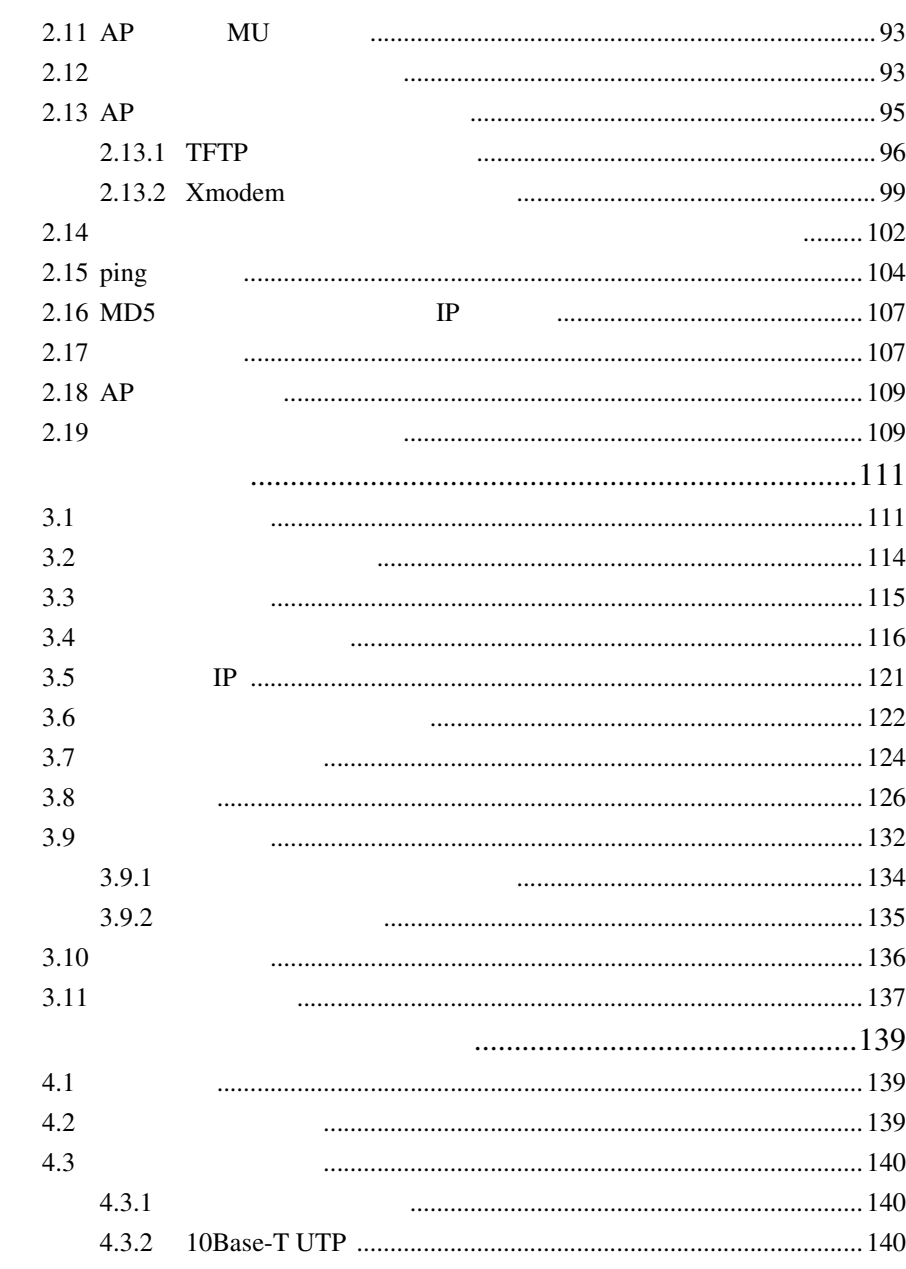

 $\overline{4}$ 

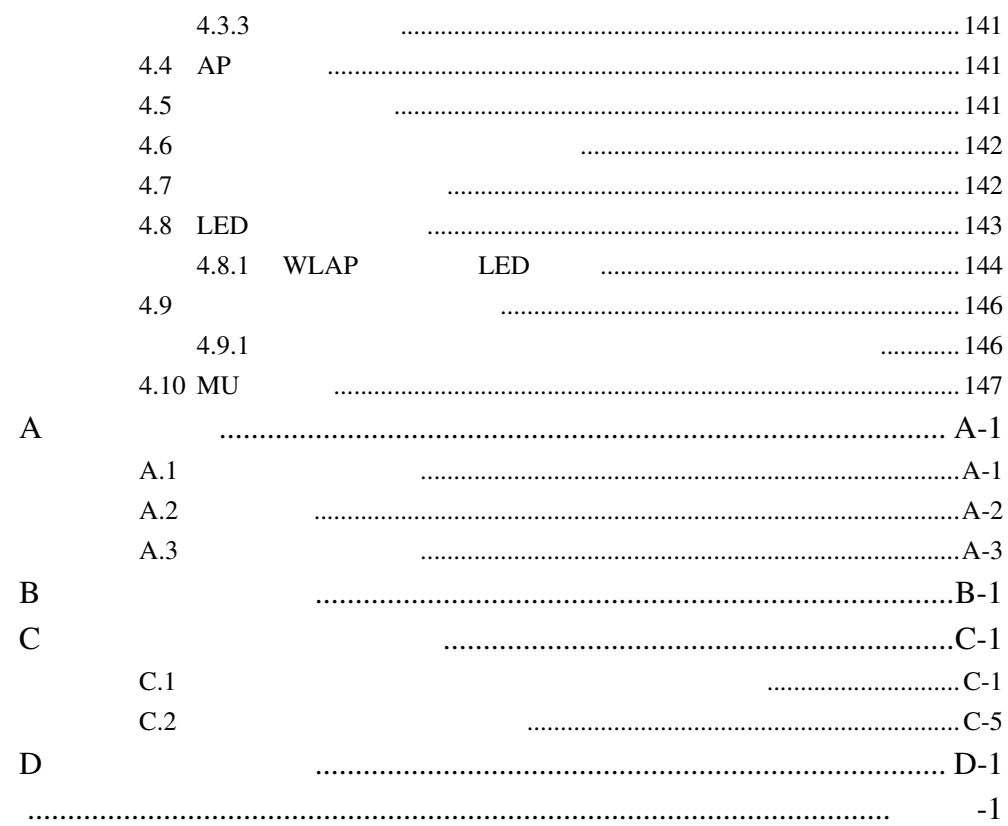

<span id="page-8-0"></span>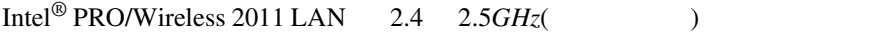

Intel<sup>®</sup> PRO/Wireless 2011 LAN (AP)  $[AB]$  Intel<sup>®</sup> PRO/Wireless 2011 LAN (DS) 1  $[DE]$ Wireless 2011 LAN  $(DS)$  1 PRO/Wireless 2011 LAN DS(DS)

Intel $^{\circledR}$  PRO/Wireless 2011 LAN DS

- 複数の無線および有線ネットワーク・セグメント間の通信を実現する
- IEEE  $802.11$

11Mbps

• PC PC PCMCIA 備えたその他の PC などのデバイスを持ち歩くモバイル・ユーザによ

<span id="page-9-0"></span> $1.1$ 

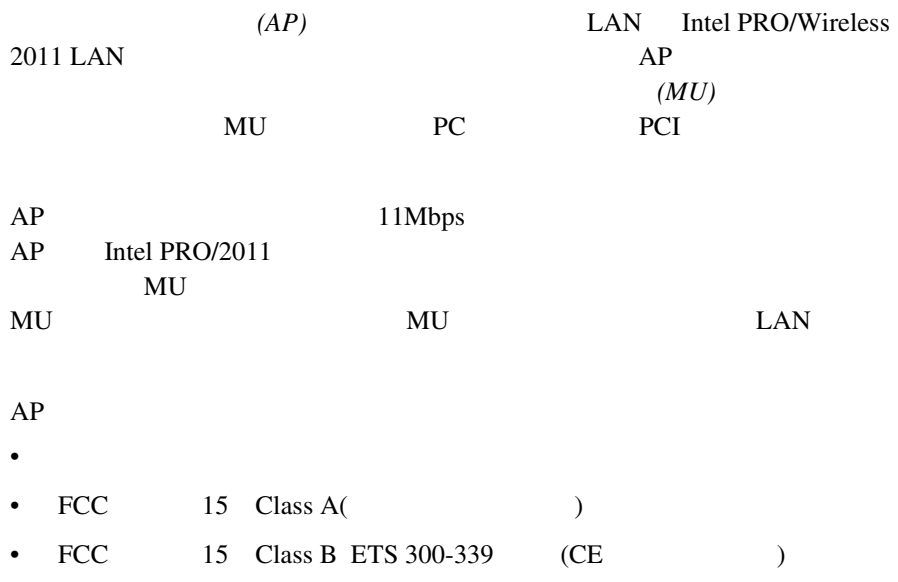

#### $AP$

- (  $\qquad \qquad (\qquad \qquad )$ • 内蔵型デュアル・アンテナ装置 ( オプションとしてダイバーシチ方式
- $\overline{\phantom{a}}$
- $MAC$
- **•** <u>• Transference</u>
- 10baseT
- $\qquad$  IEC  $\qquad$  AC  $\qquad$
- ${\rm PC/AT}$
- 127 MU
- **Figure**
- $MIB$
- ${\bf S NMP}$
- $IP$
- DHCP
- HTTP Web
- RF
- $AP$
- $AP$  MU  $\mu$

 $AP$ 

 $AP$   $AP$ 

 $\text{Intel}^{\circledR}$  PRO/Wireless 2011  $\frac{3}{2}$ 

<span id="page-11-0"></span>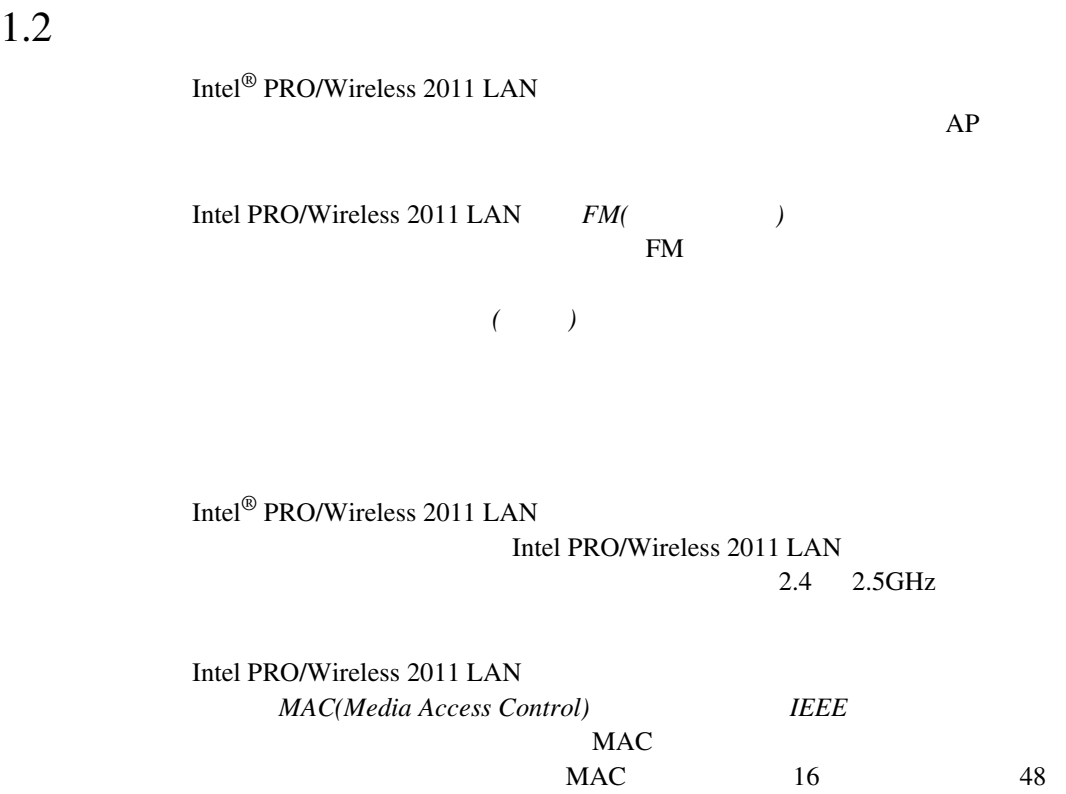

00:A0:F8:24:9A:C8

AP MAC

## <span id="page-11-1"></span>1.2.1 Intel<sup>®</sup> PRO/Wireless 2011 LAN

Intel<sup>®</sup> PRO/Wireless 2011 LAN

- $AP$
- **Figure Line Kingdom Properties** •  $AP(WLAP)$
- 4 Intel<sup>®</sup> PRO/Wireless 2011

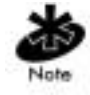

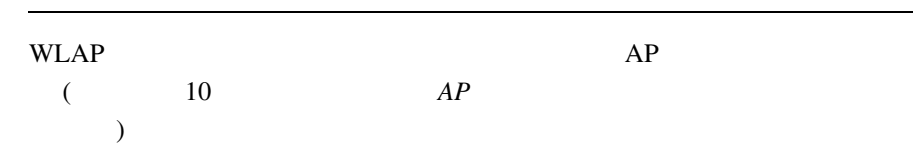

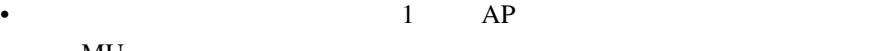

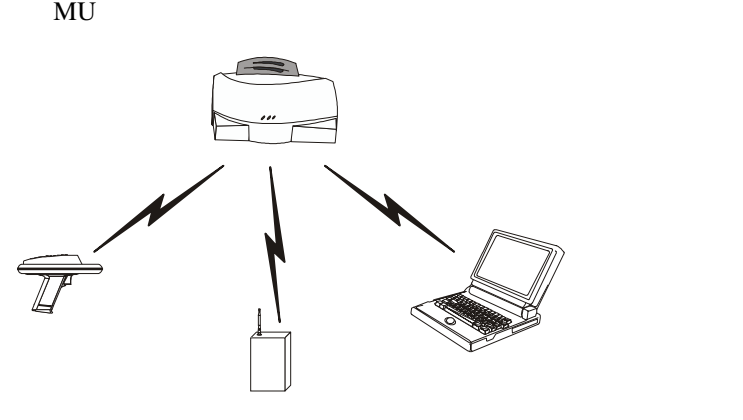

• 1  $AP$ 

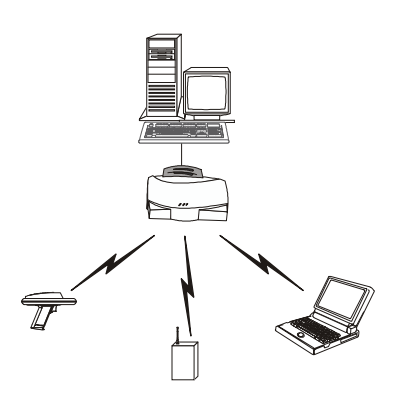

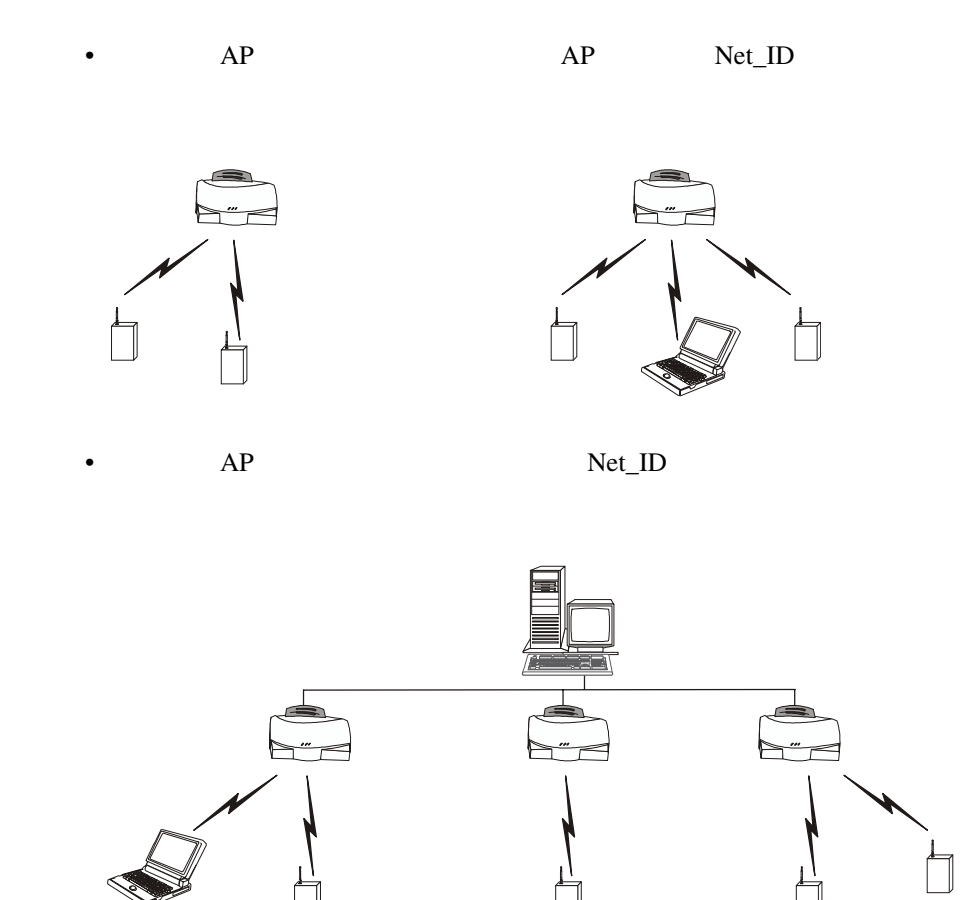

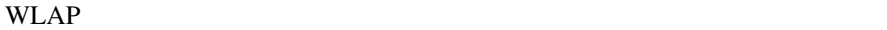

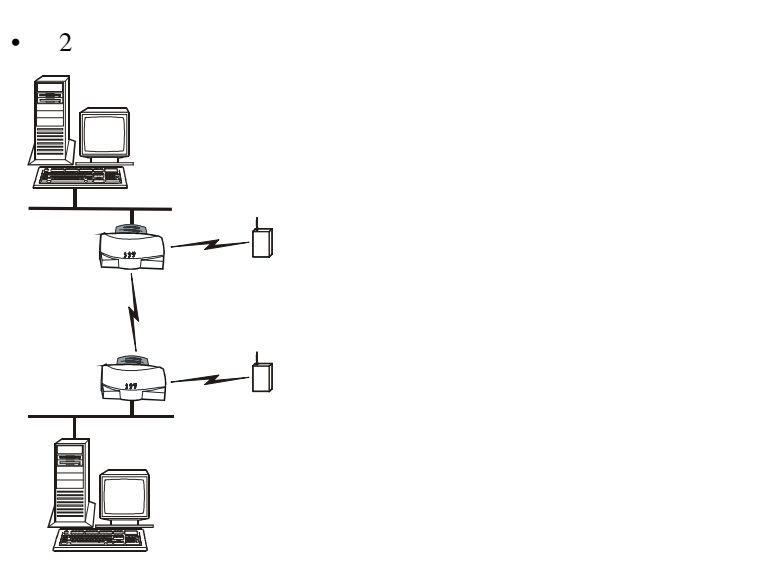

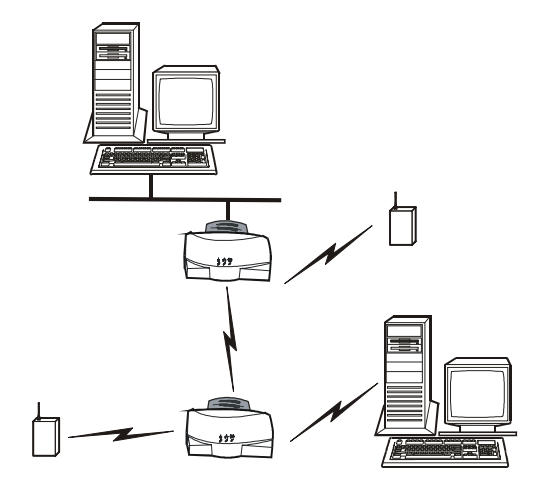

 $\bullet$ 

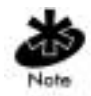

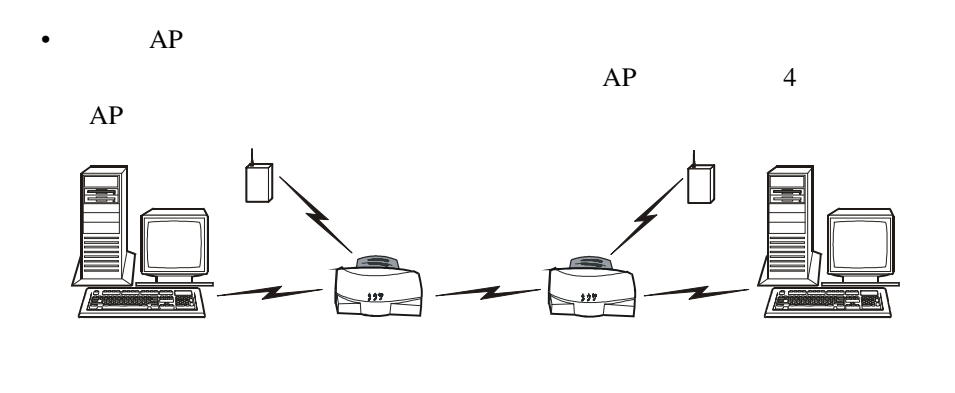

WLAP extension with the wave extension of the WLAP extension of the set of the set of the set of the set of the set of the set of the set of the set of the set of the set of the set of the set of the set of the set of the

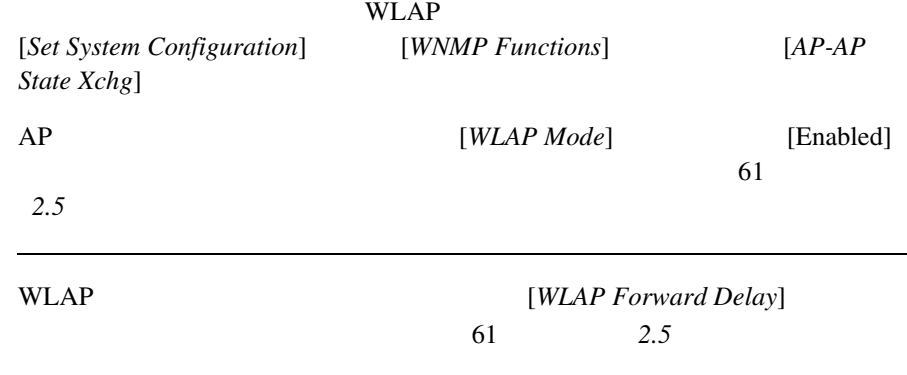

Note

<span id="page-16-0"></span> $1.2.2$ 

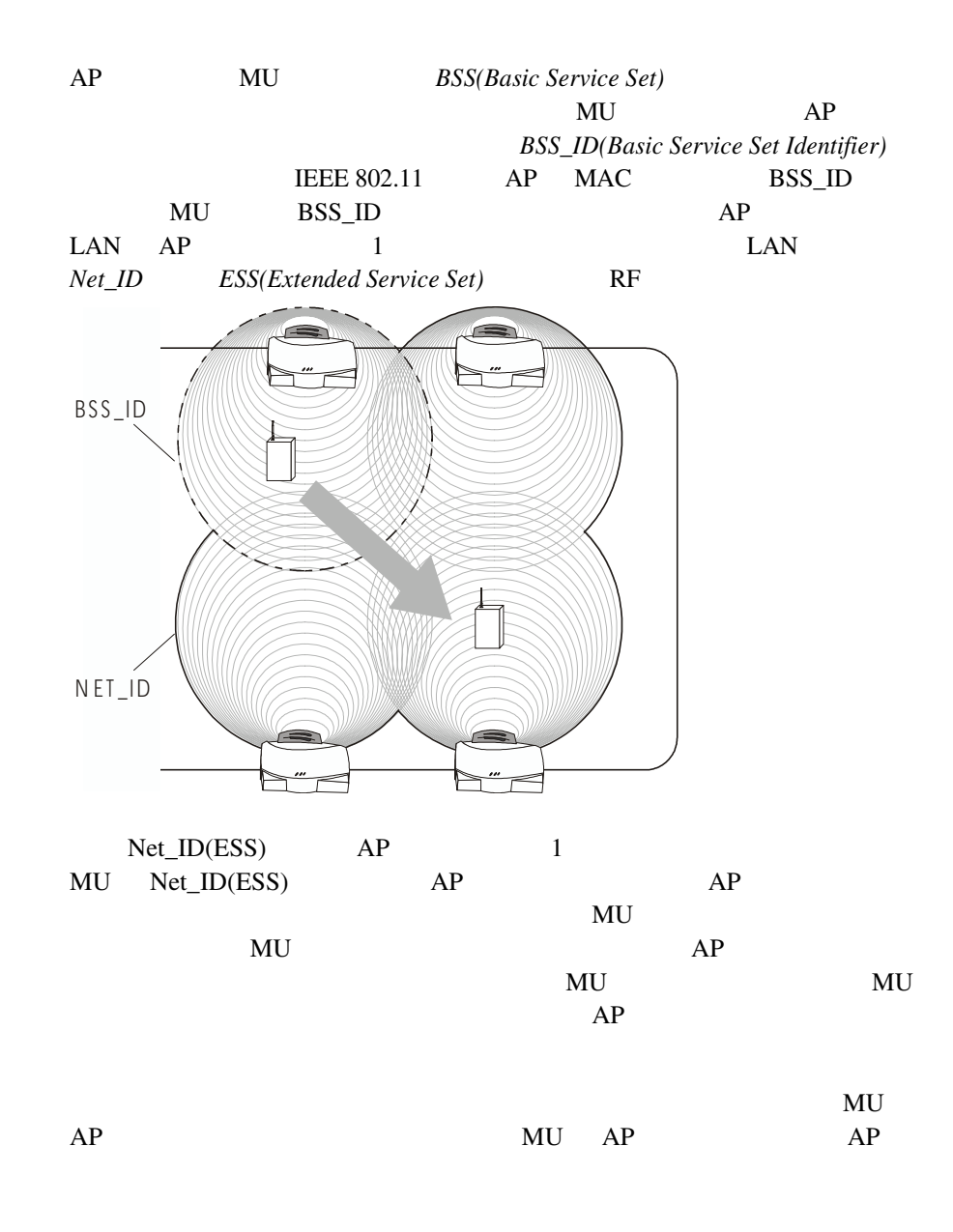

<span id="page-17-0"></span>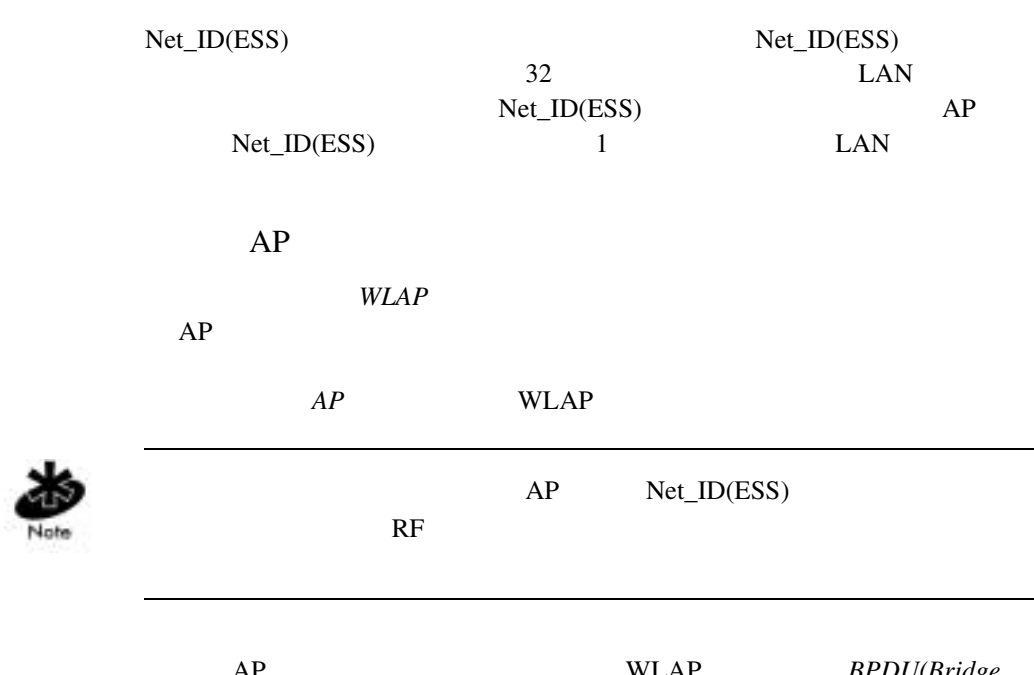

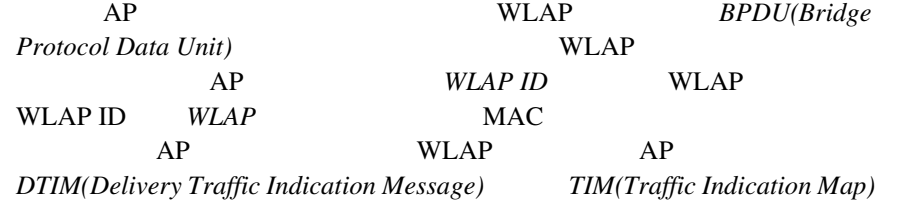

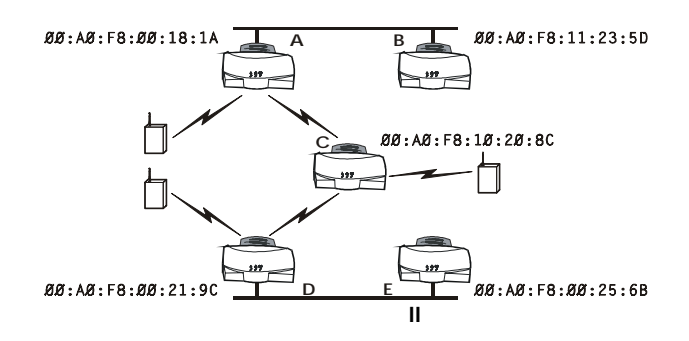

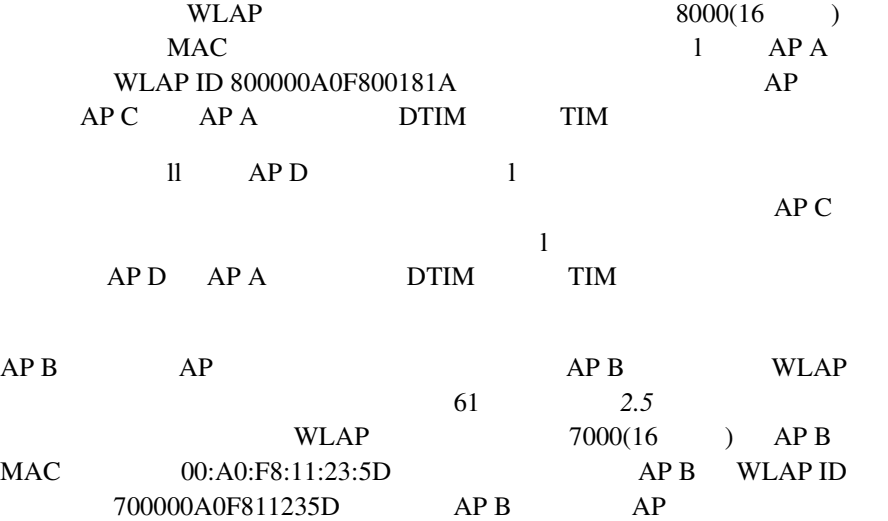

<span id="page-19-0"></span>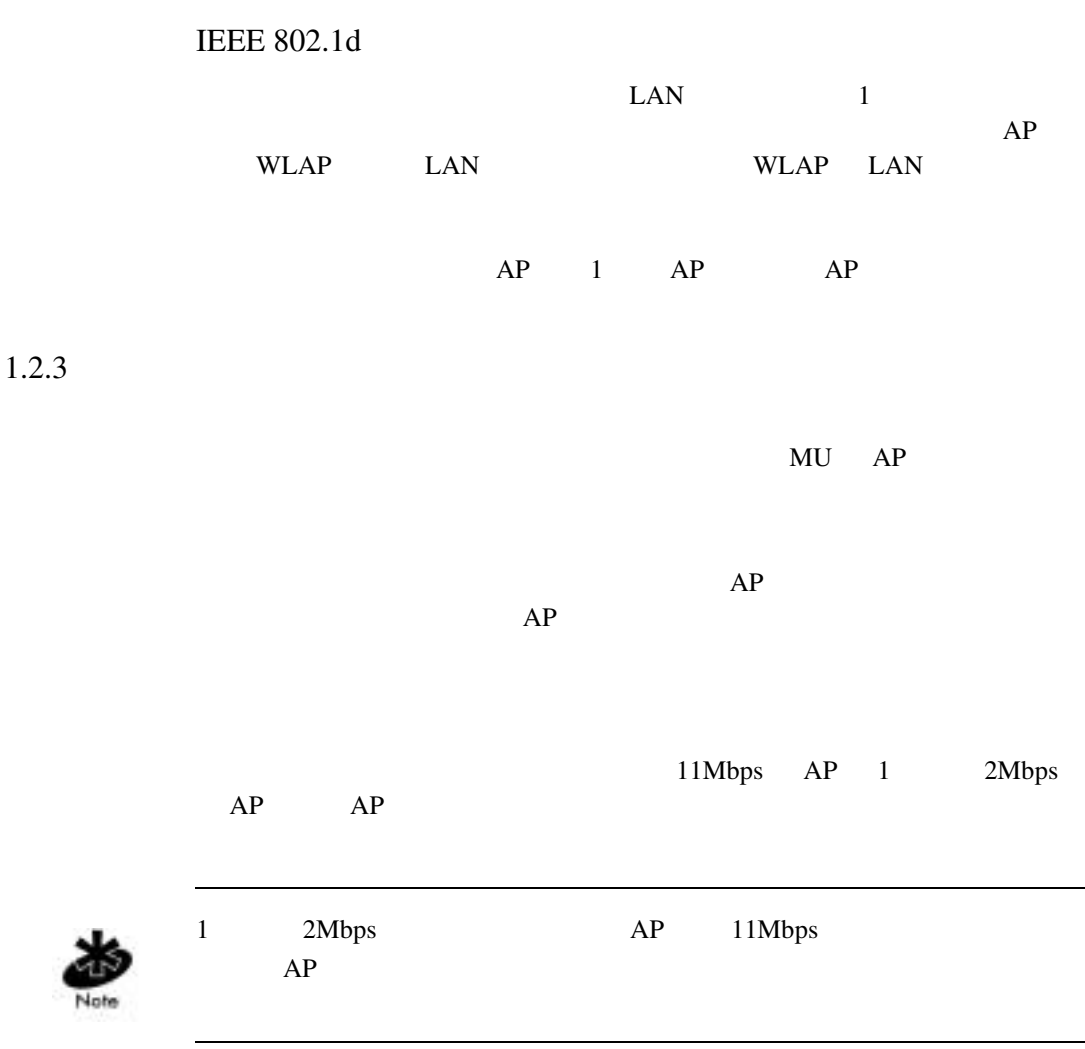

<span id="page-20-0"></span> $1.3$ 

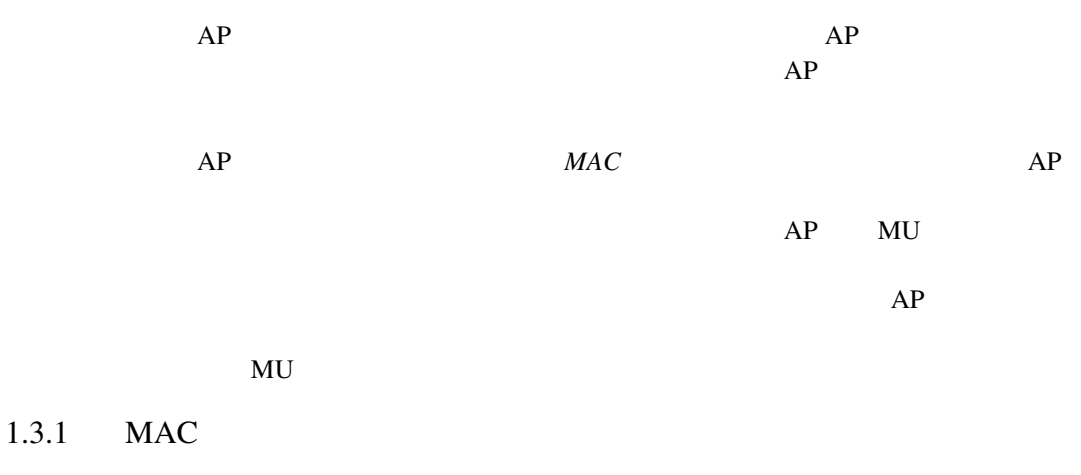

<span id="page-20-1"></span>

| AP |        |      |  |  |
|----|--------|------|--|--|
|    | IEEE48 | (MAC |  |  |
|    |        |      |  |  |

 $AP$  $AP$ 

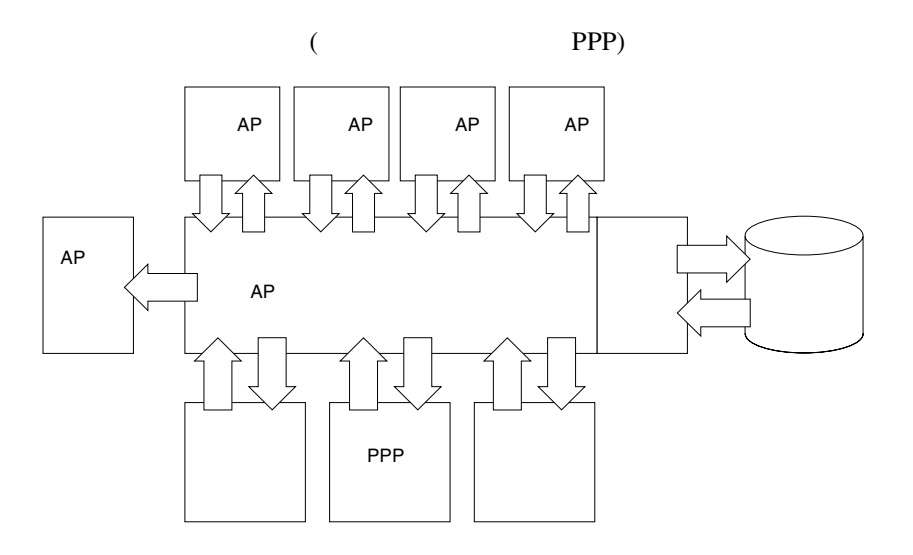

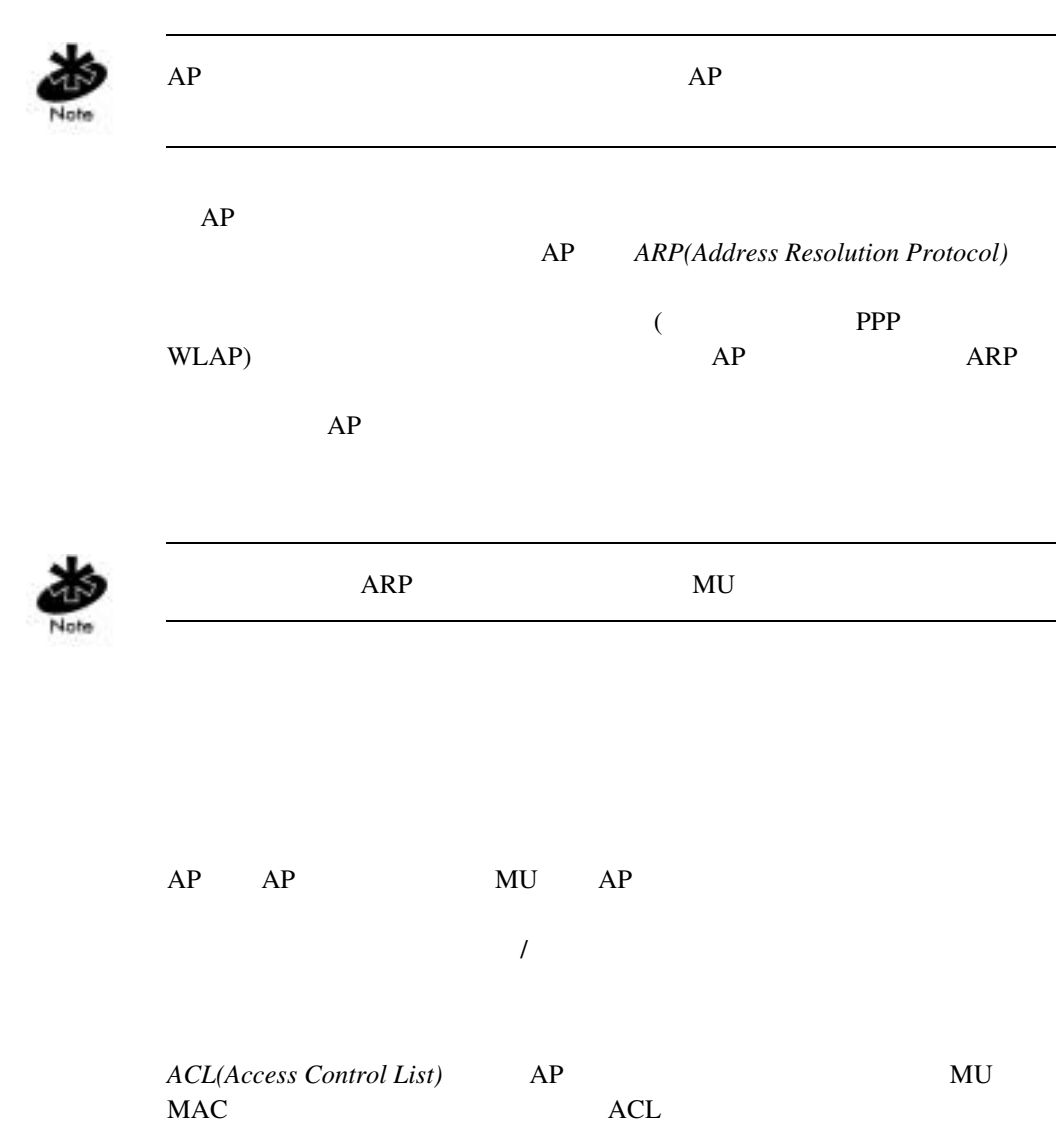

<span id="page-22-0"></span>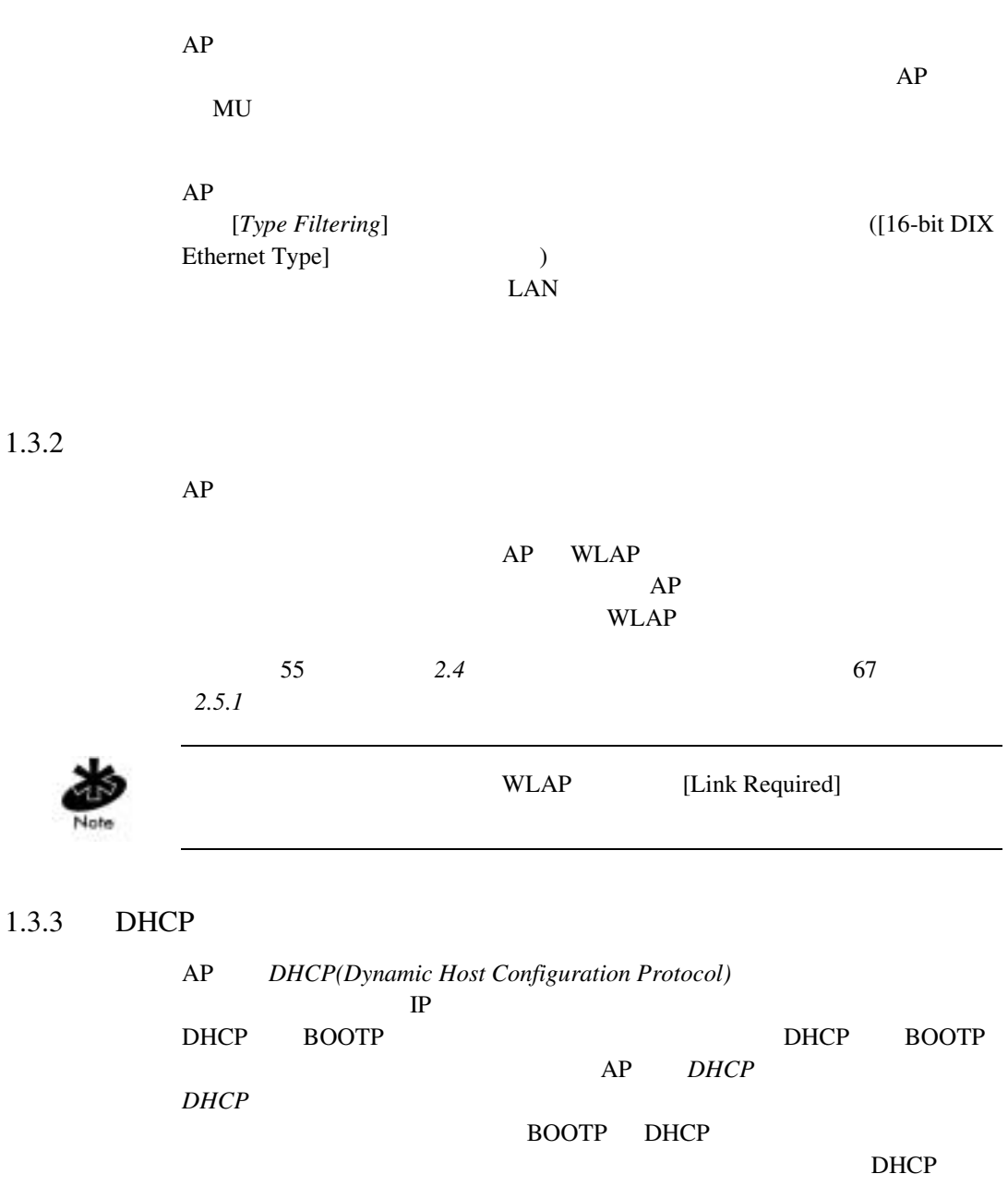

<span id="page-22-1"></span> $\text{Intel}^{\circledR}$  PRO/Wireless 2011 15

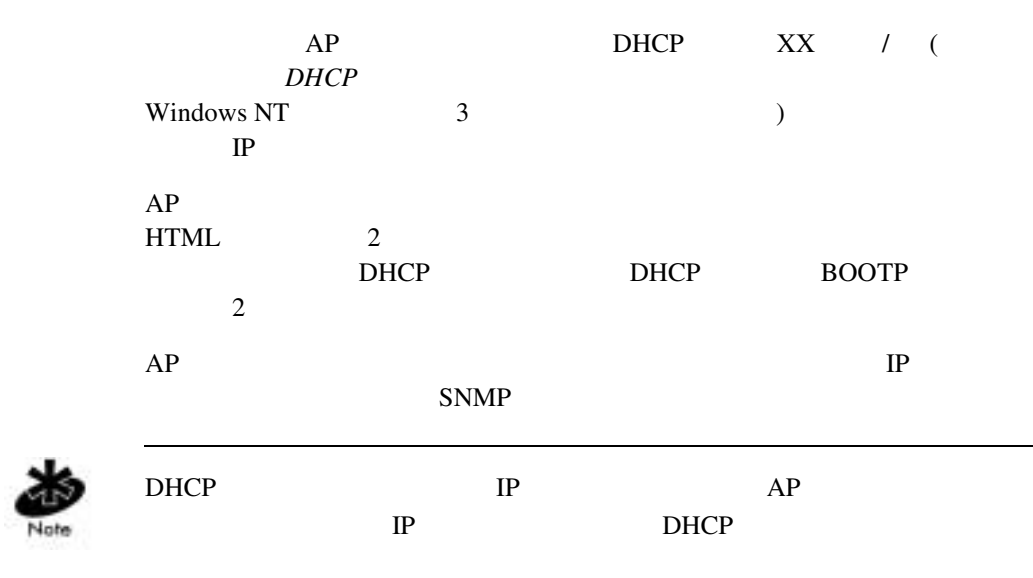

## <span id="page-23-0"></span> $1.3.4$

 $AP$ 

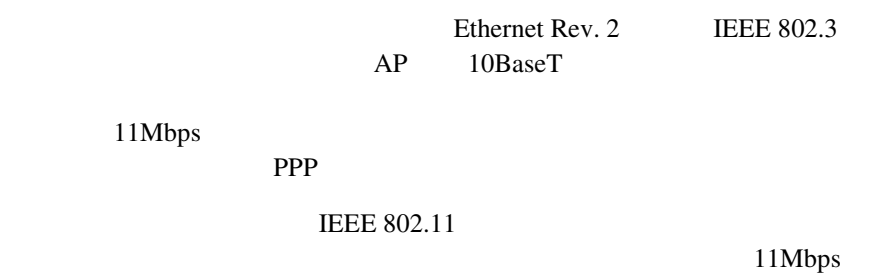

 $AP$ 

 $MU$ 

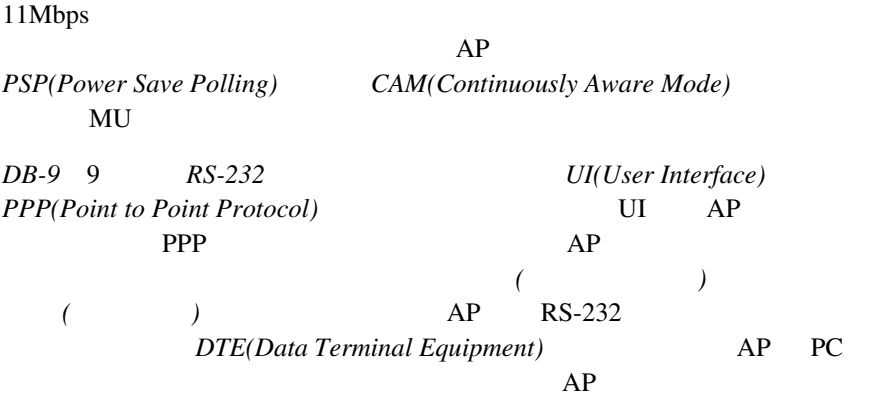

 $\text{Intel}^{\circledR}$  PRO/Wireless 2011 17

<span id="page-25-0"></span> $1.3.5$ 

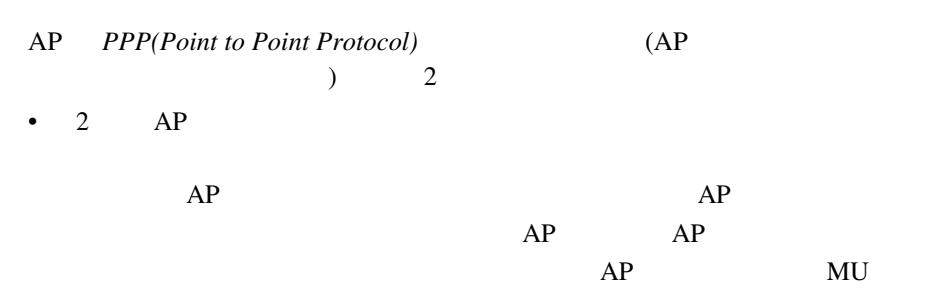

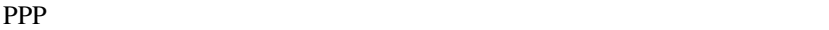

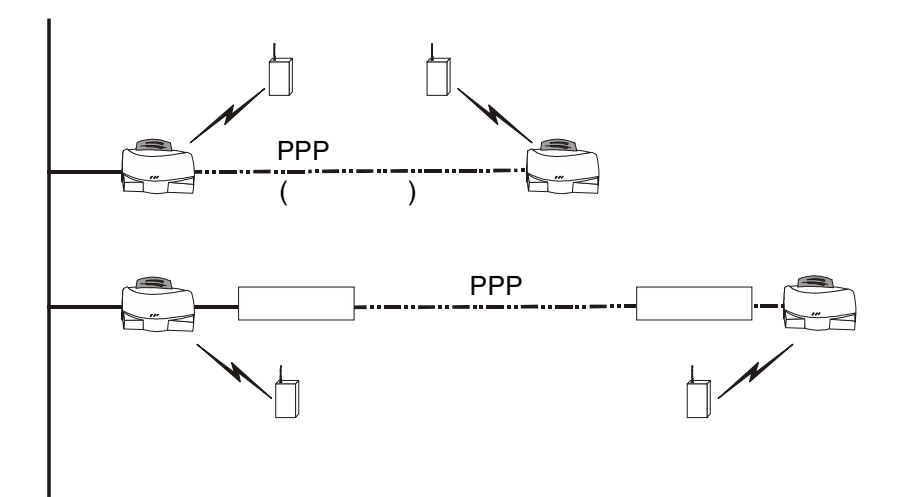

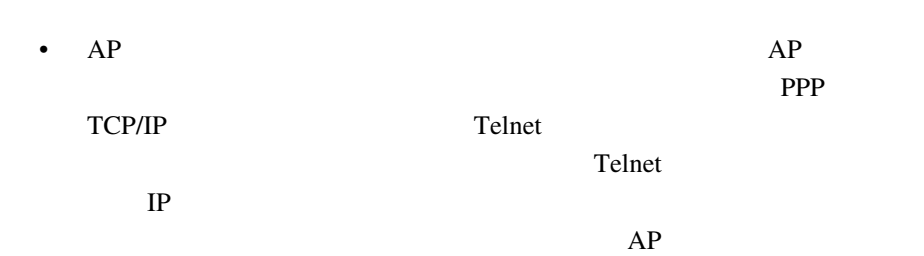

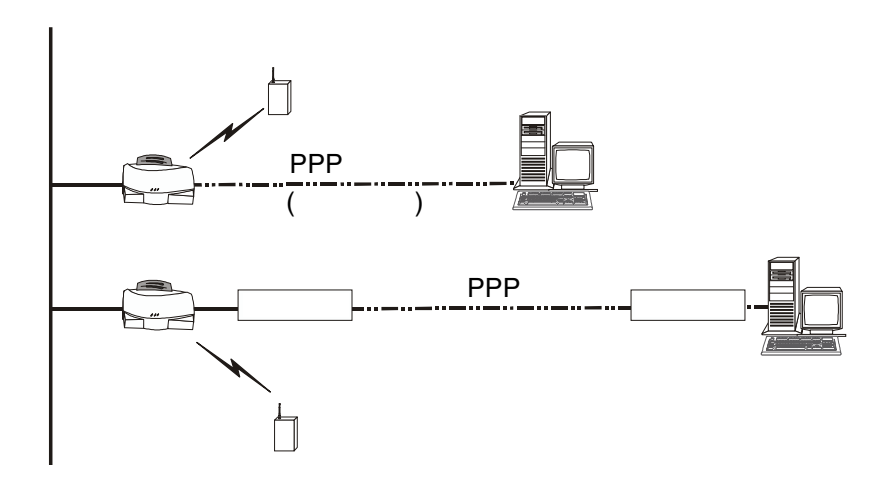

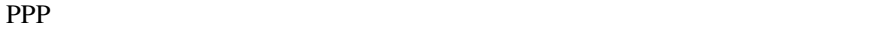

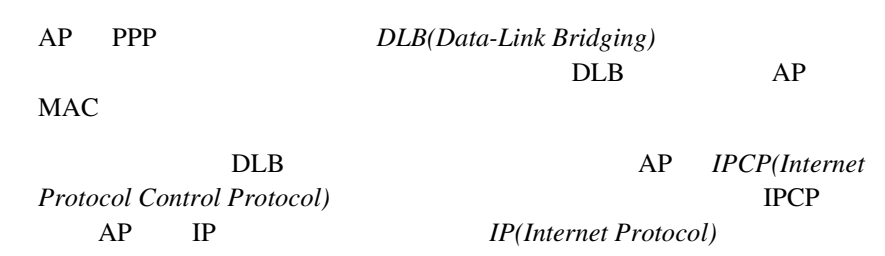

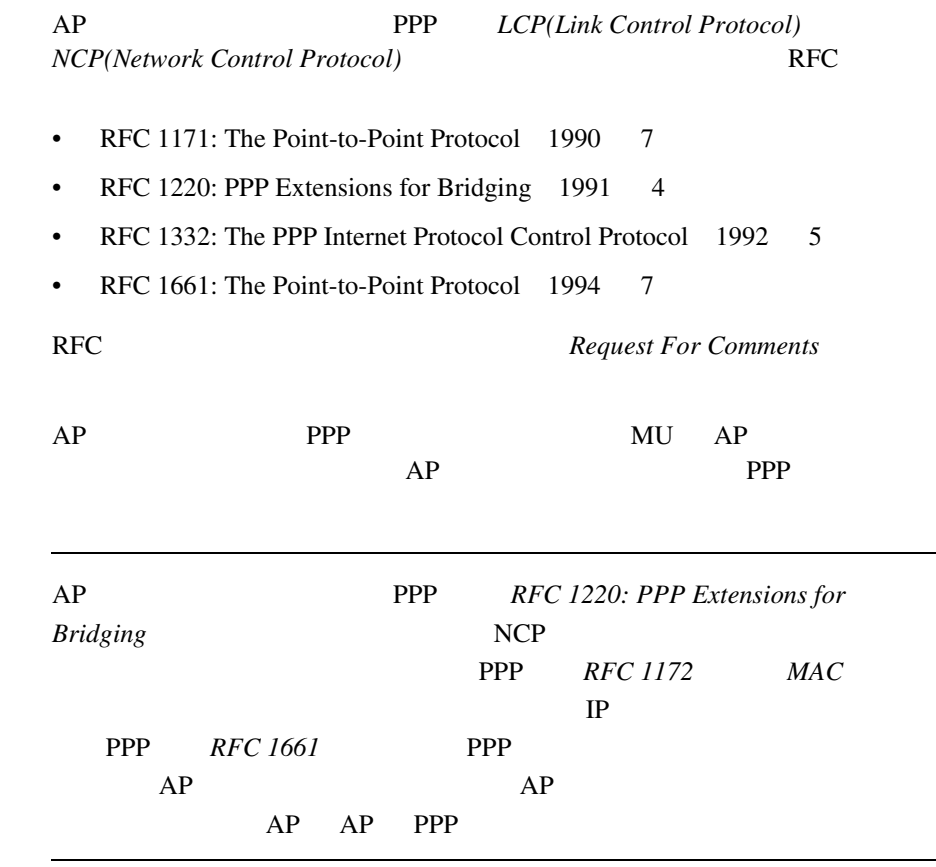

*RFC 1171: The Point-to-Point Protocol RFC 1220: PPP Extensions for Bridging* 

PPP

 $2 \overline{AP}$ 

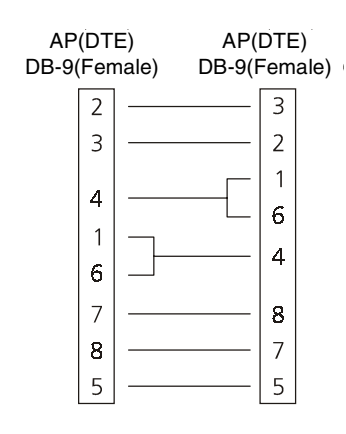

 $2 \tAP$  AP

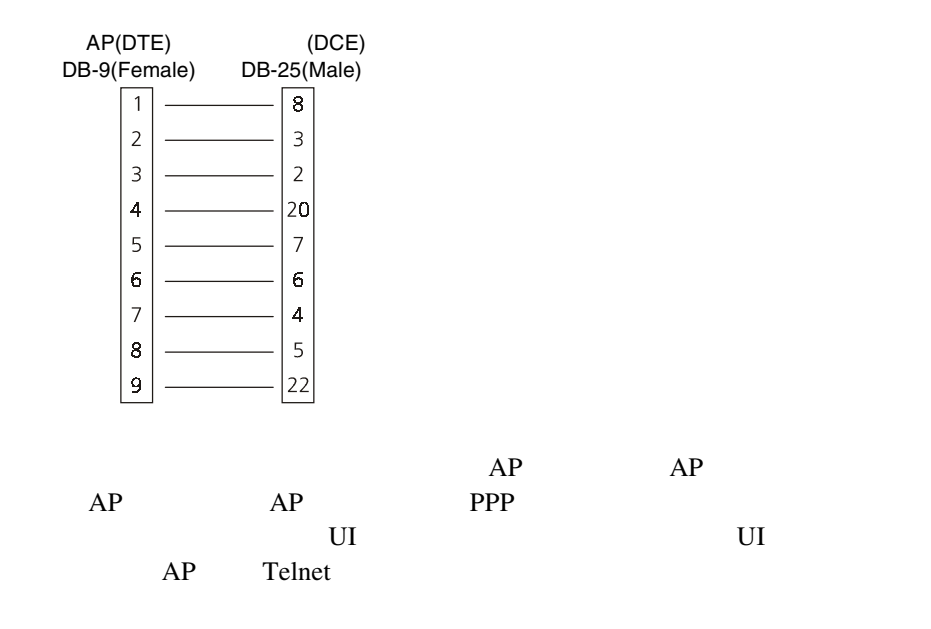

<span id="page-29-0"></span>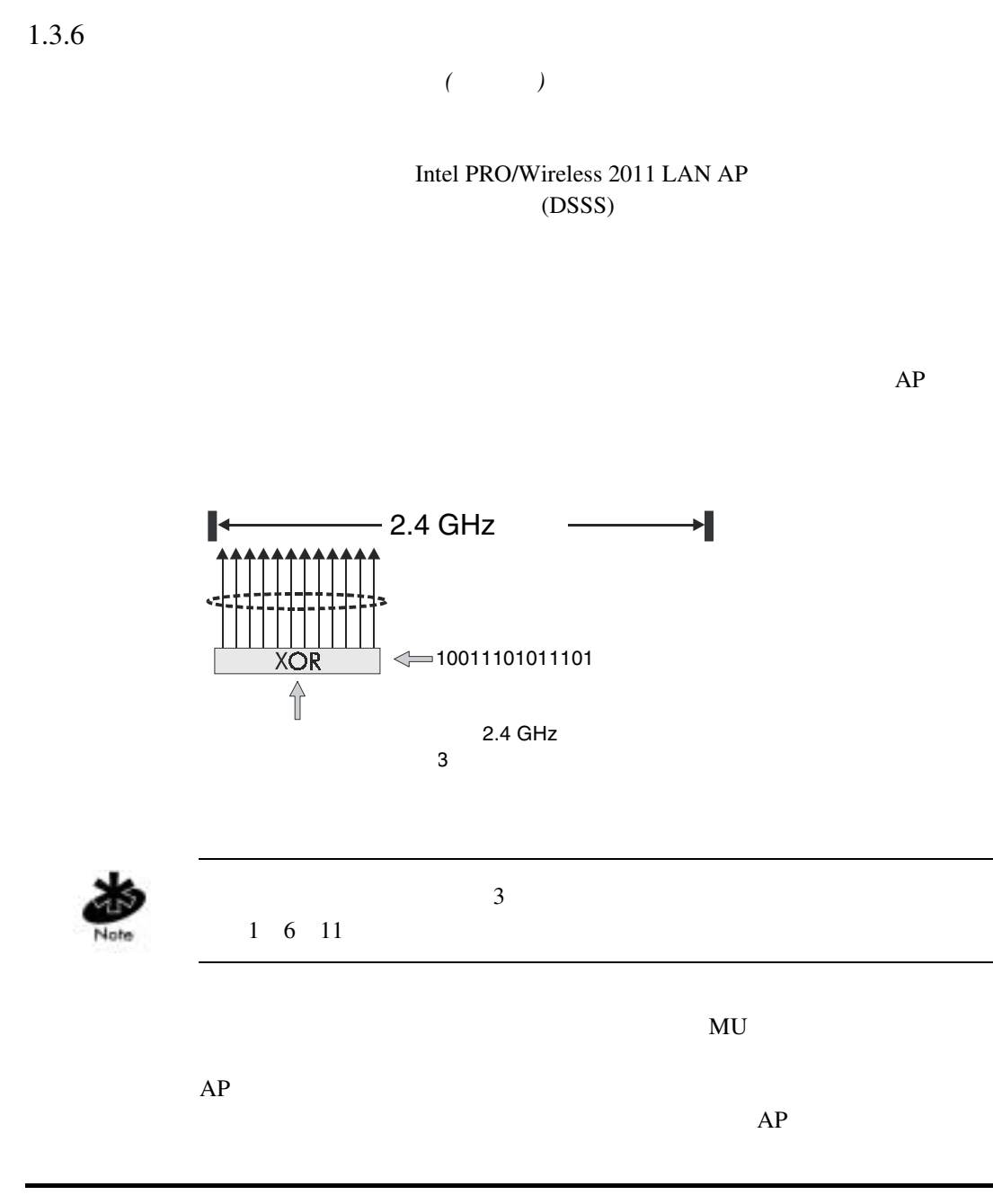

<span id="page-30-0"></span>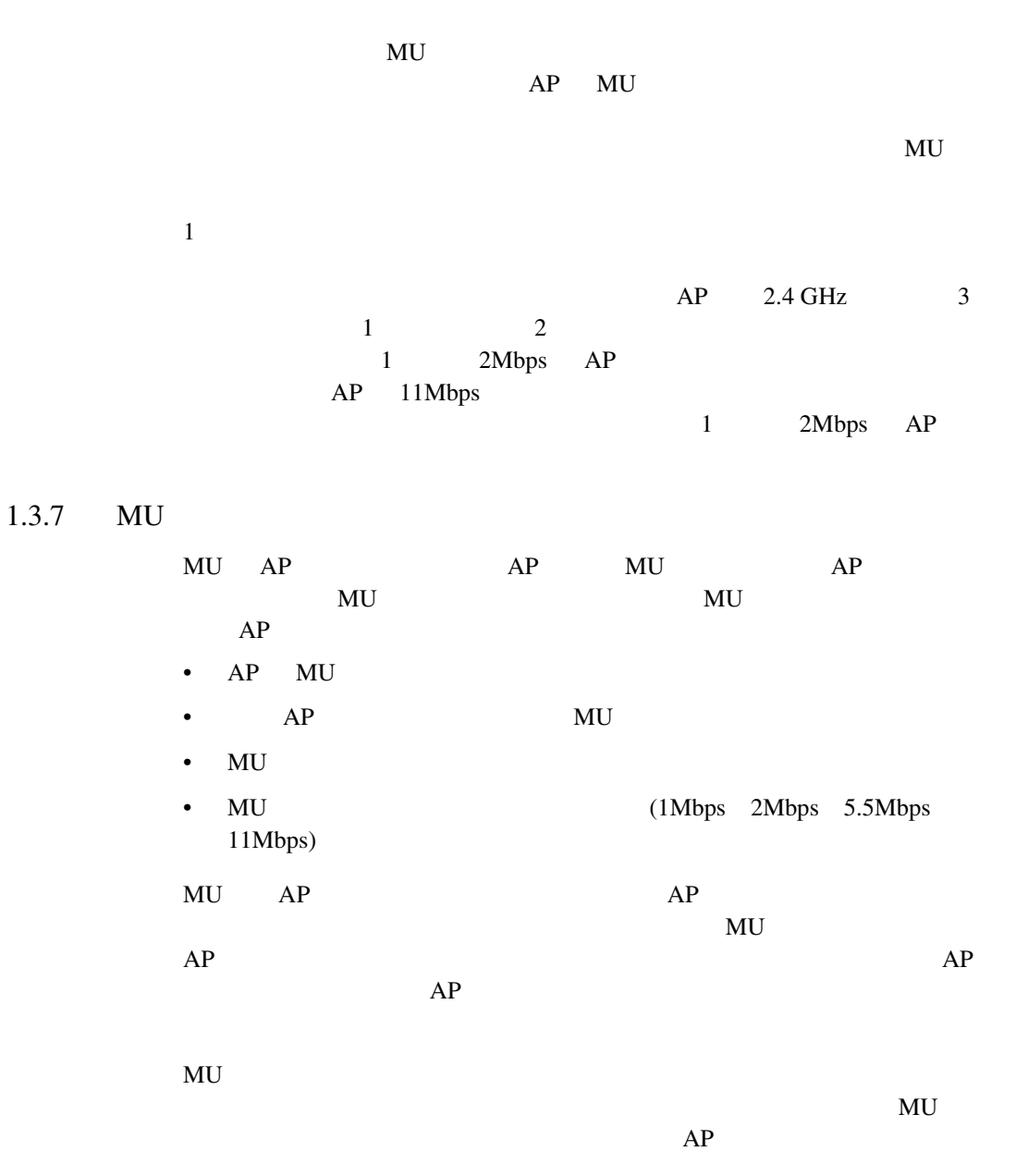

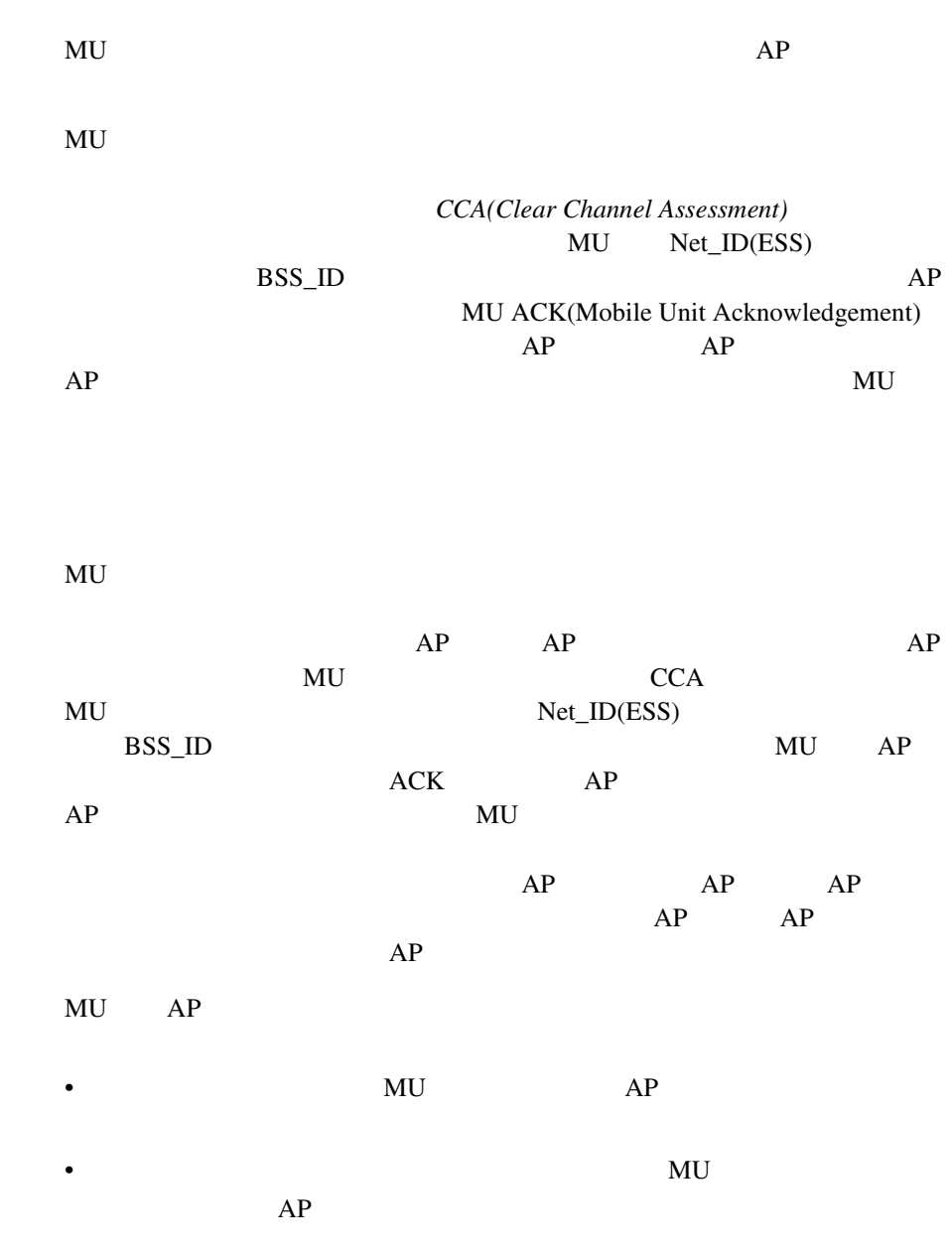

<span id="page-32-0"></span>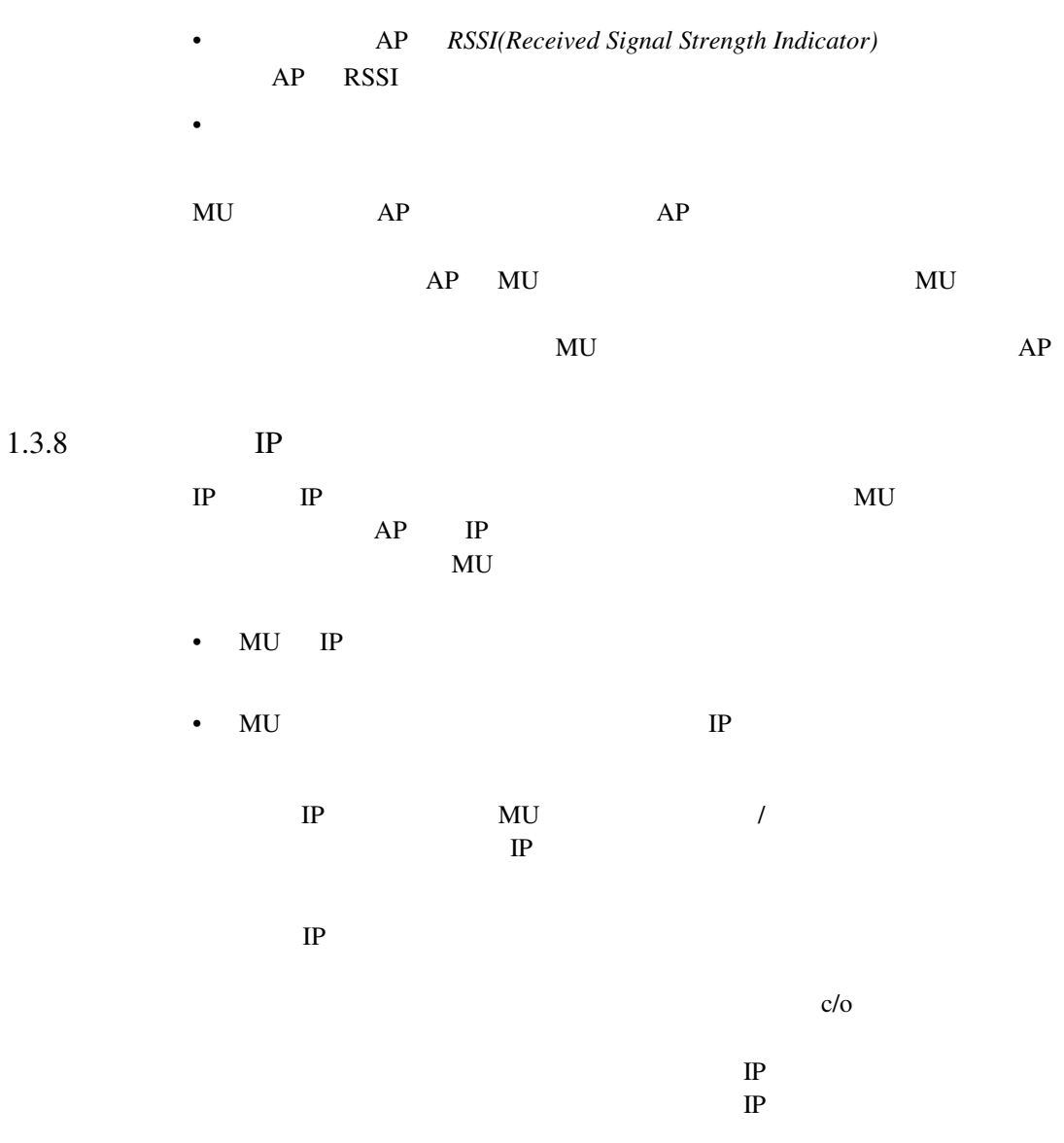

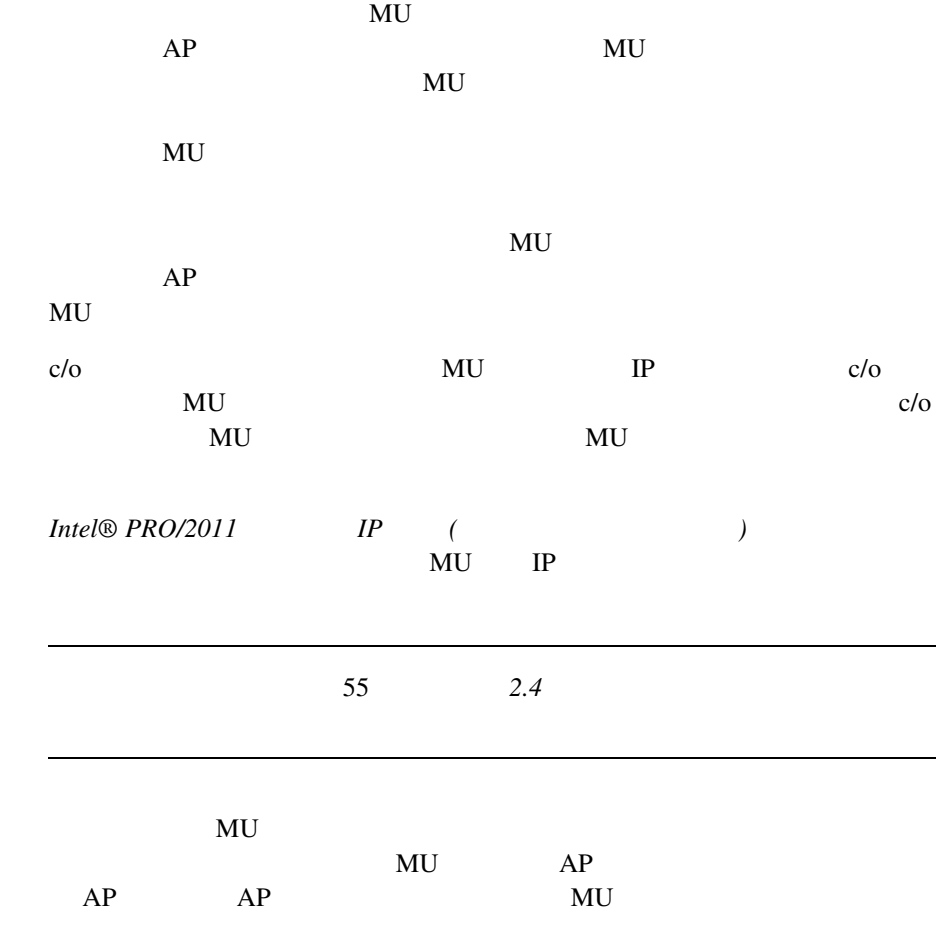

 $\sim$  2

26 Intel<sup>®</sup> PRO/Wireless 2011

Note

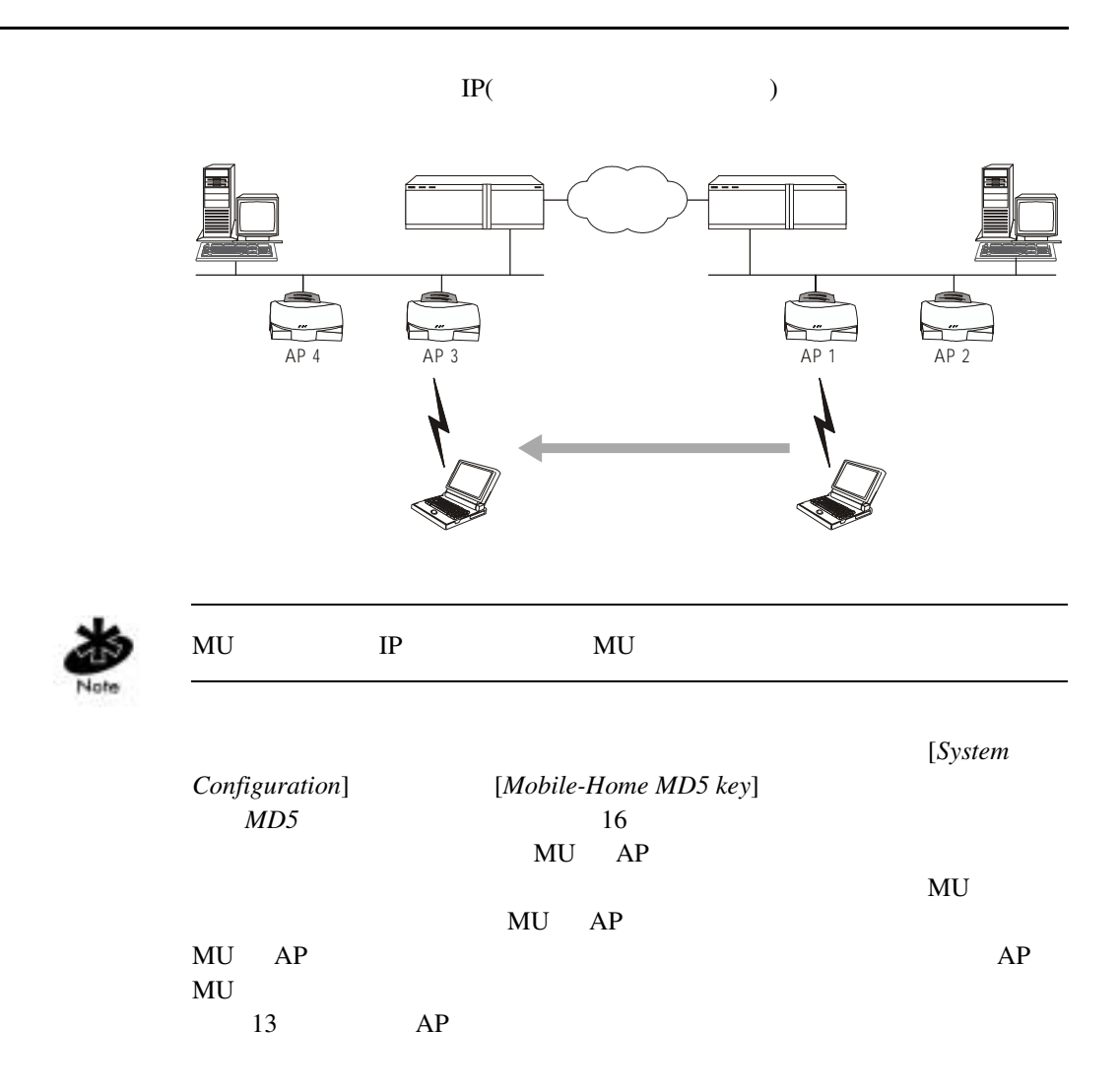

#### <span id="page-35-0"></span>1.3.9 CAM PSP

**CAM(Continuously Aware Mode)** 

#### $AP$

 $AP$ 

#### NET\_ID(ESS) AP

アドレス、ブロードキャスト宛先アドレス、タイム・スタンプ、*DTIM*

*(Delivery Traffic Indication Message) TIM(Traffic Indication Map)* 

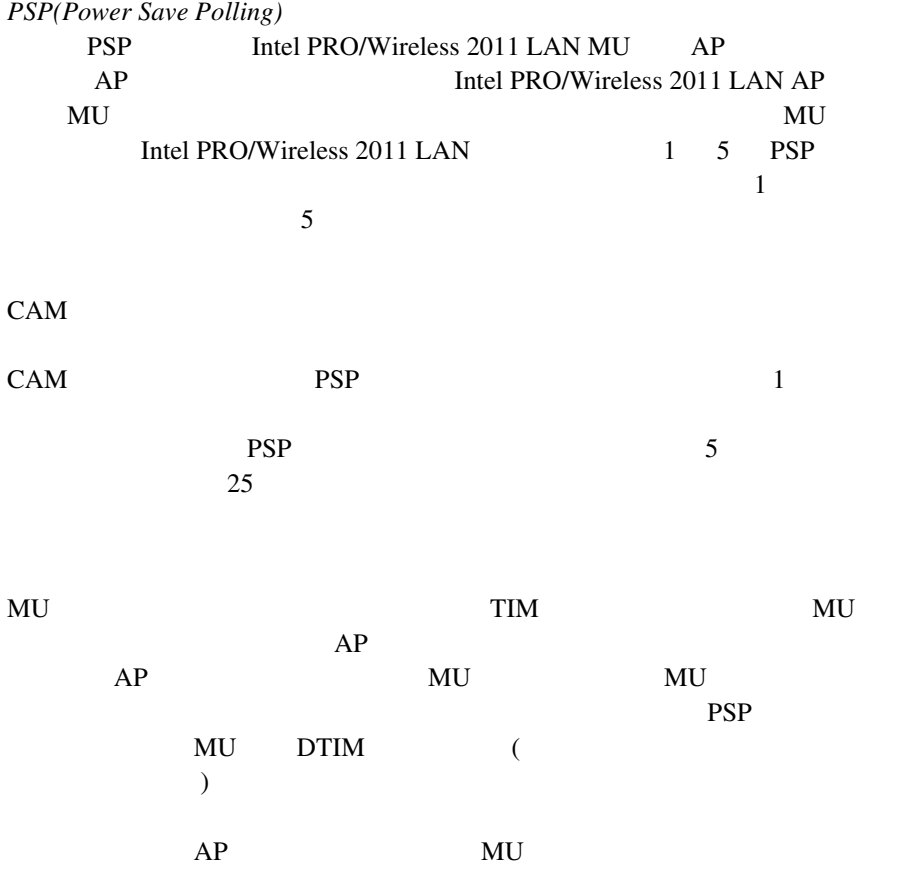
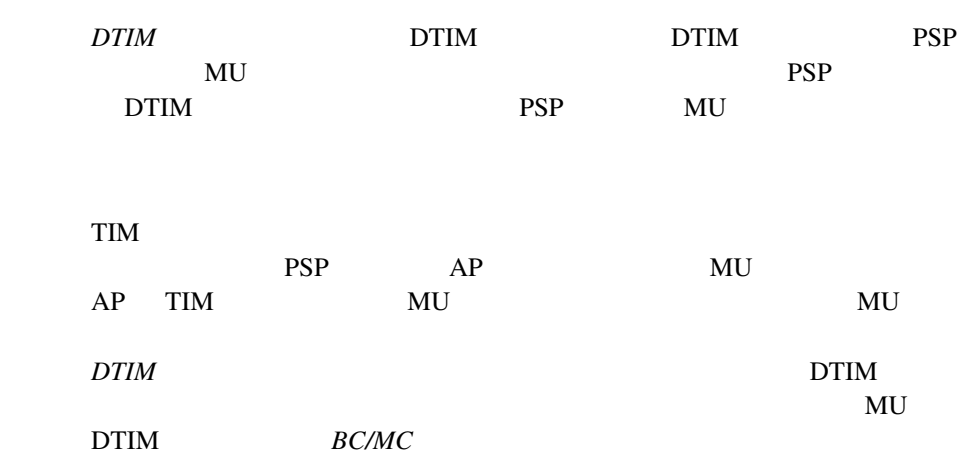

 $1.3.10$ 

Intel PRO/Wireless 2011 LAN

 $(1)$ 

 $\overline{a}$ 

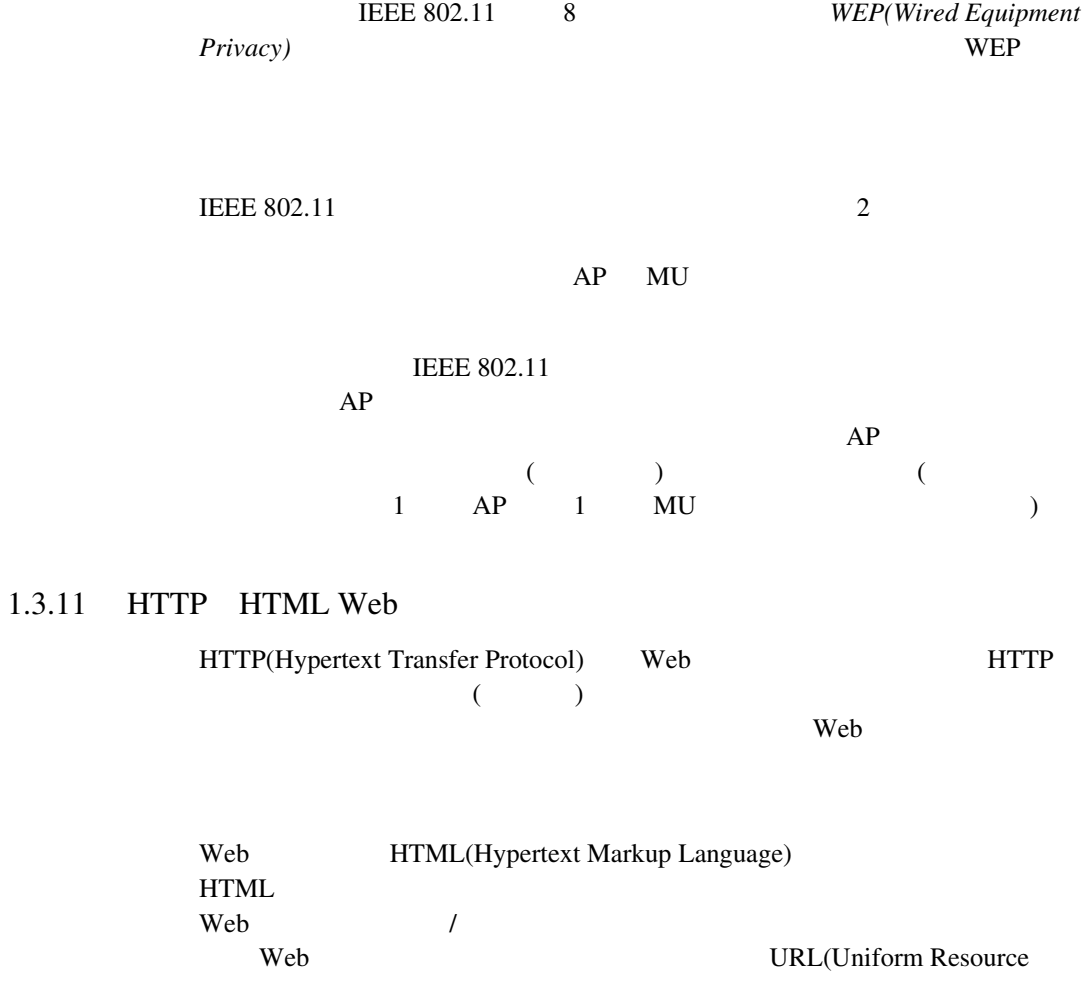

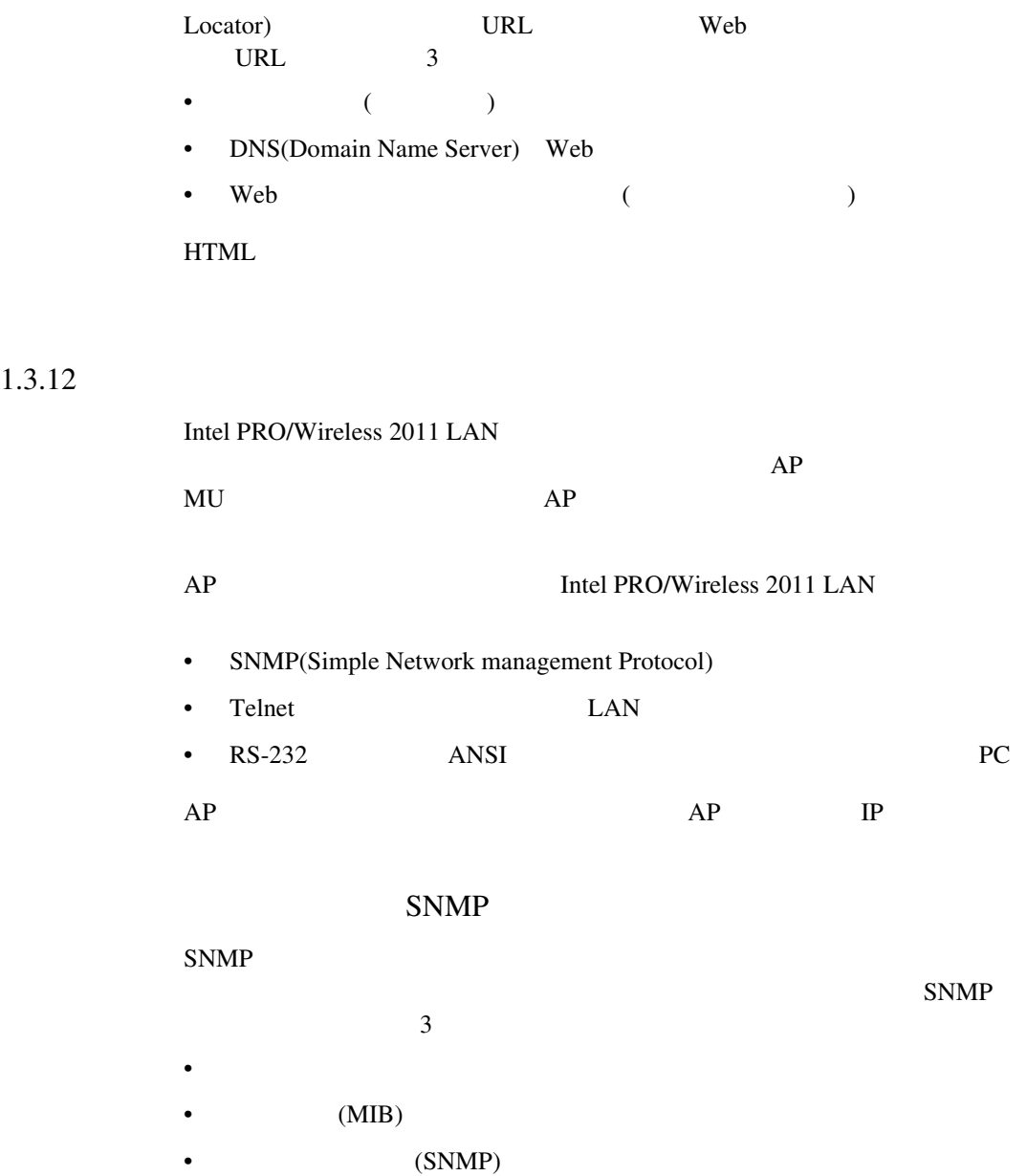

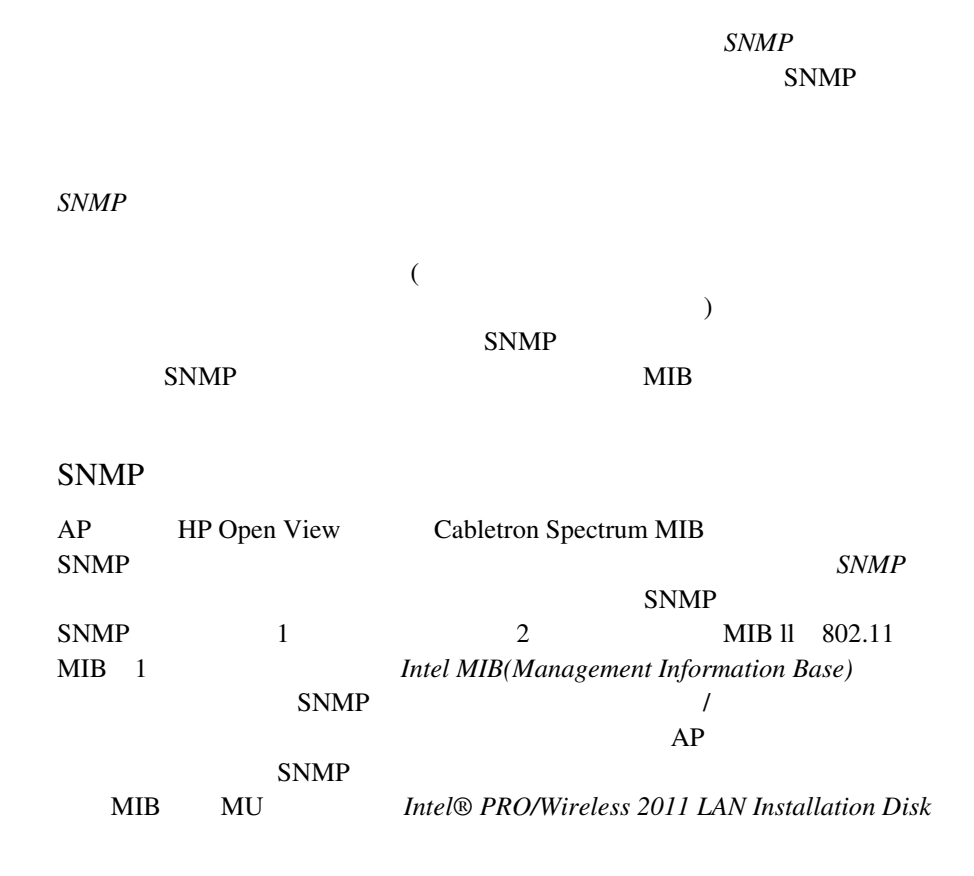

## MIB

*MIB(Management Information Base)* 

 $10$ 

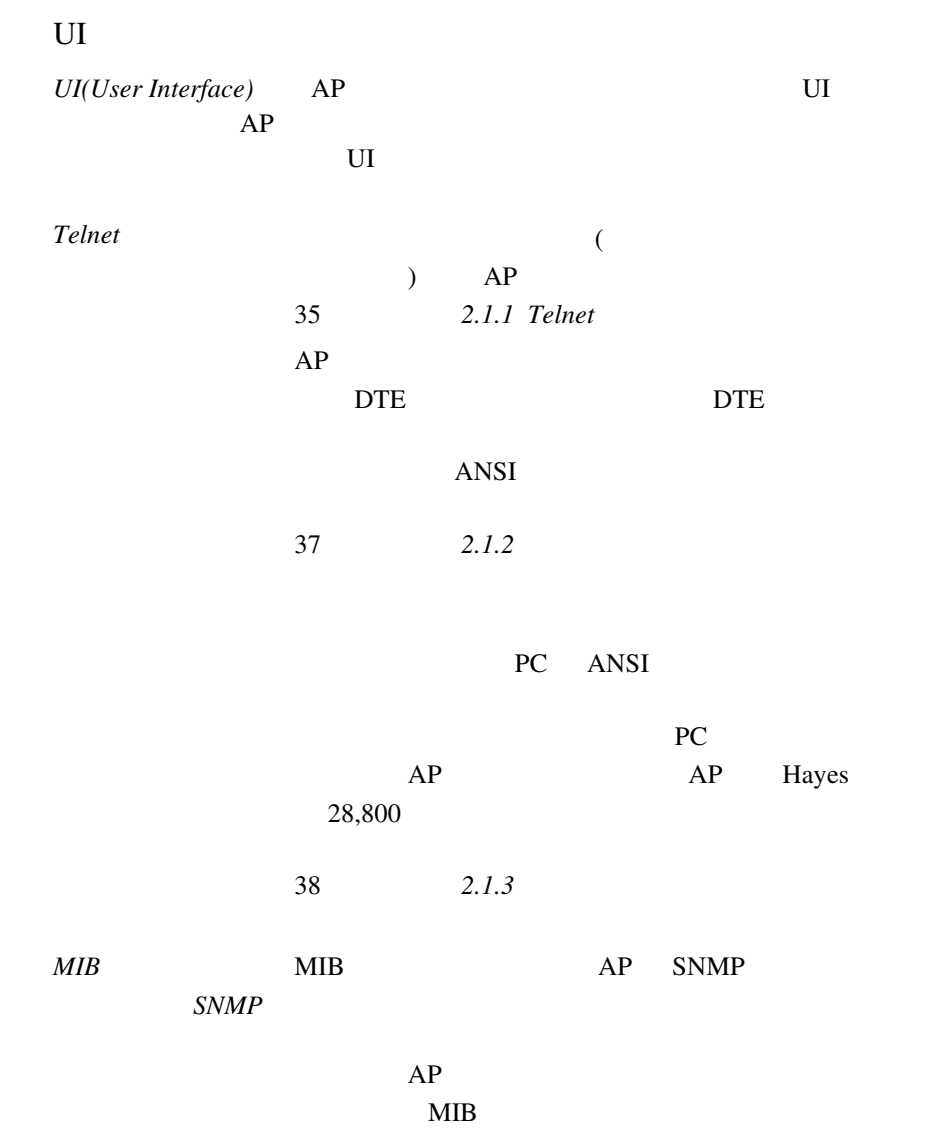

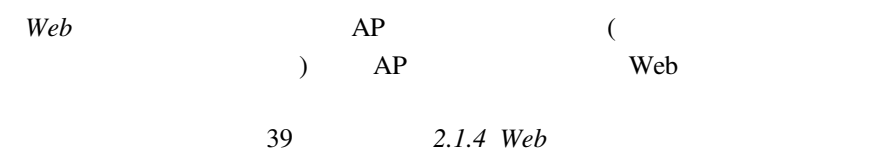

<span id="page-42-0"></span>2 AP AP UI(User Interface) (.Antenna Selection Primary Only) [Save ALL APs-[F2]] Net\_ID(ESS) AP  $2.1$  UI  $\mathbf{U}$  and  $\mathbf{U}$  and  $2.1.1$  Telnet Telnet UI TCP/IP LAN LAN LAN  $AP$ 1. DOS NP Relnet Telnet xxx.xxx.xxx.xxx  $2.$ Intel

## 3. Esc キーを押します。以下のように、[*MAIN MENU*] 画面が表示されま

Intel PRO/2011 Access Point

#### **MAIN MENU**

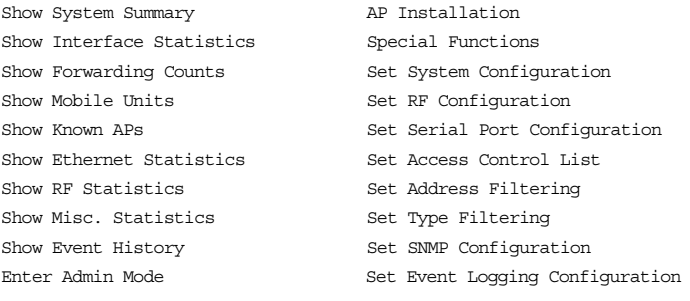

## [*Set System Configuration*] [*System Passwords*]

– セッションがアイドル状態 ( 入力を行わないなど ) のまま規定の時

CTRL+D

 $2.1.2$ 

<span id="page-44-0"></span>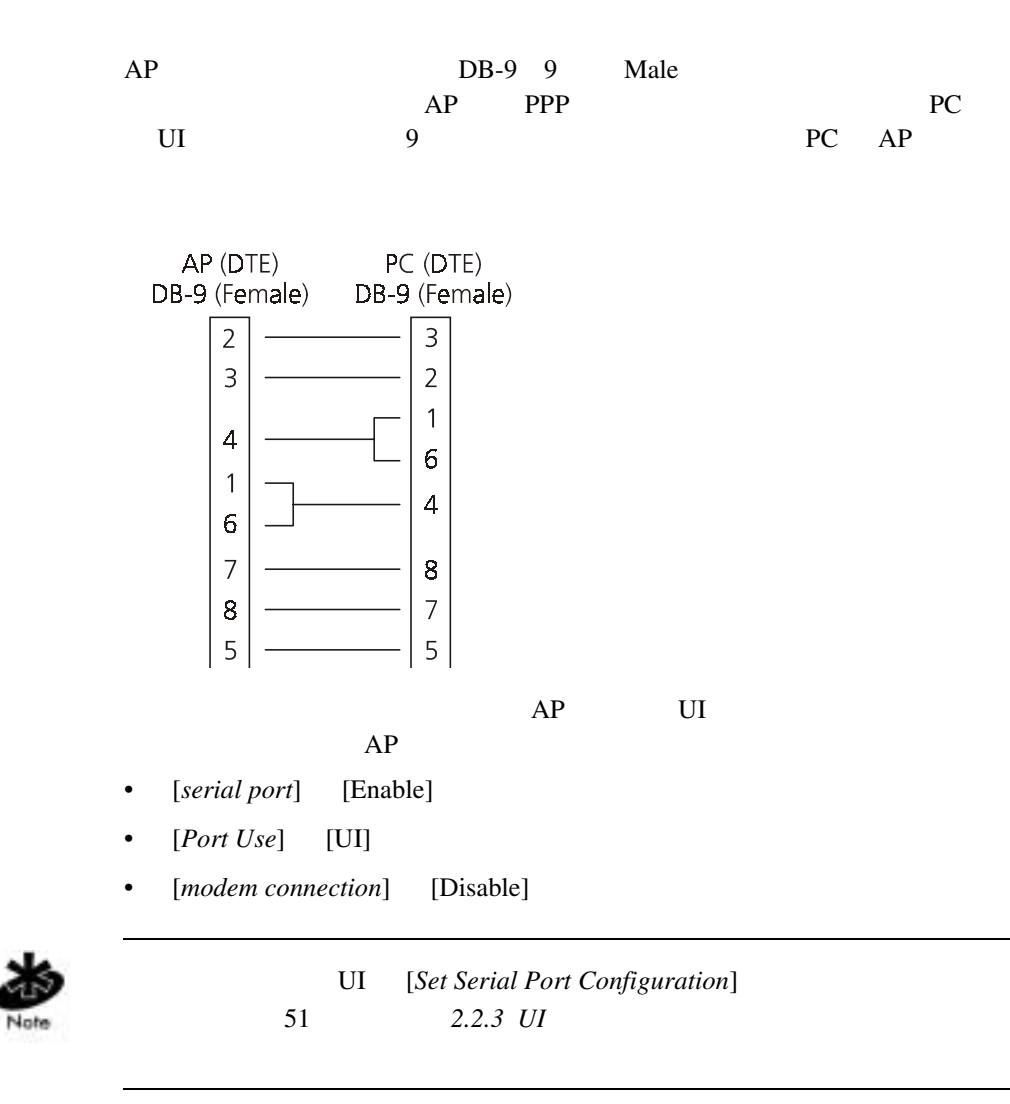

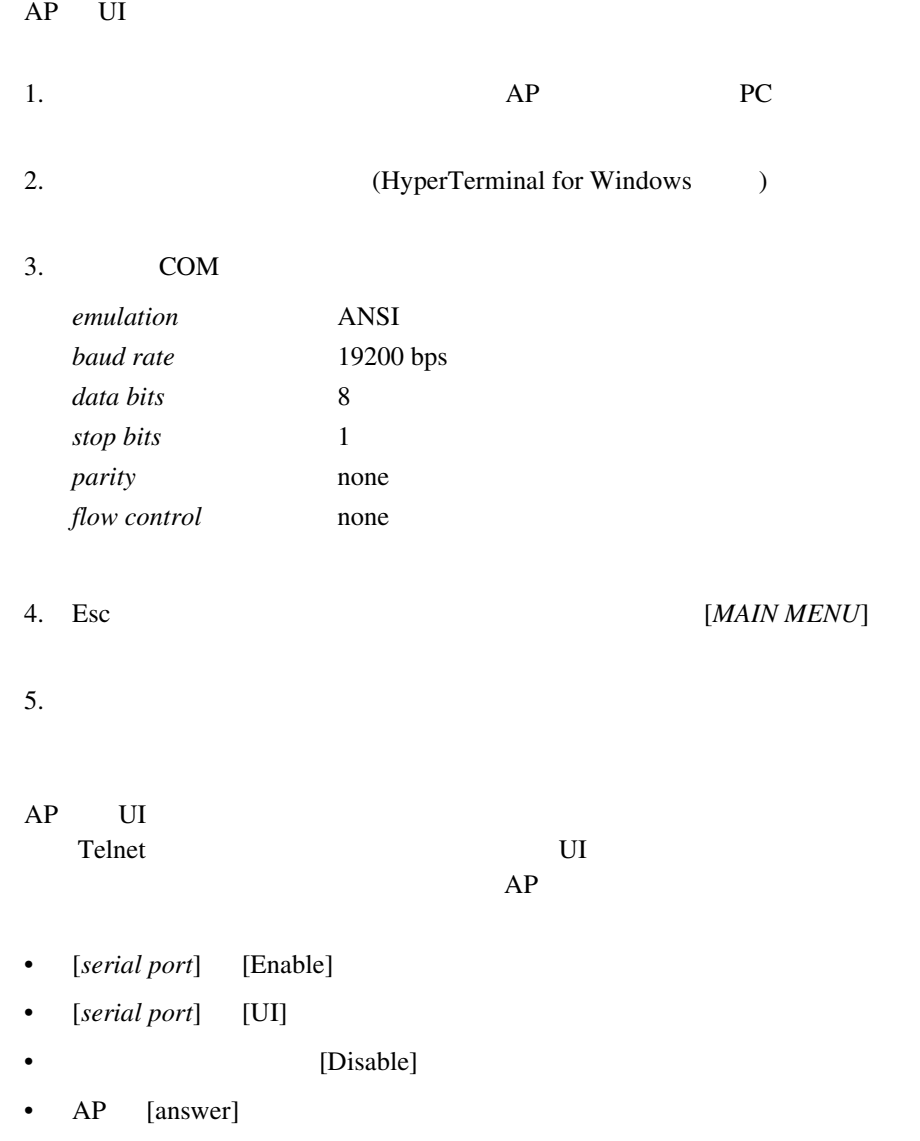

<span id="page-45-0"></span> $2.1.3$ 

<span id="page-46-0"></span>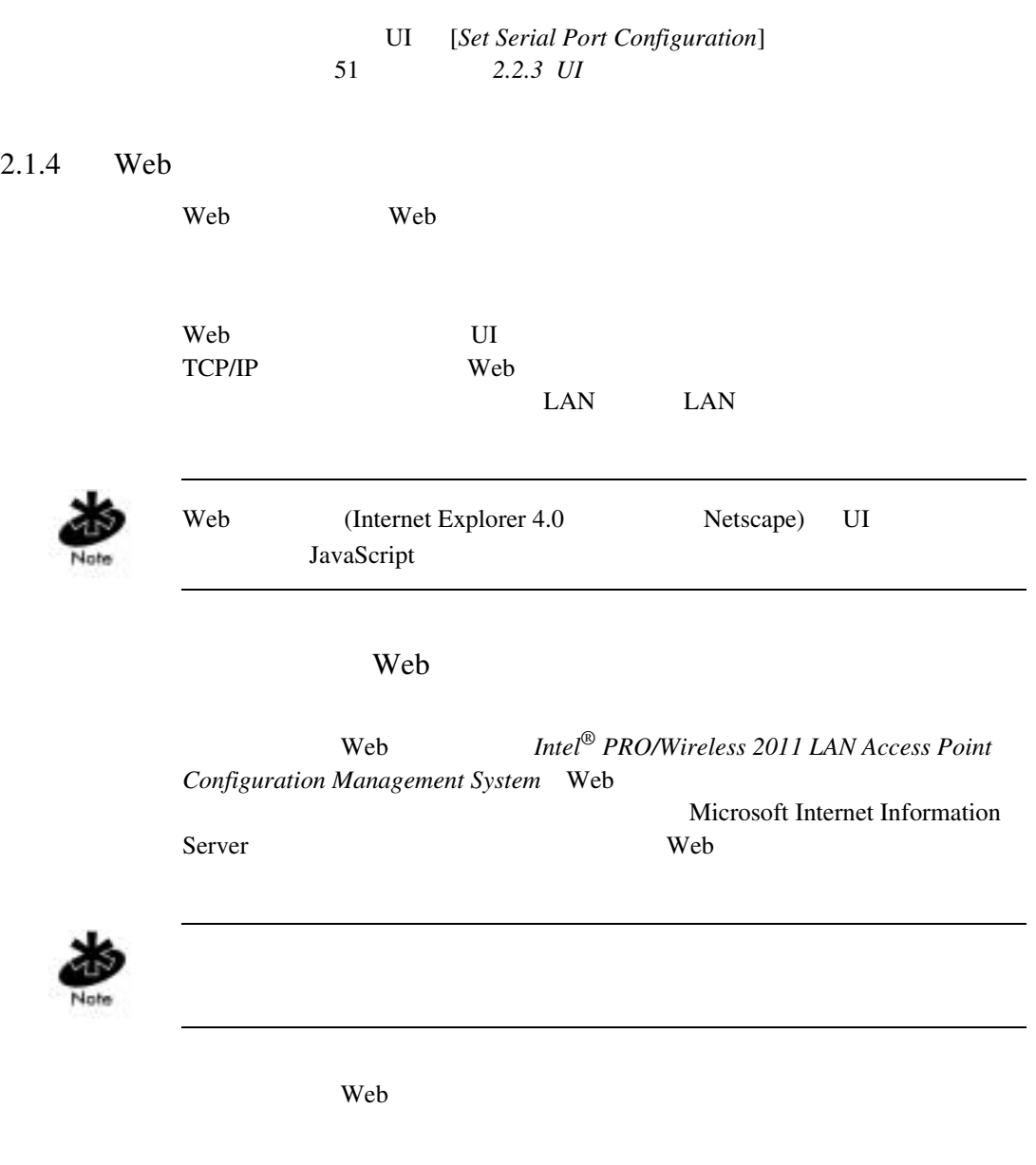

 $\text{Intel}^{\circledR}$  PRO/Wireless 2011 29

 $AP$ 

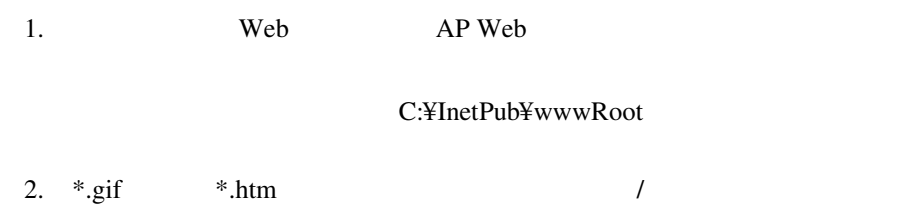

## x:¥firmware¥AP¥AP Web Site¥Help File

#### x CD-ROM

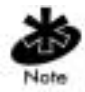

## Windows NT 4.0

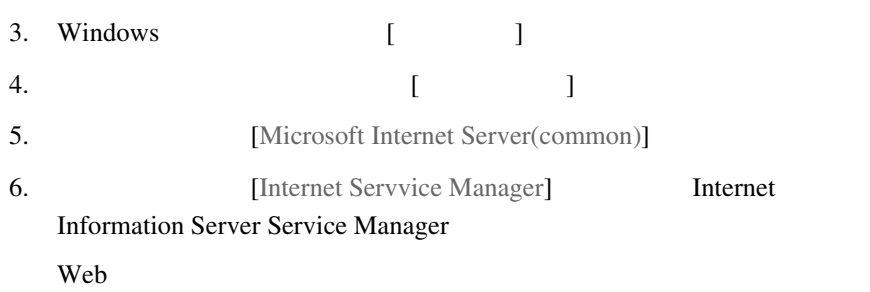

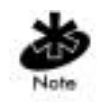

## サーバの WWW サービスが実行されていることを確認してください。

- 7. [Properties]
- 8. [Service Properties] WWW
- 9. [WWW Service Properties]
- 10. [Directories]
- 11. [Add] [Directories]

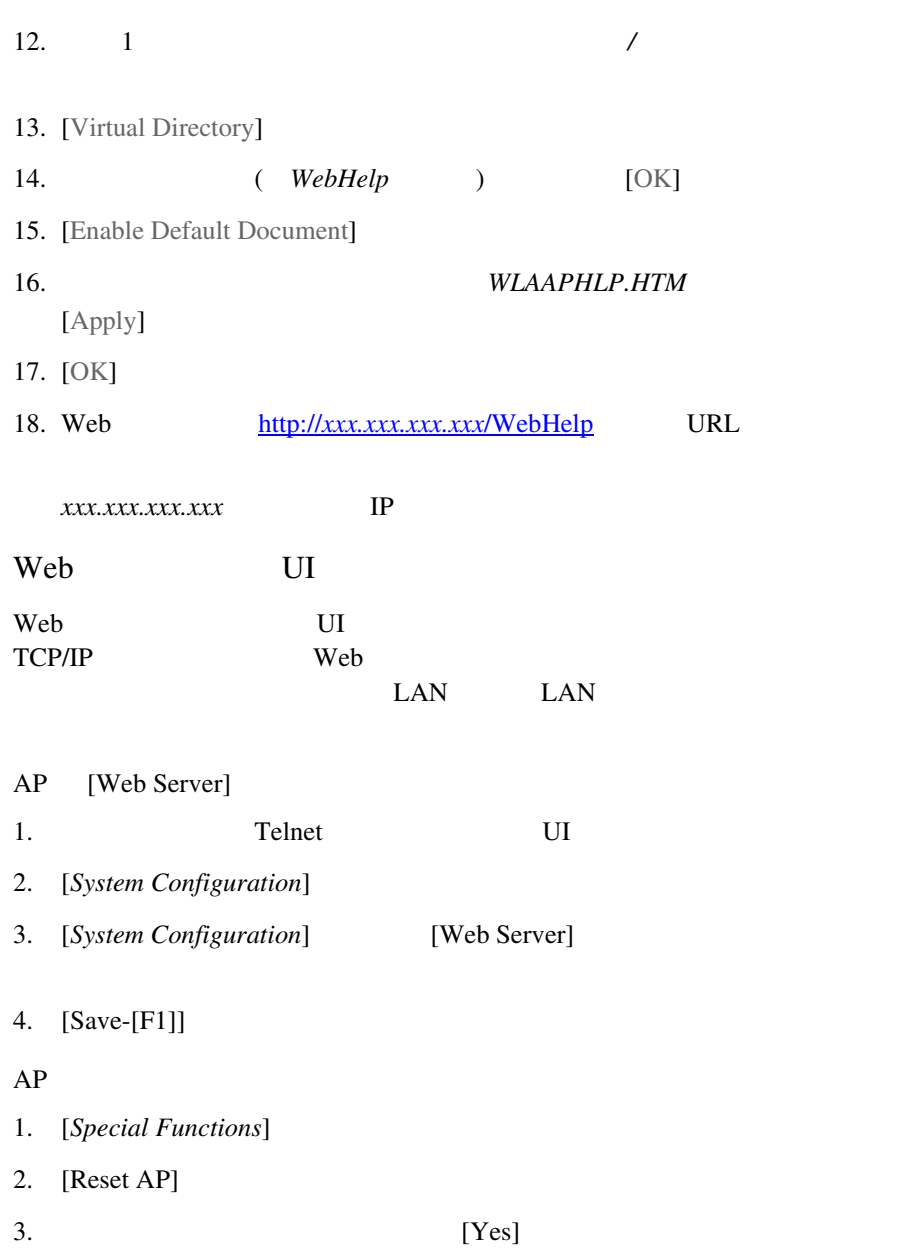

[Help URL]

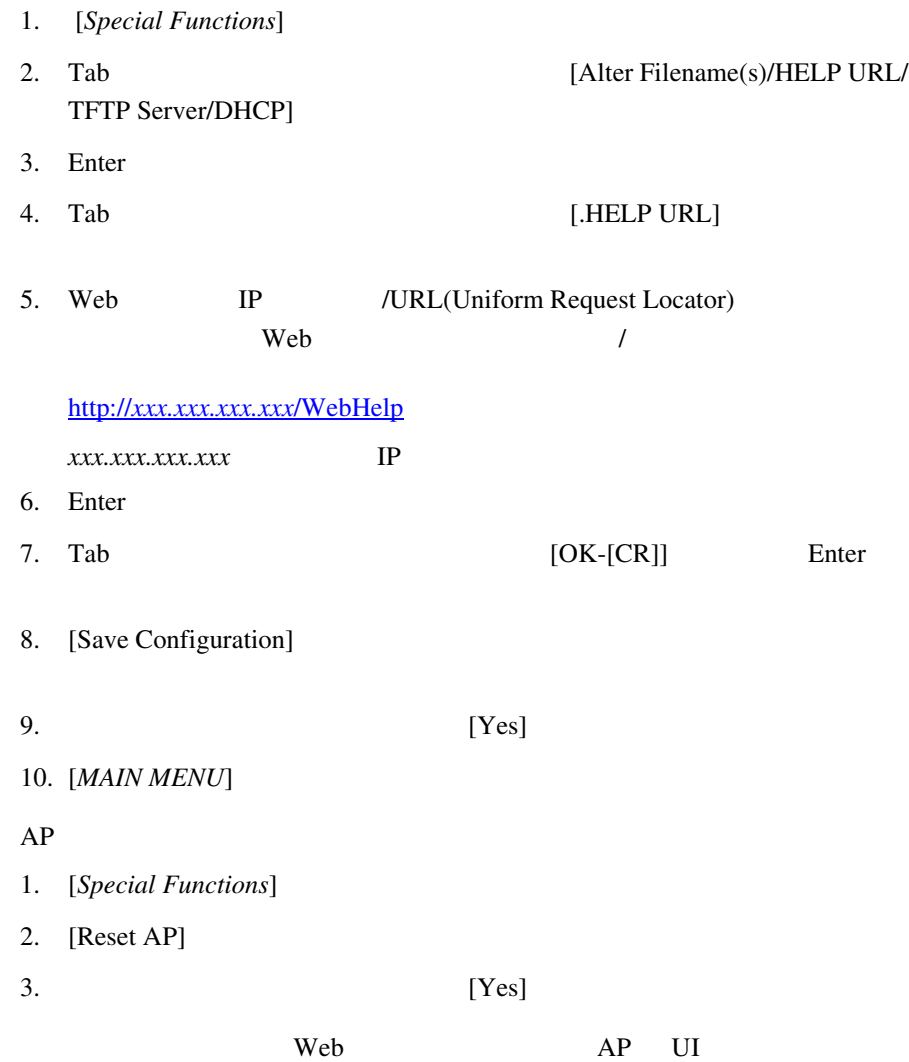

1. NCPA TP

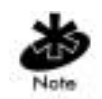

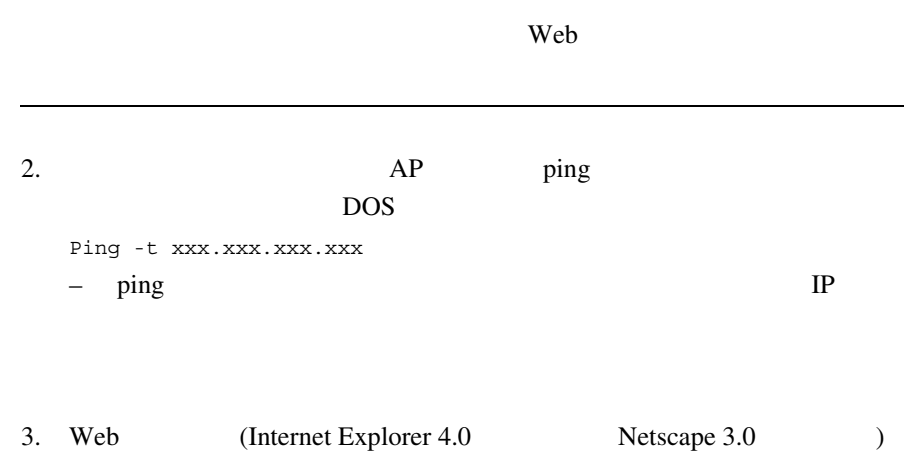

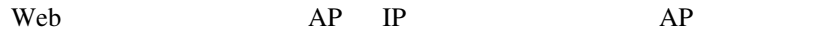

http://xxx.xxx.xxx.xxx

4. *Intel® PRO/Wireless 2011 LAN Access Point Configuration Management*  **System** 

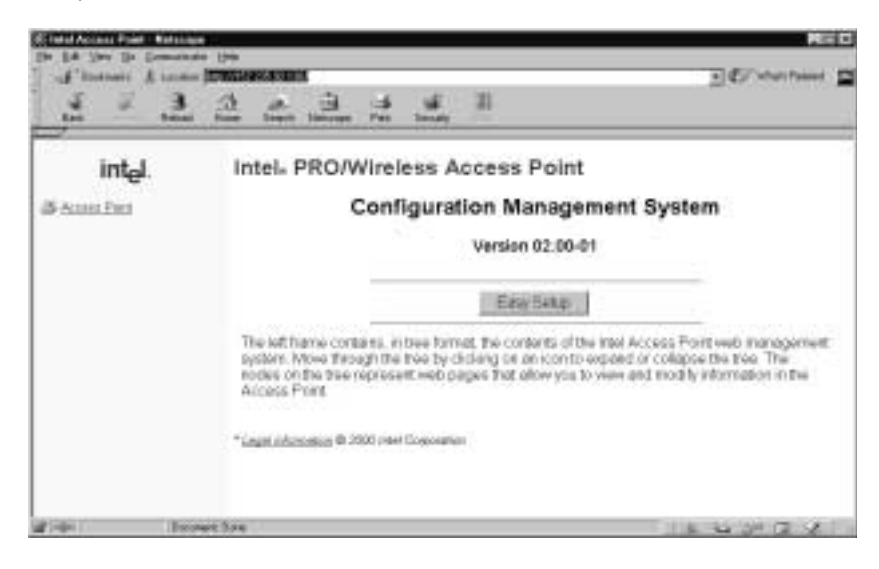

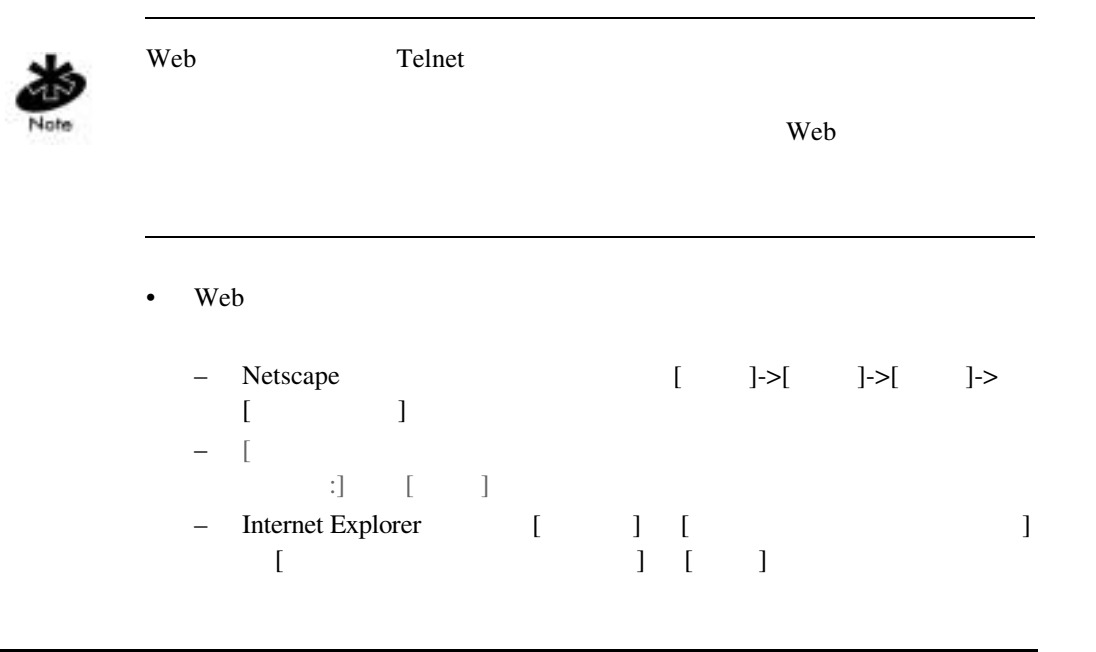

44 Intel® PRO/Wireless 2011

Download from Www.Somanuals.com. All Manuals Search And Download.

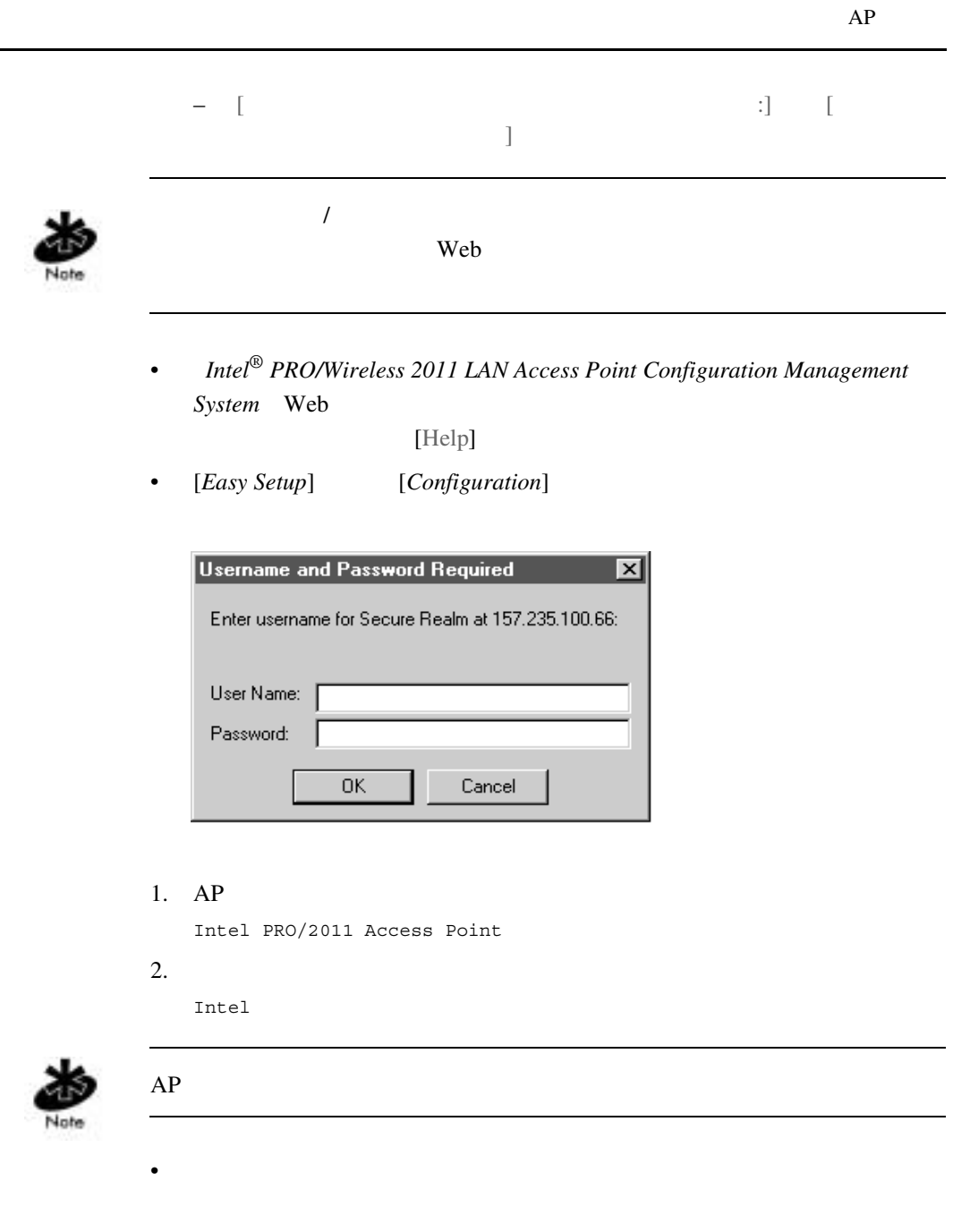

# $2.2$  UI

## UI  $[MAIN\,MENU]$

Intel PRO/2011 Access Point

MAIN MENU

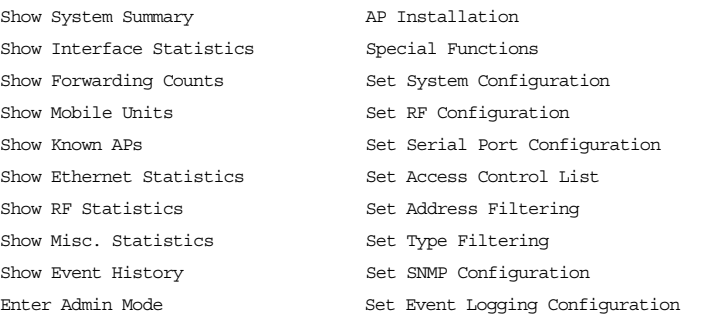

AP ( The *PRO/2011 Access* 

*Point*")

 $UI$ 

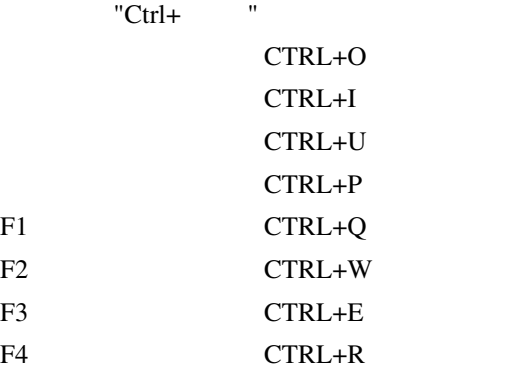

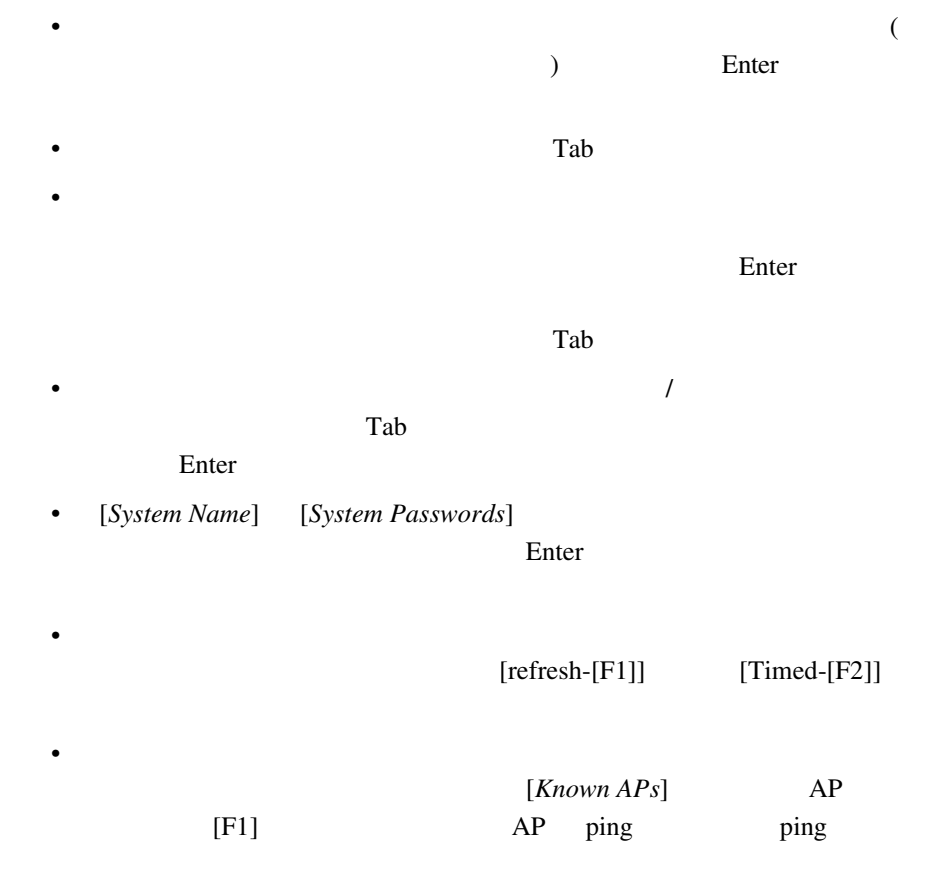

•  $\qquad \qquad \qquad \qquad \text{Esc}$ 

 $AP \t\t($  $U$ I  $U$  $AP$ *Save* ( and ) NVM [*Special Functions*] [Save Configuration] *Save ALL APs* **Net\_ID(ESS)**  $AP$ *APs*]  $APs$  $AP$ *Cancel*  $\alpha$ 

 $OK$   $NVM($ 

[Known

1. [*MAIN MENU*] [*Enter Admin Mode*]

Enter System Password:

 $2.$ 

Intel

48 Intel<sup>®</sup> PRO/Wireless 2011

Download from Www.Somanuals.com. All Manuals Search And Download.

 $2.2.1$ 

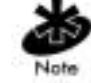

 $2.2.2$  UI

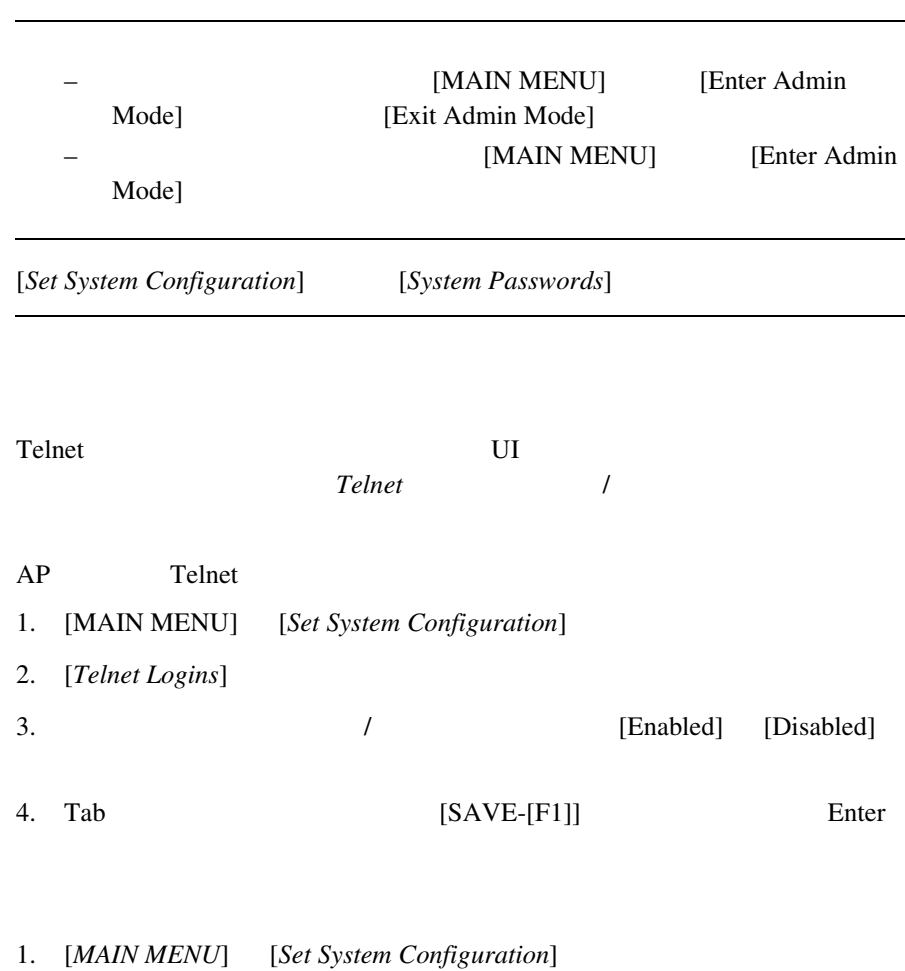

2. Tab [*System Password Admin-[F4]*]

## 3. [*Change System Password*]

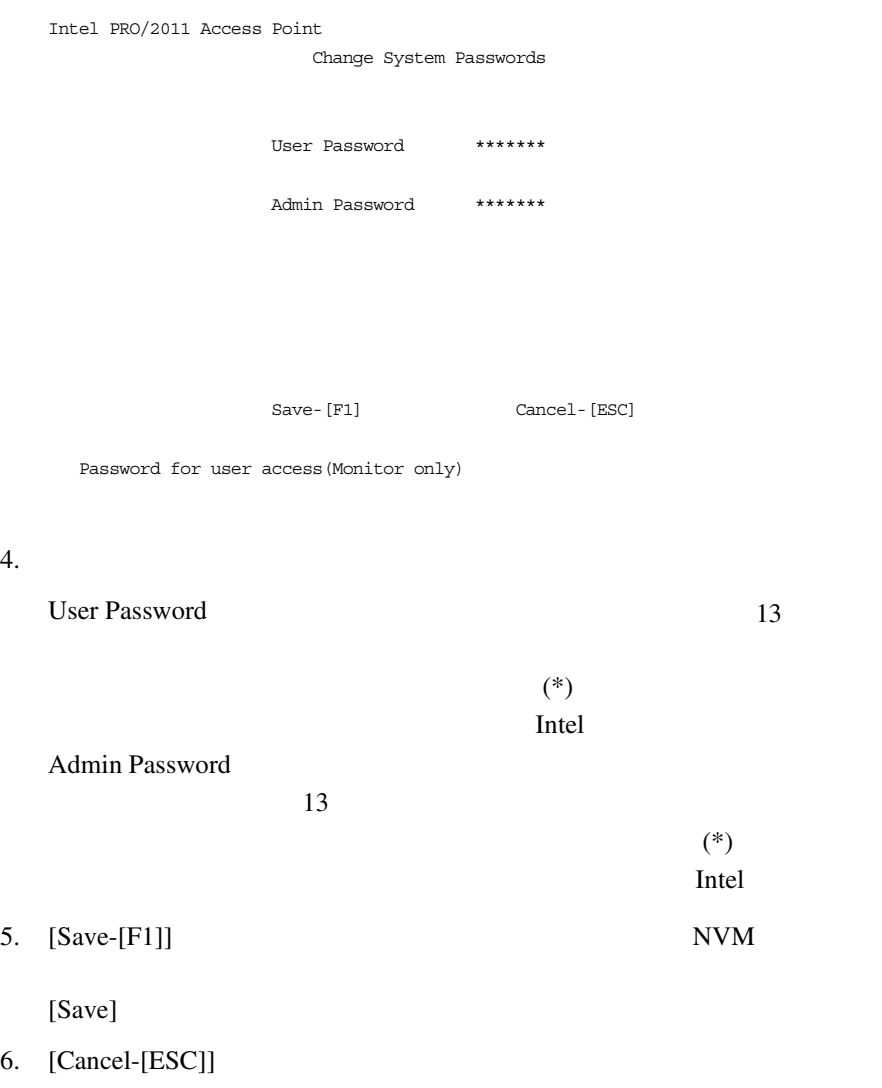

## <span id="page-58-0"></span>2.2.3 UI

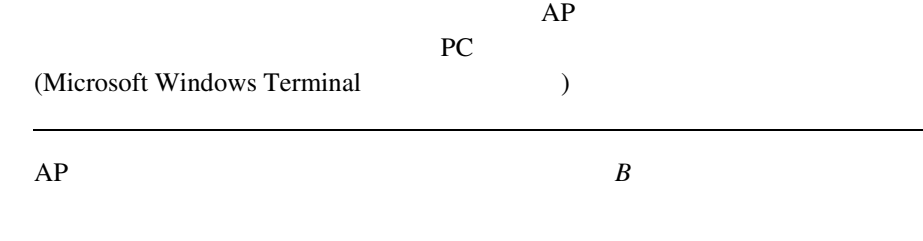

#### $AP$

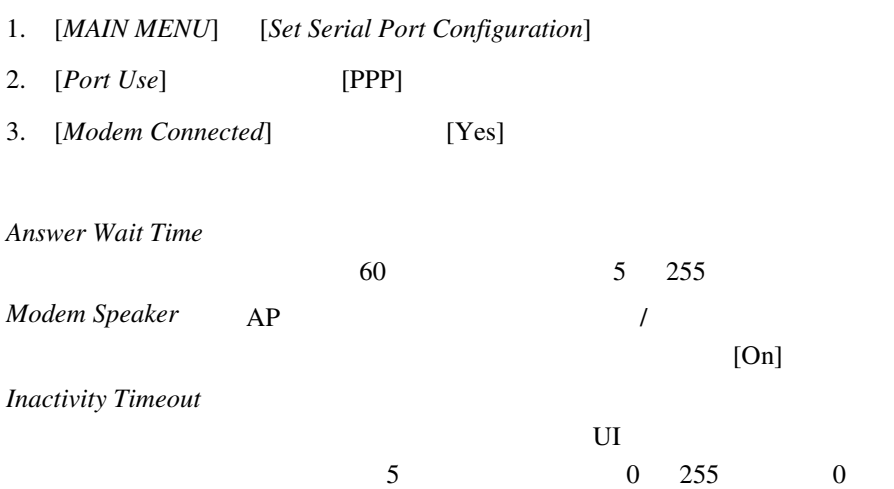

AP PPP 1. AP  $2.$  $3.$  $4.$  $5.$  AP *emulation* ANSI *baud rate* 19200 bps *data bits* 8 *stop bits* 1 *parity* none *flow control* none

6. Esc  $AP \t[MAIN MENU]$ 

 $UI$ 

- 1. [*MAIN MENU*] [*Special Functions*]
- 2. [*Modem Hangup*]

 $2.2.4$  Web UI

Web  $\blacksquare$ 

Web 2000

http://support.intel.com

52 Intel<sup>®</sup> PRO/Wireless 2011

Download from Www.Somanuals.com. All Manuals Search And Download.

# $2.3$

## $AP$  UI Intel<sup>®</sup> PRO/Wireless 2011 LAN [AP Installation]

#### $AP$

- 1.  $\blacksquare$
- 2. [*MAIN MENU*] [*AP Installation*]

Intel PRO/2011 Access Point

Access Point Installation

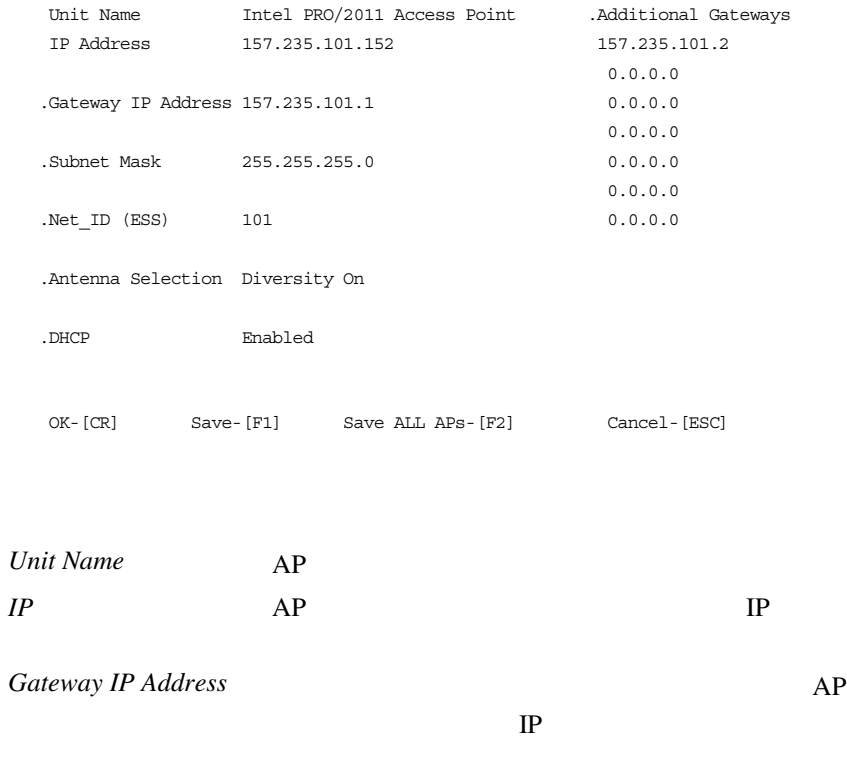

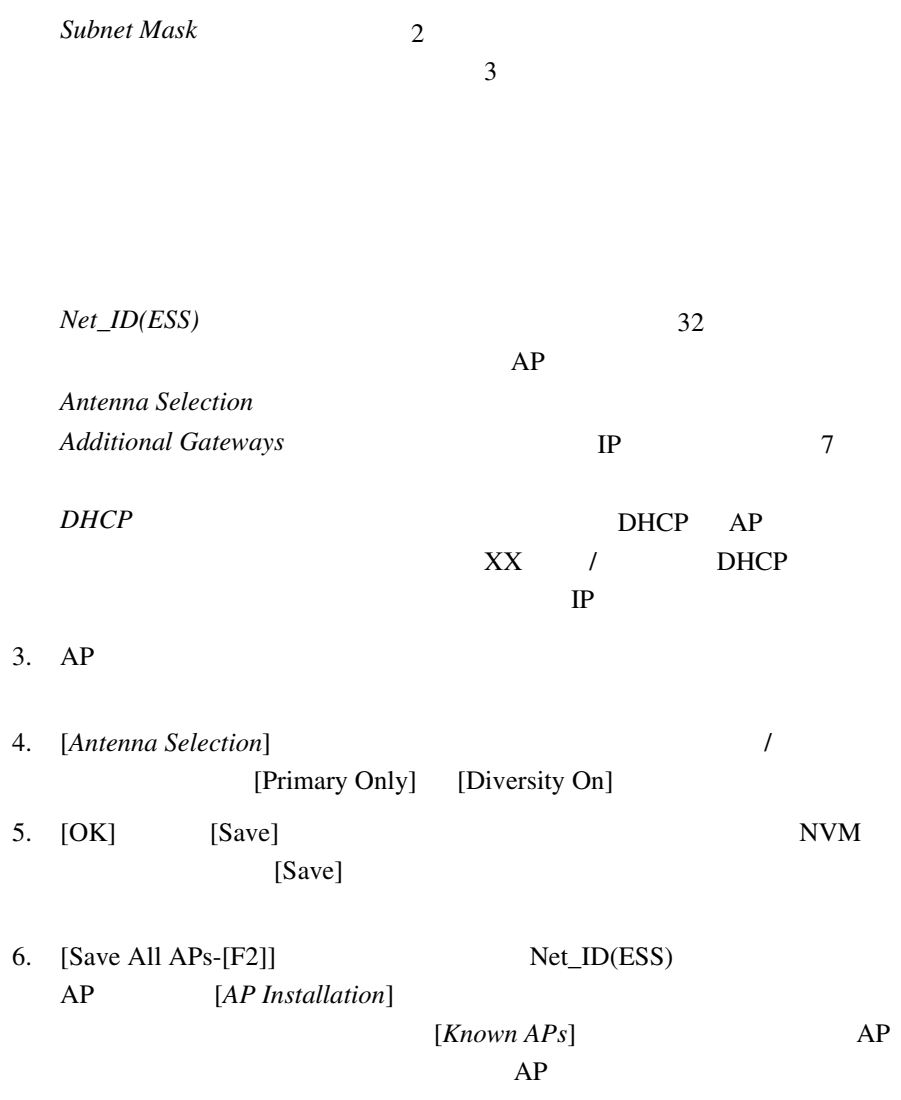

## 7. [Cancel-[ESC]]

# $2.4$

 $AP$   $AP$ 

## 1. [*MAIN MENU*] [*Set System Configuration*]

Intel PRO/2011 Access Point

System Configuration

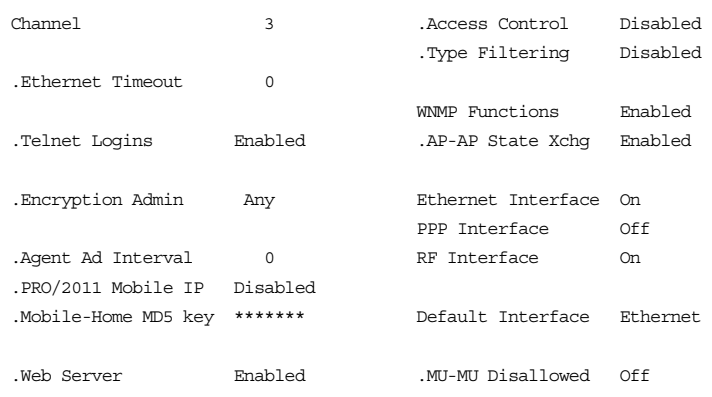

 System Password Admin-[F4] OK-[CR] Save-[F1] Save All APs-[F2] Cancel-[ESC] Save, then reset AP to take effect.

 $2.$  $3.$  AP 2412 2470 1 11 2430 **2447** 5 8 2457 2463 10 11 2458 2472 10 13 2400 2485 1 14 *Ethernet Timeout* (30 255) AP MU  $\overline{0}$  $\sim 1$ 10Base-T 2 WLAP AP WLAP WLAP  $WLAP$  *BPDU* **WLAP** 3 WLAP *WLAP BPDU* WLAP BPDU **WLAP** *WLAP Lost on Ethernet WLAP BPDU* WLAP AP MU  $RF$ 

56 Intel® PRO/Wireless 2011

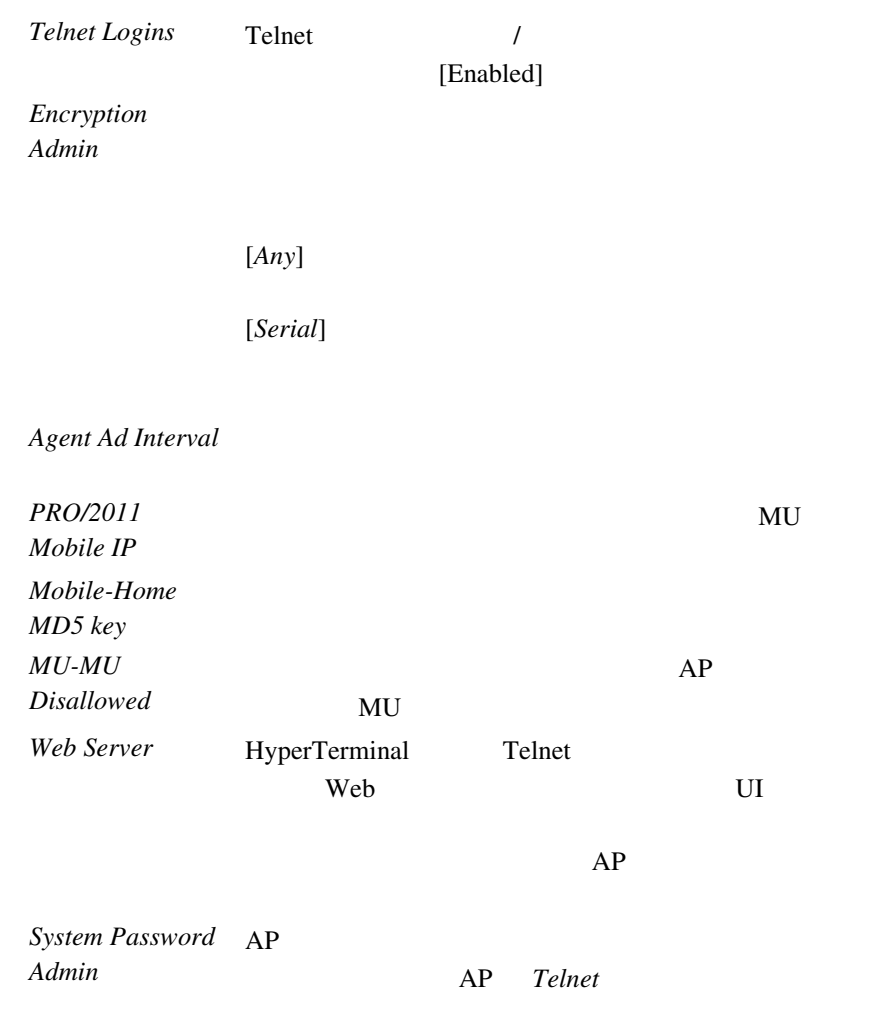

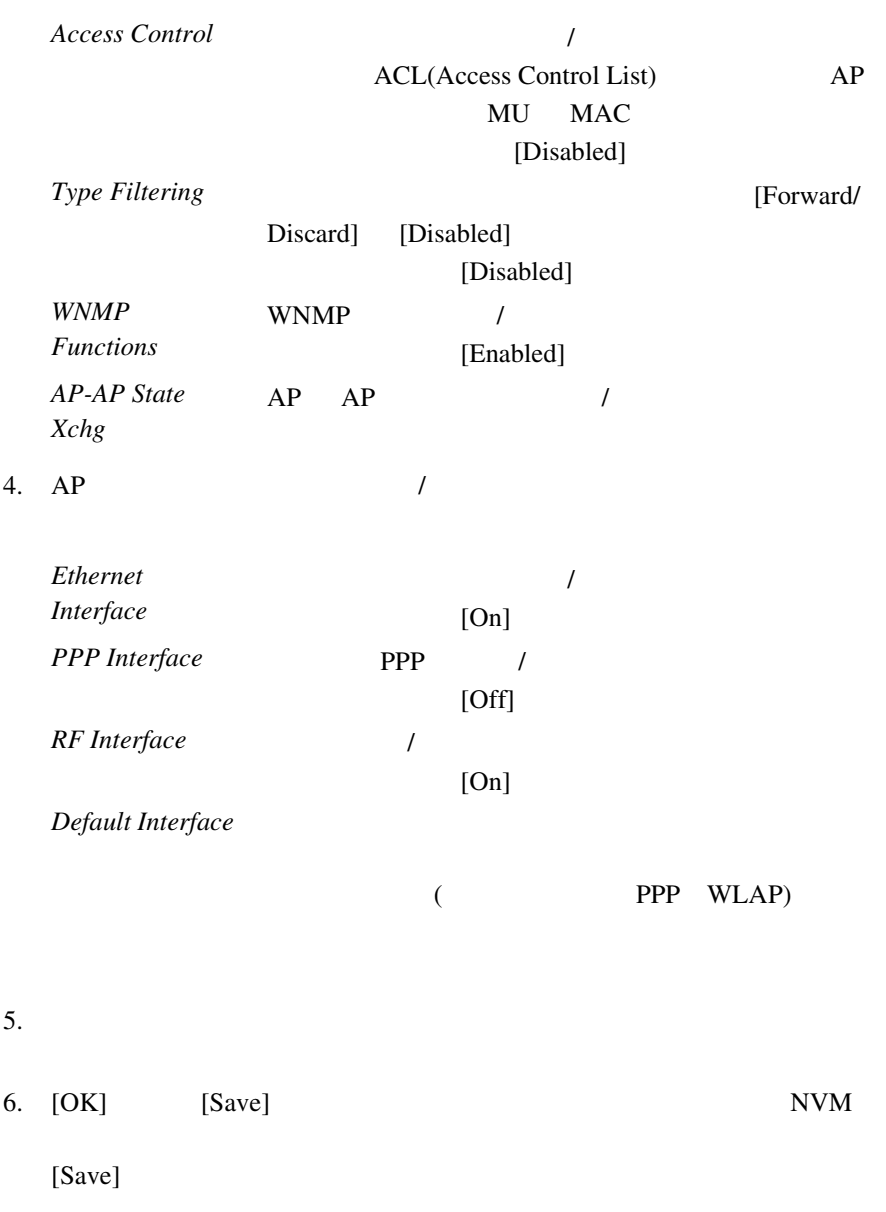

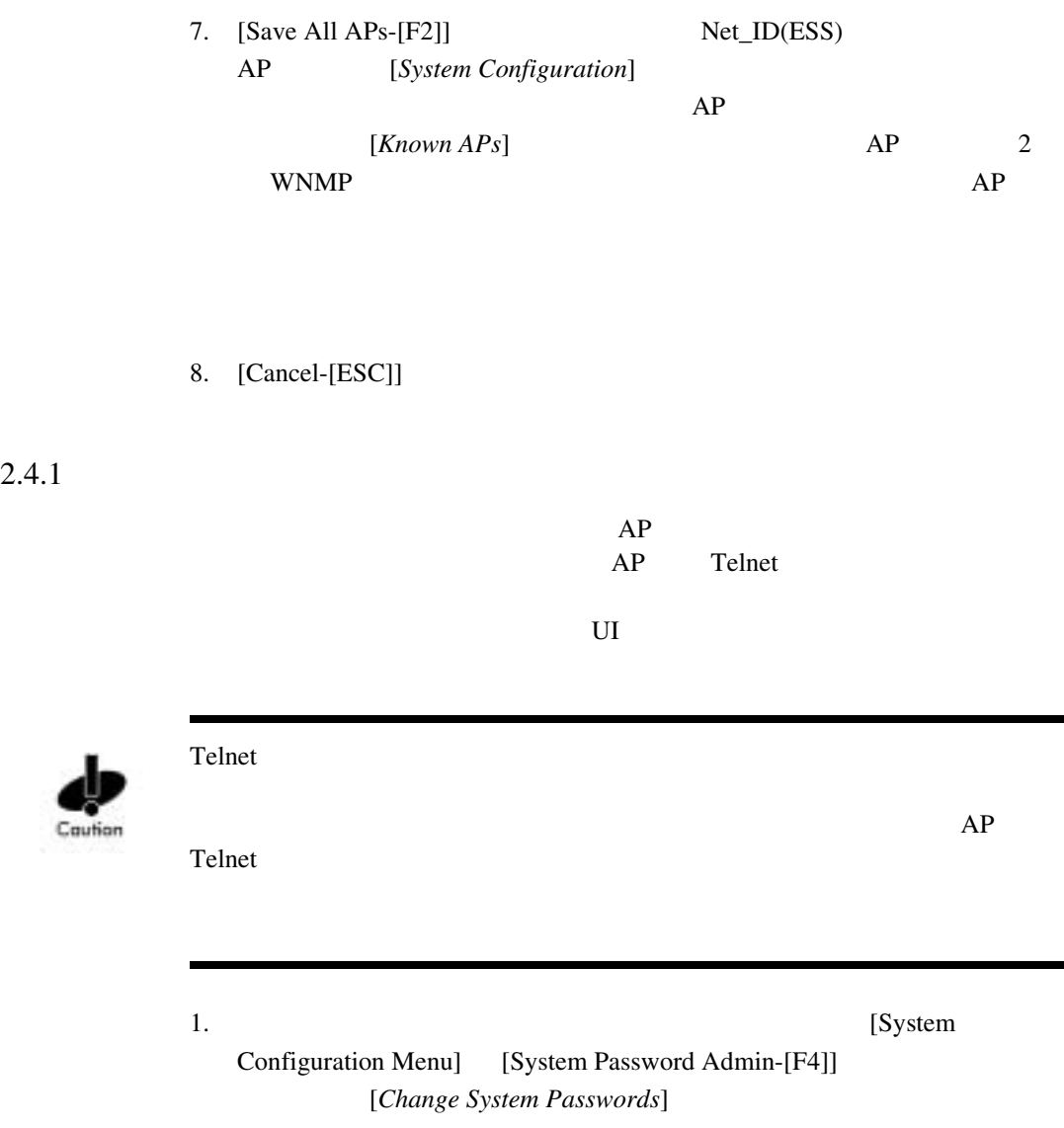

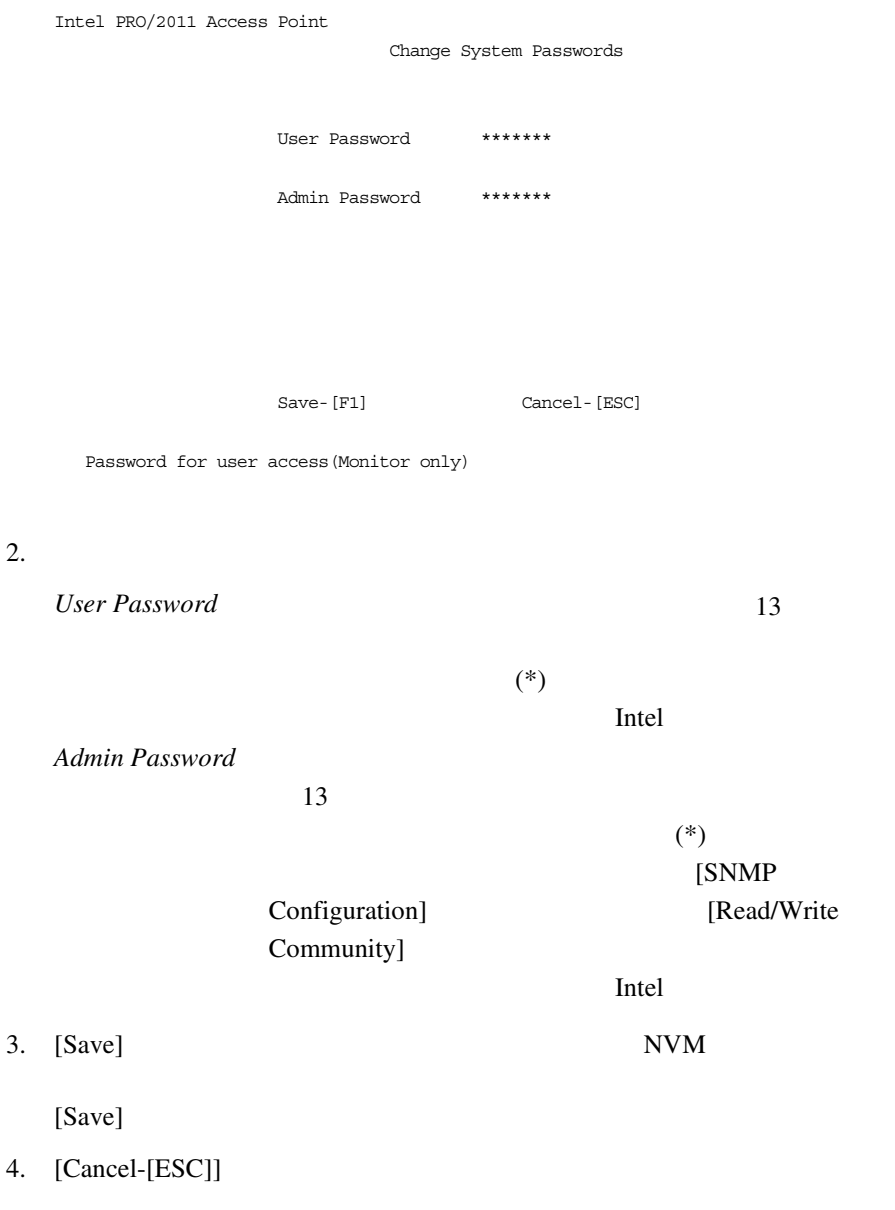

 $2.5$ 

## $AP$   $AP$ Intel<sup>®</sup> PRO/Wireless 2011 LAN Intel<sup>®</sup> PRO/Wireless 2011 LAN (http://www.intel.com/network ) WLAP [RF Configuration]

## 1. [MAIN MENU] [Set RF Configuration]

Intel PRO/2011 Access Point

RF Configuration

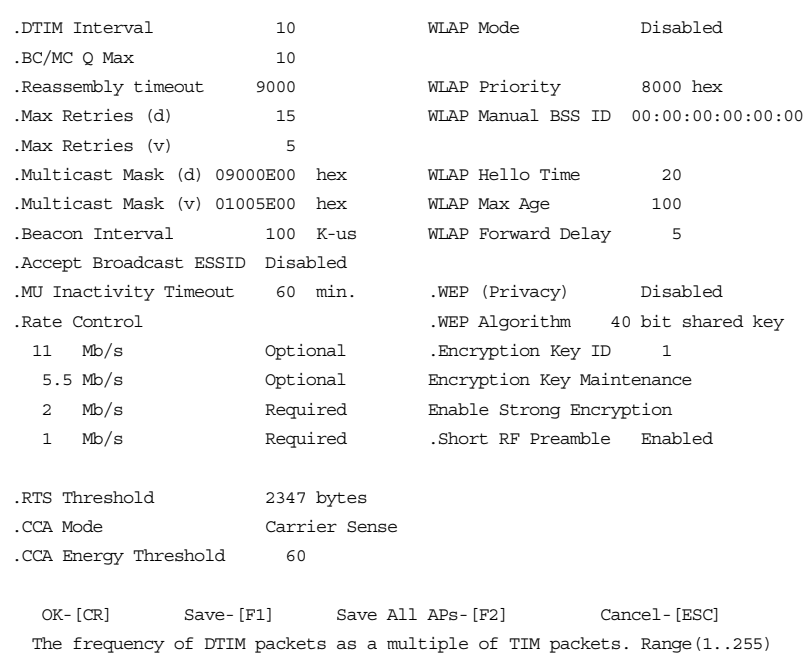

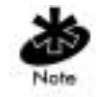

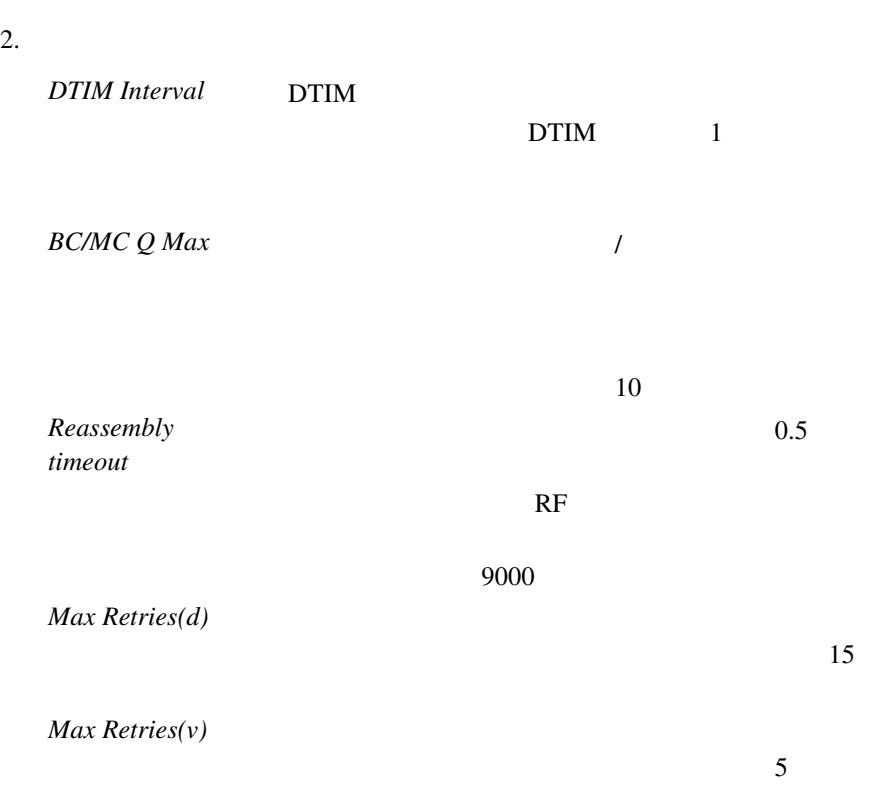

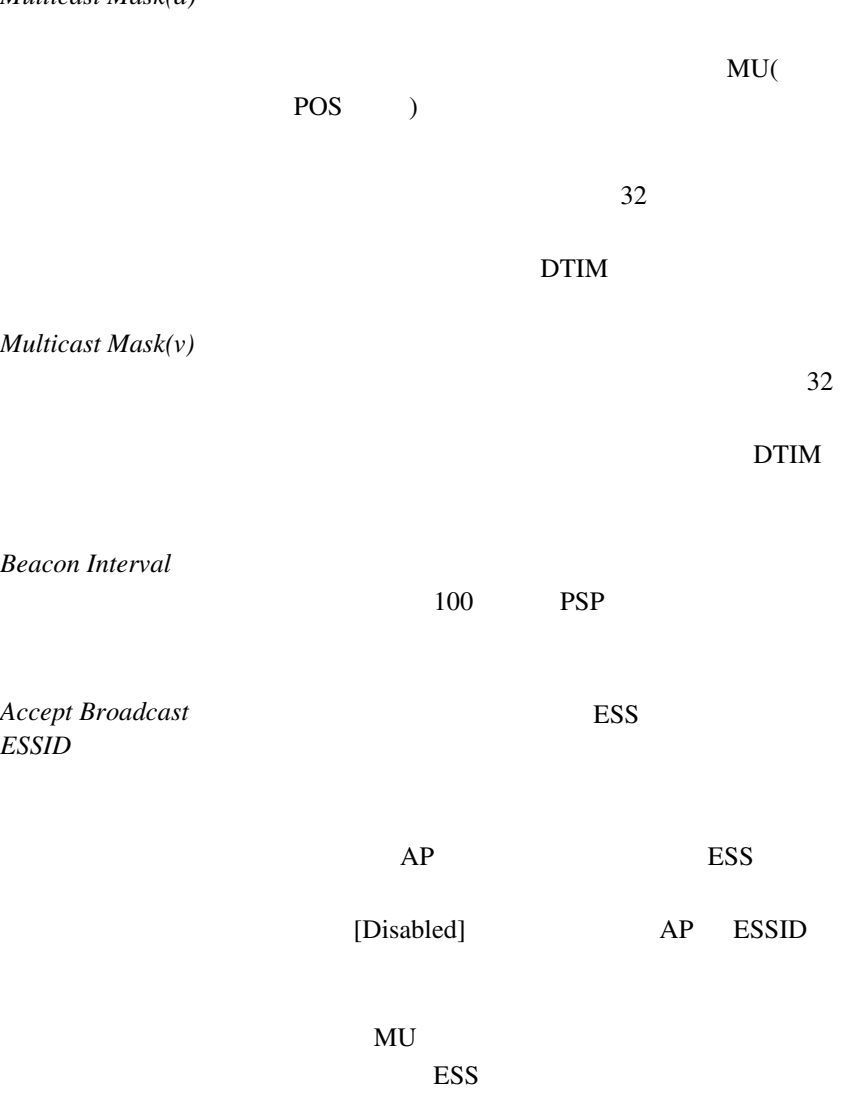

## *Multicast Mask(d)*

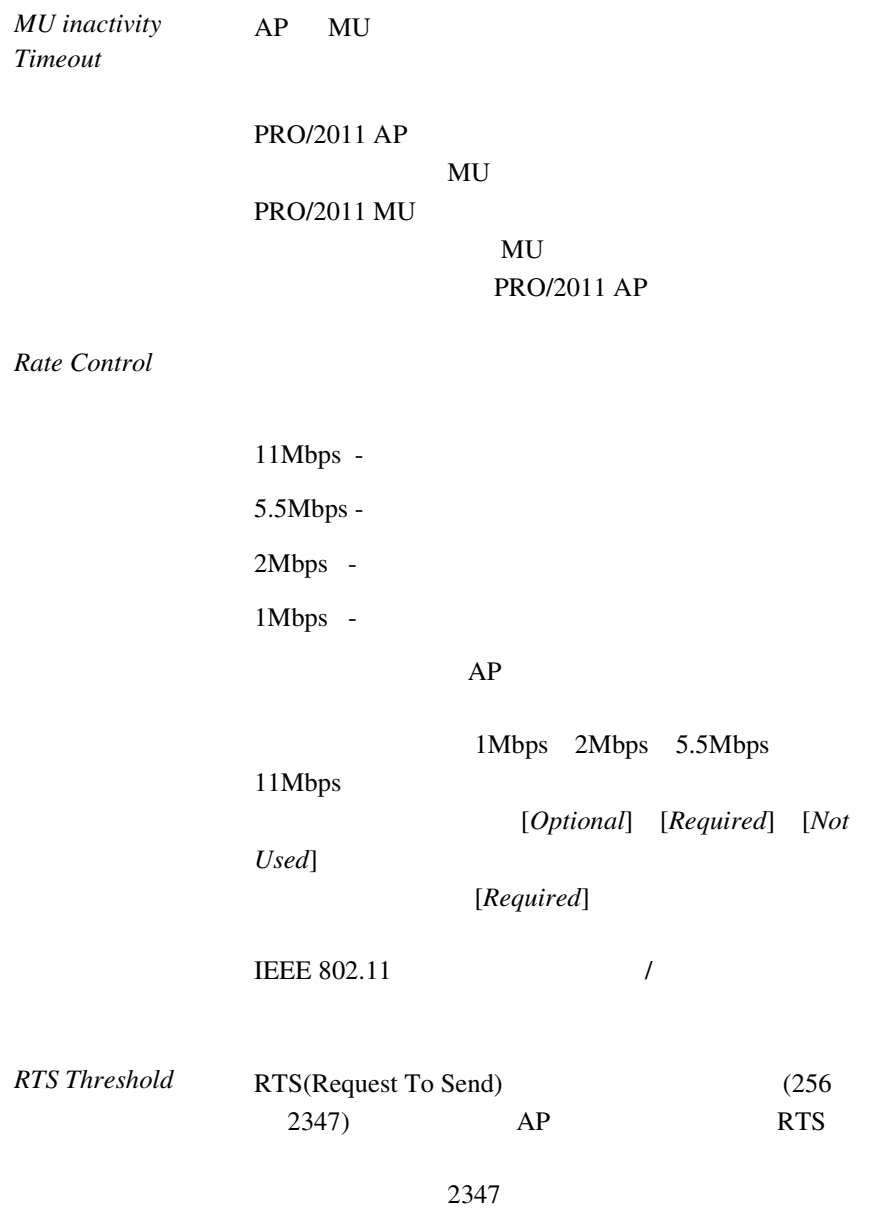

Download from Www.Somanuals.com. All Manuals Search And Download.
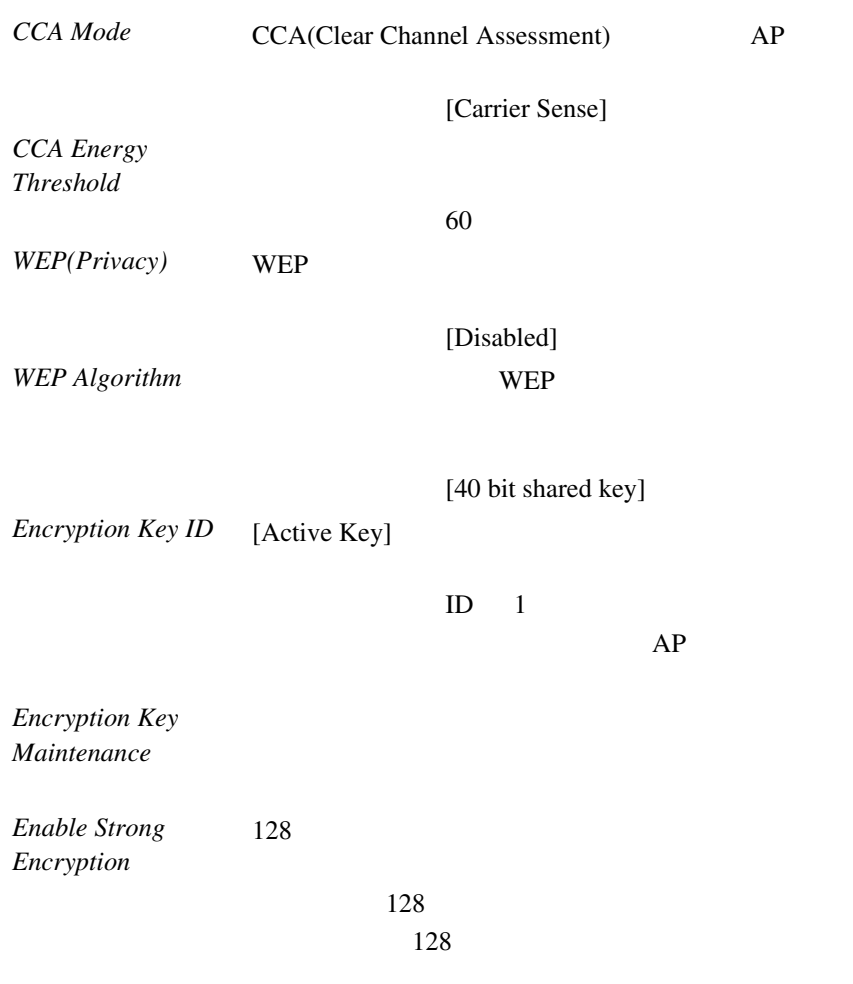

 $\text{Intel}^{\circledR}$  PRO/Wireless 2011 65

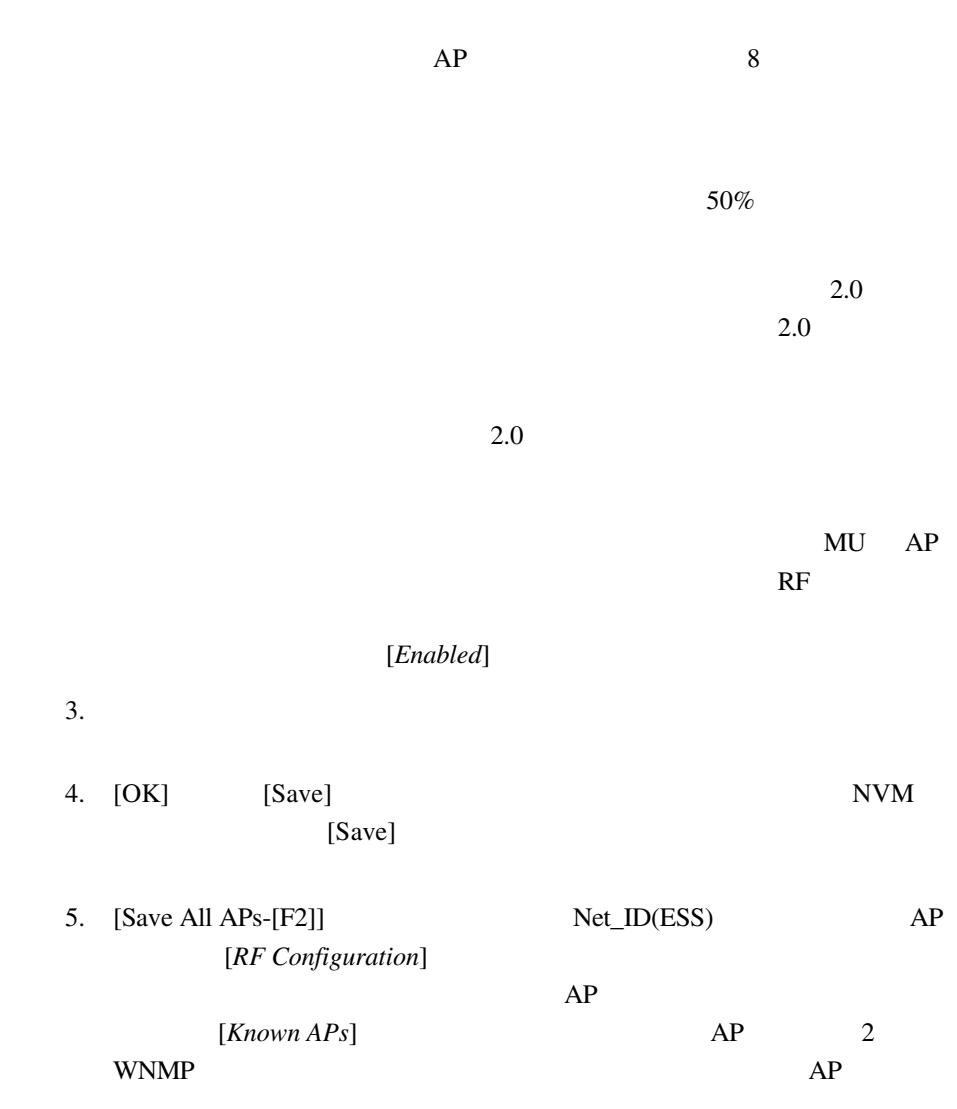

**Short RF Preamble** 

6. [Cancel-[ESC]]

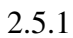

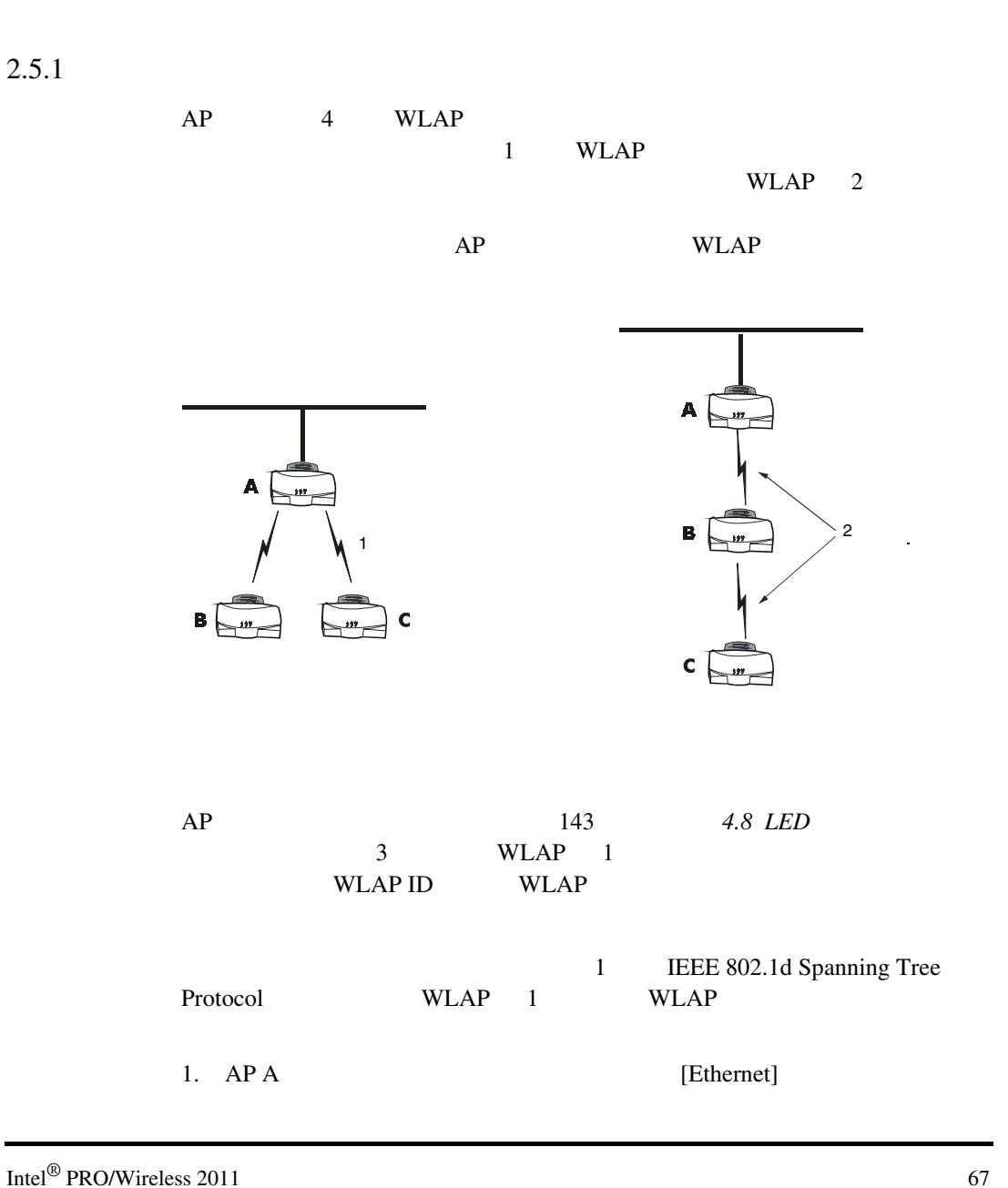

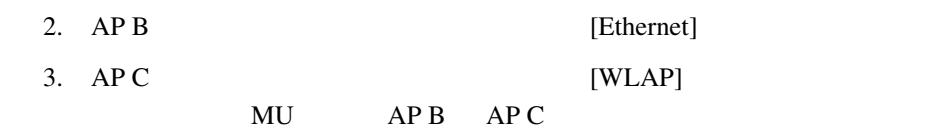

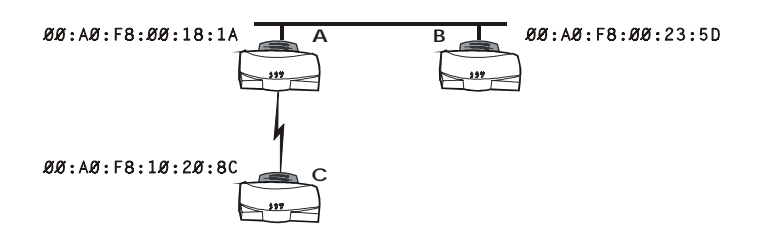

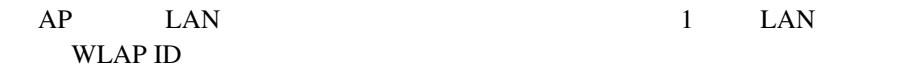

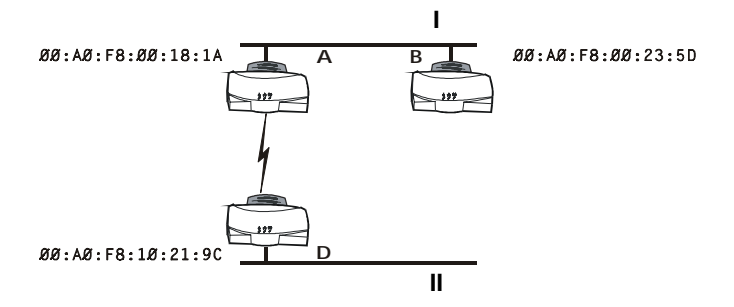

 $AP$ 

1. [MAIN MENU] [Set RF Configuration]

 $2.$ 

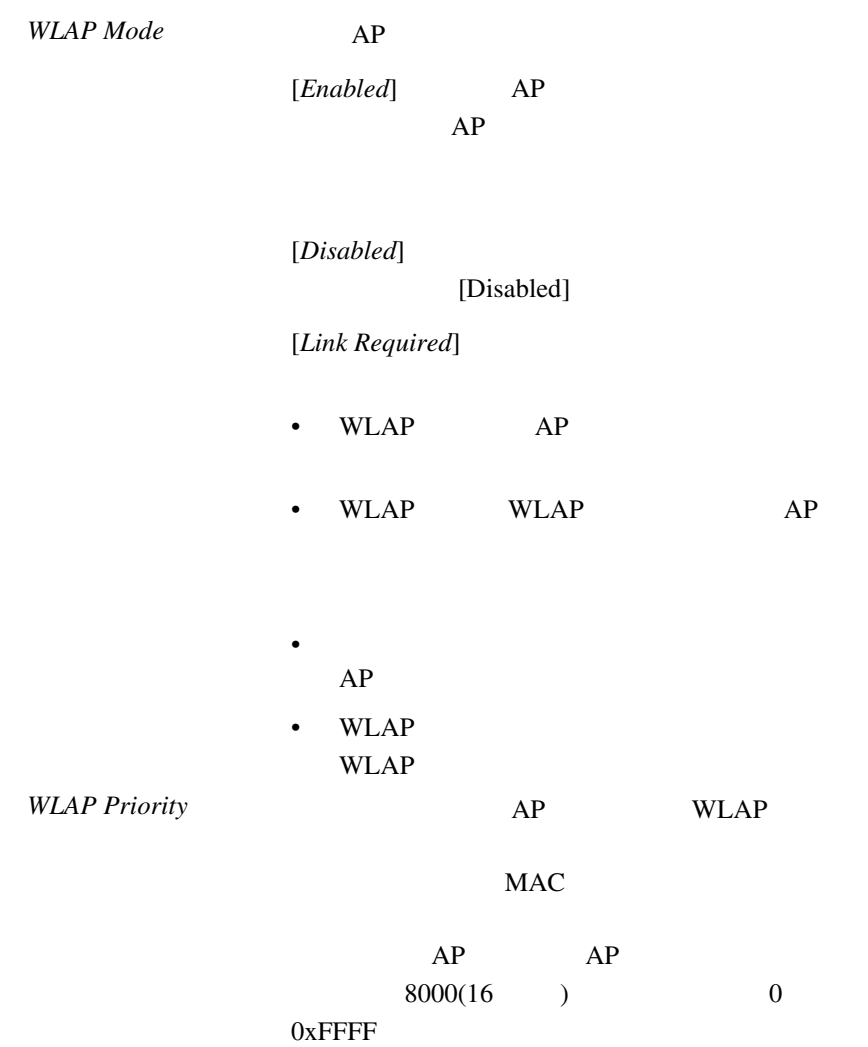

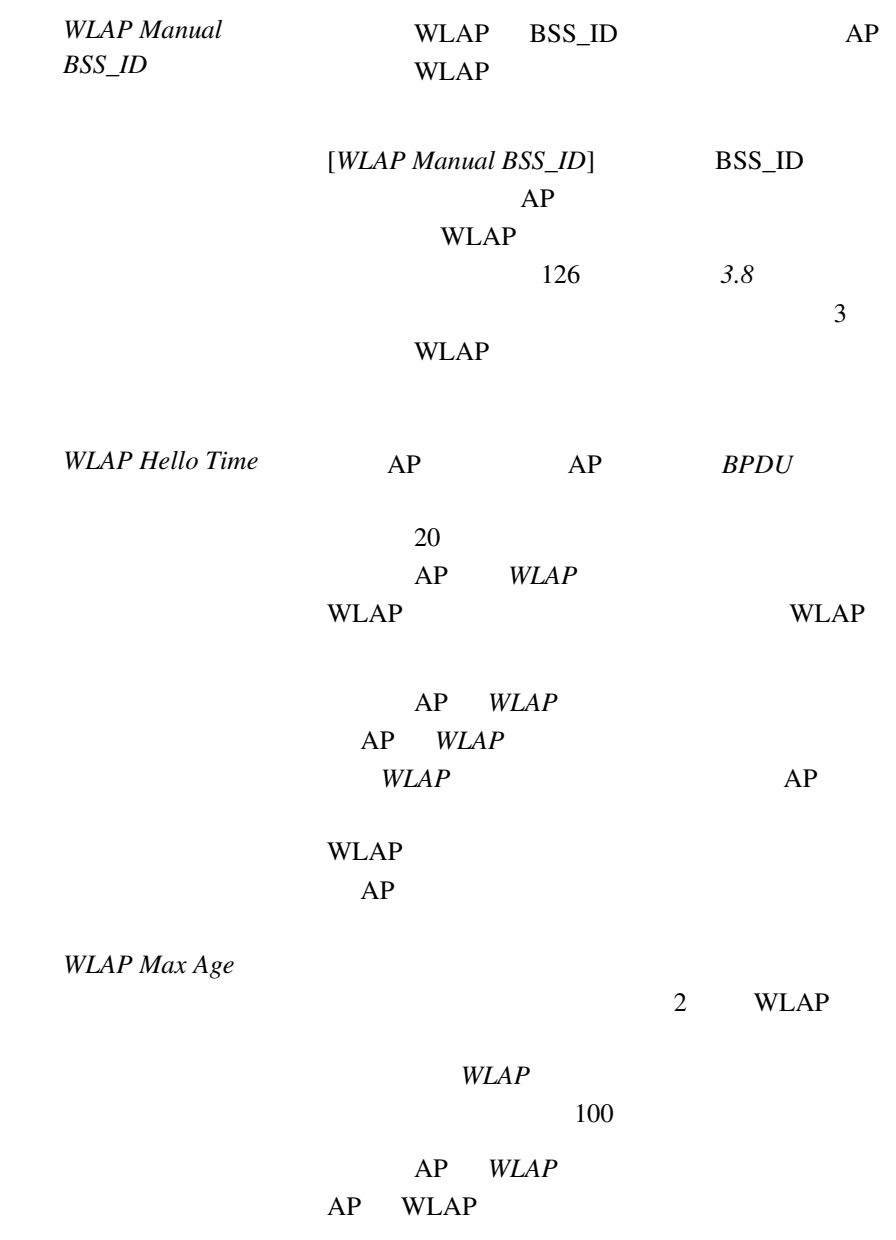

70 Intel<sup>®</sup> PRO/Wireless 2011

Download from Www.Somanuals.com. All Manuals Search And Download.

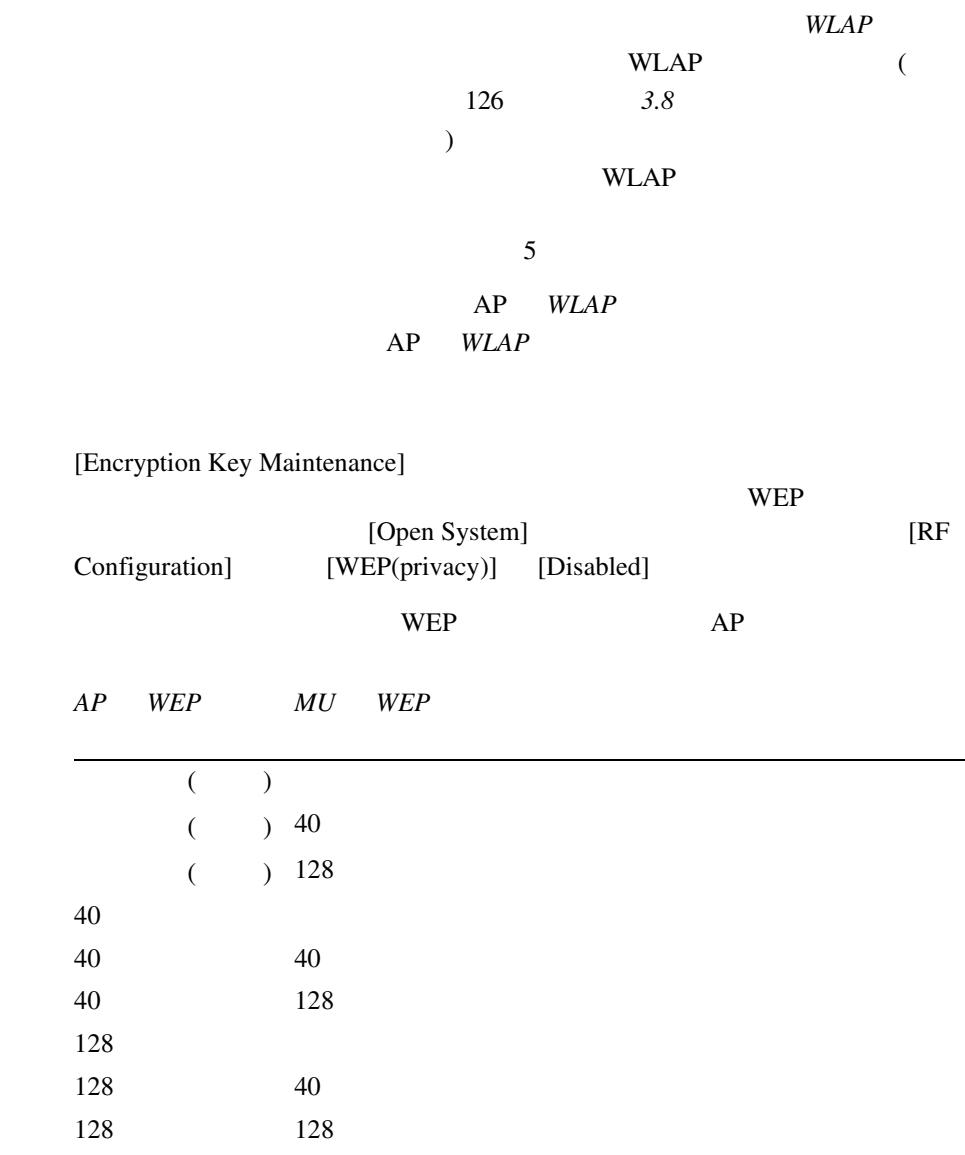

*WLAP Forward Delay* AP

 $2.5.2$ 

 $40 \hspace{1.5cm} 128$  $40 \t\t 40 \t\t 128 \t\t 40$  $128$   $40$  $128$   $40$  $40$  SNMP  $SNMP$  $AP$  $4$  $AP$  MU  $40 \t\t 128 \t\t 2$  $AP$  MU AP 1011121314 Key 1 MU 1011121314 Key 1  $128$  $128$ (http://support.intel.com) (http://www.intel.com/network)

WEP [*Encryption Key Maintenance*] [RF Configuration] [Encryption Key Maintenance]

40

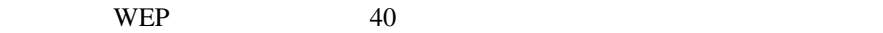

Intel PRO/2011 Access Point

Encryption Key Maintenance

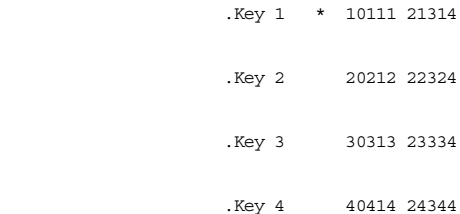

\* = Active Key

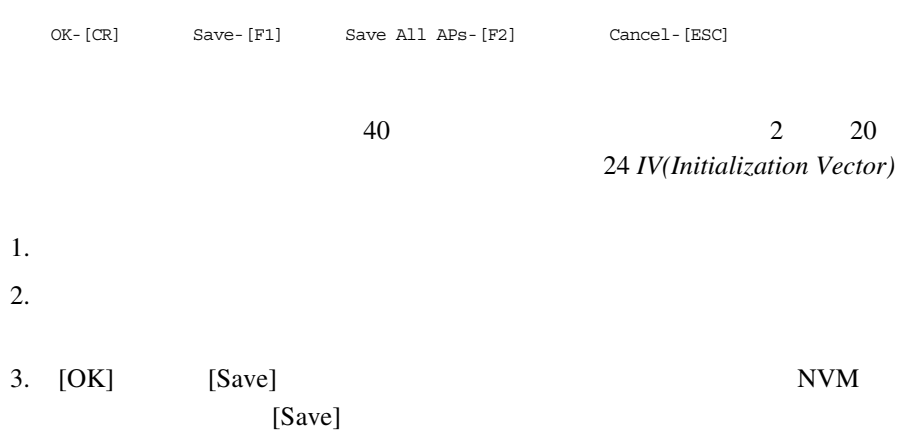

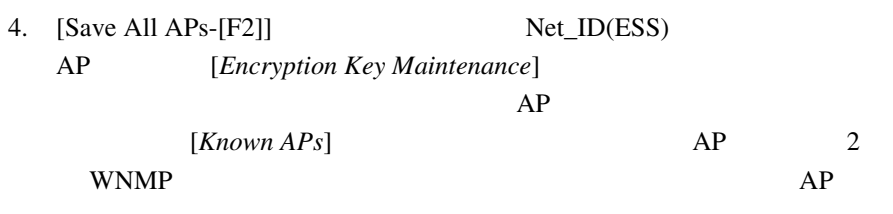

5. [Cancel-[ESC]]

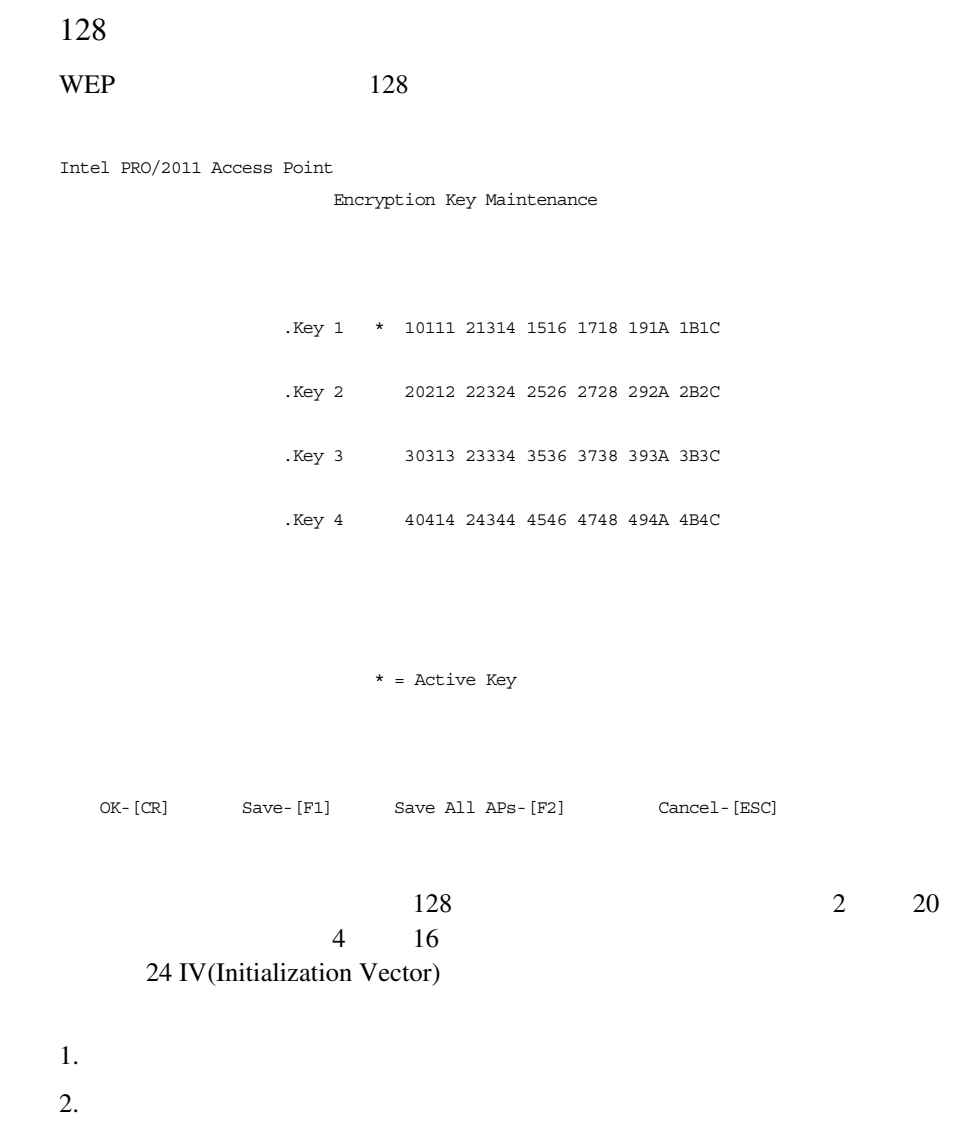

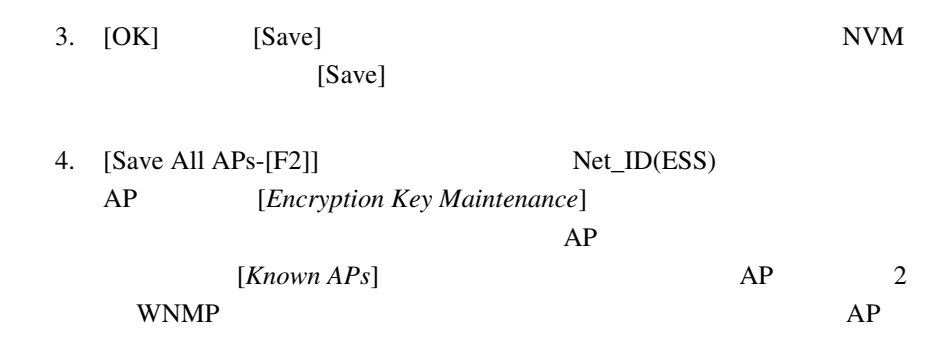

5. [Cancel-[ESC]]

 $2.5.3$ 

 $128$ 

 $128$ 

(http://support.intel.com) (http://www.intel.com/network)

# 1. (128 (128 ) [RF Configuration] [Enable Strong Encryption] Intel PRO/2011 Access Point Enable Strong Encryption US regulations restrict the export of products containing strong forms of encryption technology. Please see user's manual for information on obtaining an access code to unlock strong encryption. . Access Code \_\_\_\_\_ - \_\_\_\_\_ - \_\_\_\_ OK-[CR] Save All APs-[F2] Cancel-[ESC]  $2.$  $3.$  [OK] [Save]  $3.$  $[Save]$ 4.  $[Save All APs-F2]]$   $Net\_ID(ESS)$ AP [*Enable Strong Encryption*]  $AP$ [*Known APs*]  $AP$  2 WNMP  $AP$

5. [Cancel-[ESC]]

 $\text{Intel}^{\circledR}$  PRO/Wireless 2011  $\qquad \qquad$  77

## $2.6$  PPP

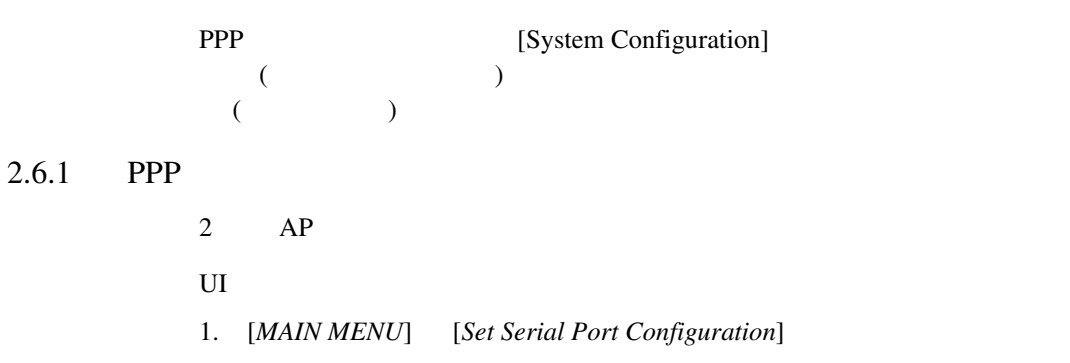

Intel PRO/2011 Access Point

Serial Port Configuration

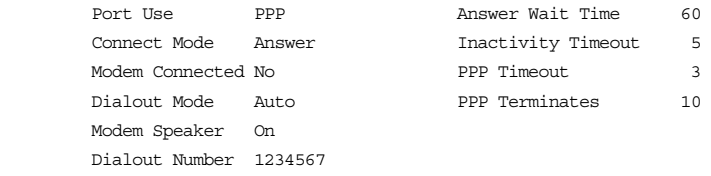

OK-[CR] Save-[F1] Cancel-[ESC]

(Use the space bar or left/right cursor keys to change)

- 2. *[Port Use]* [PPP]
- 3. [*Modem Connected*] [No]
- 4. [*Connect Mode*] [Answer]

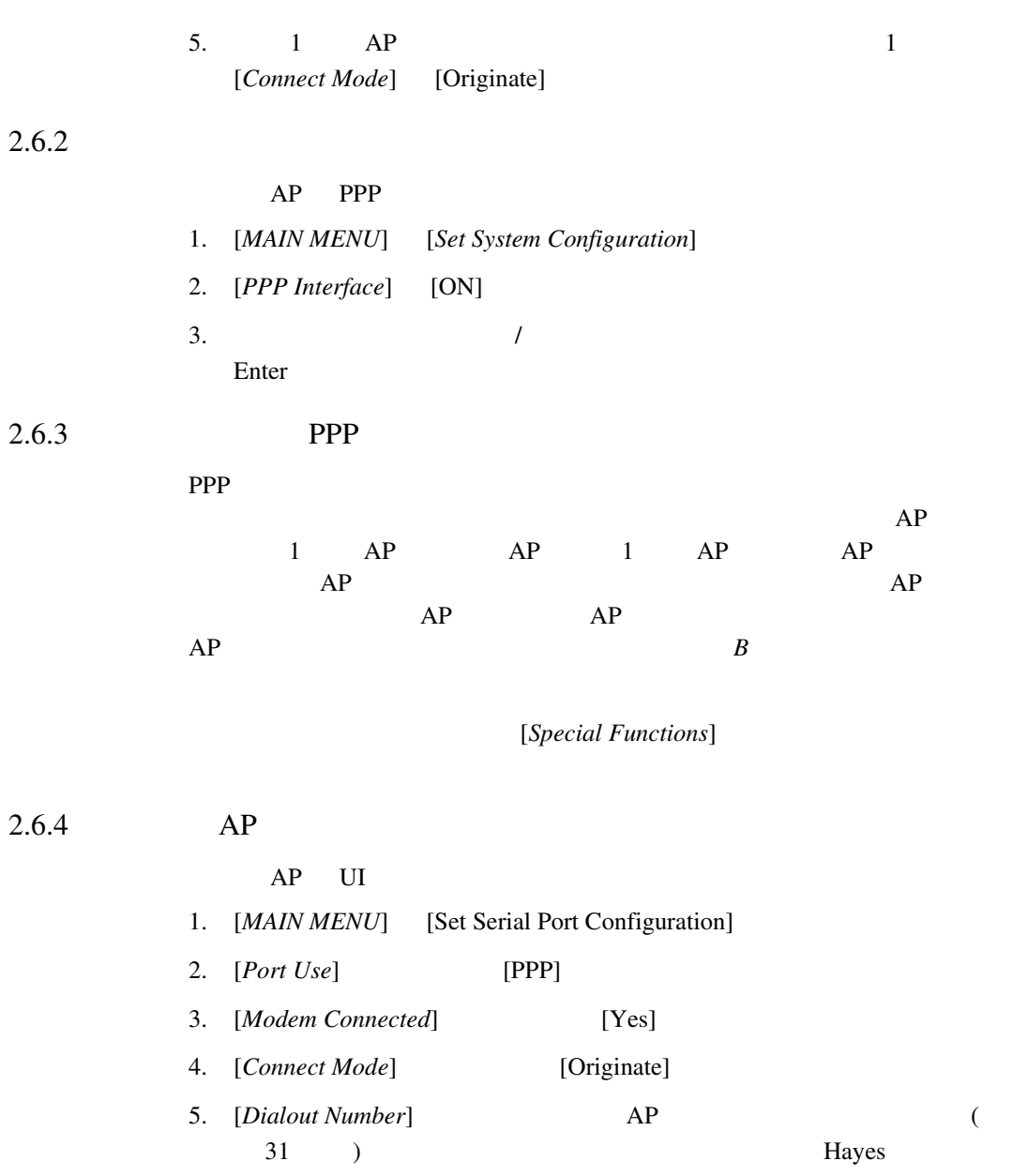

 $\text{Intel}^{\circledR}$  PRO/Wireless 2011  $\qquad \qquad$  79

 $AP$ 

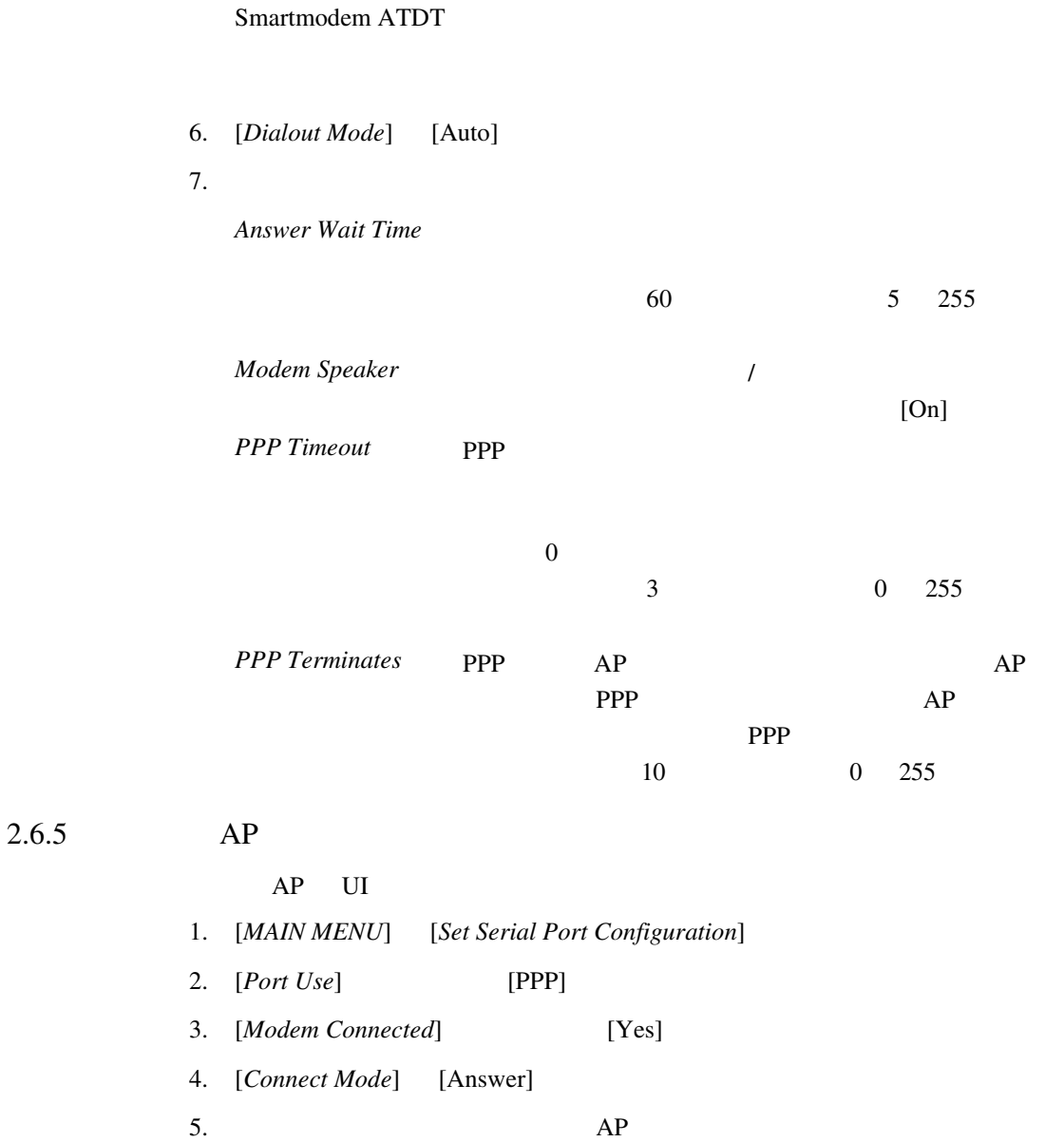

 $2.6.6$ 

- $AP \t\t AP$
- 1. [MAIN MENU] [Special Functions]
- 2. [*Modem Dialout*]
- AP [*Serial Port Configuration*]

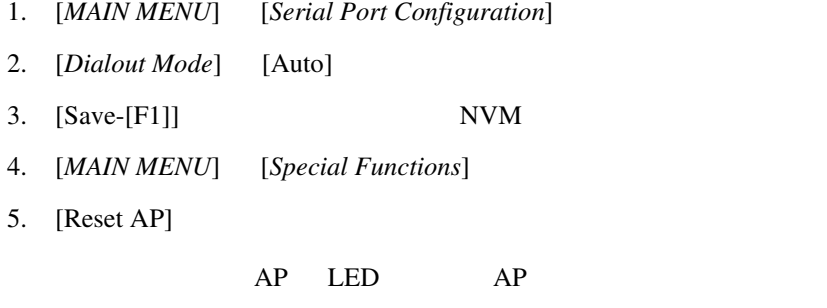

- 1. [MAIN MENU] [Special Functions]
- 2. [*Modem Hangup*]

## 2.7 SNMP

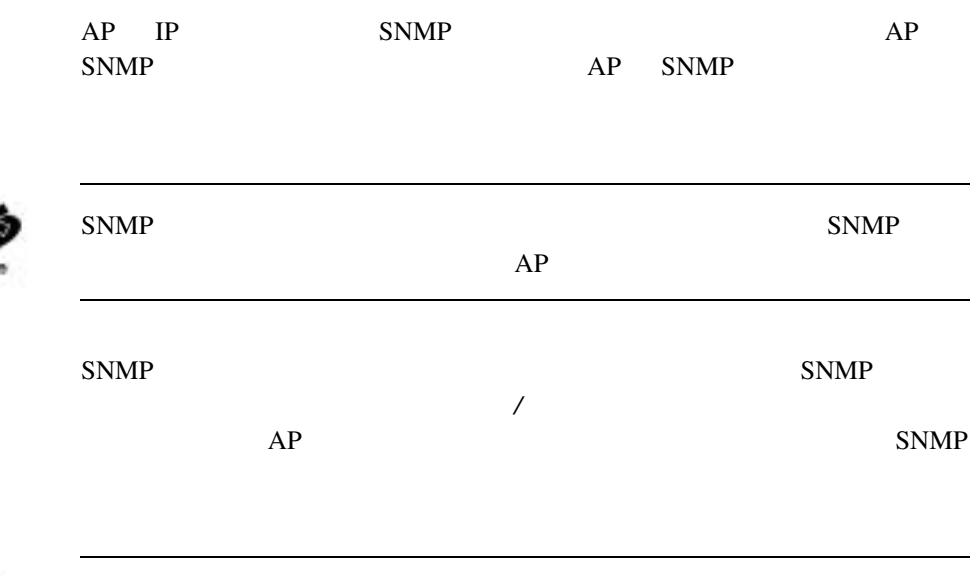

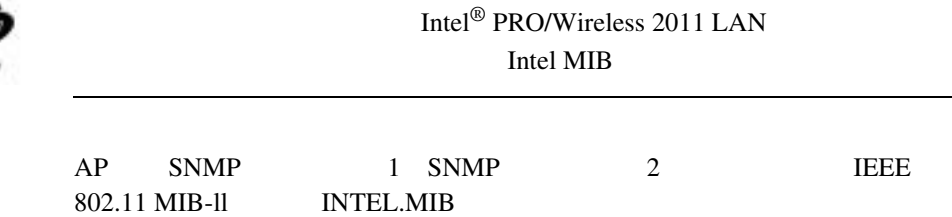

### 1. [*MAIN MENU*] [*Set SNMP Configuration*]

Intel PRO/2011 Access Point

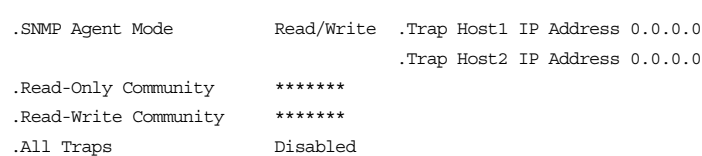

SNMP Configuration

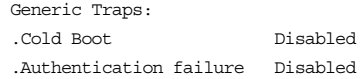

 Enterprise-Specific Traps: .Radio Restart Disabled .Access Cntrl Violation Disabled .DHCP Change Disabled .WLAP Connection Change Disabled

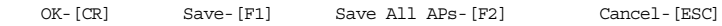

(Use the space bar or left/right cursor keys to change)

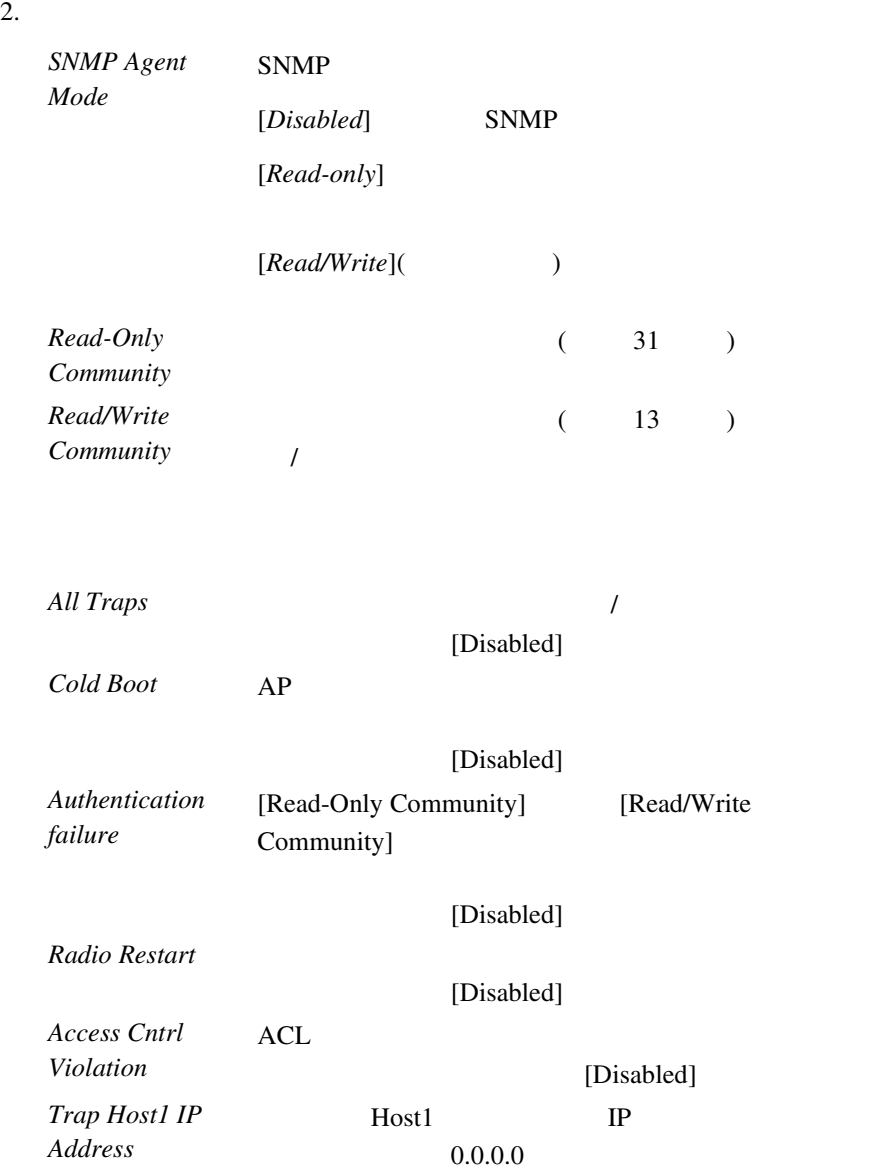

84 Intel® PRO/Wireless 2011

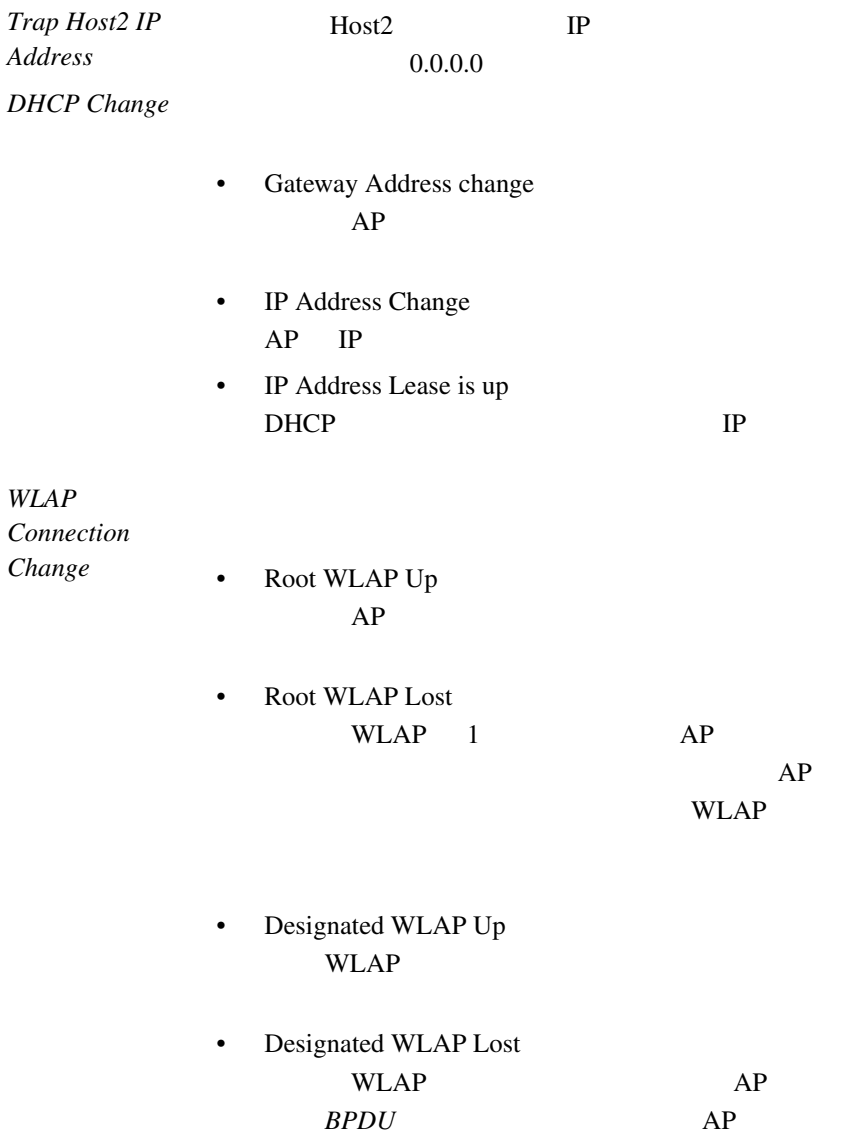

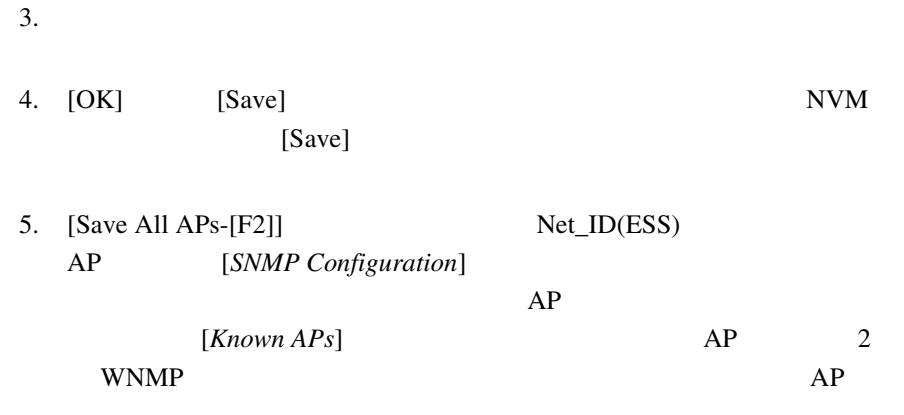

6. [Cancel-[ESC]]

 $2.8$  ACL

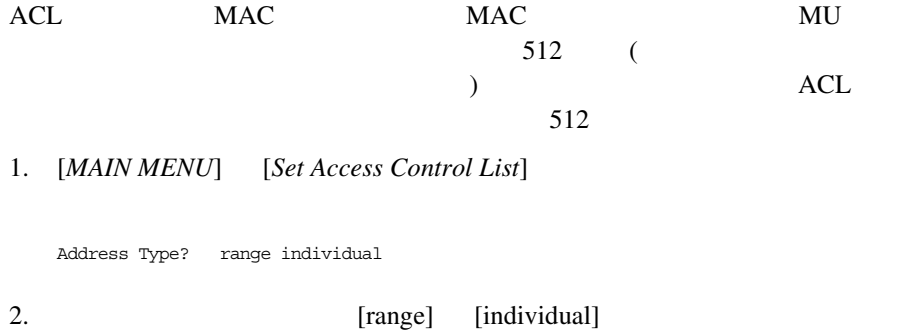

 $2.8.1$ 

### $MAC$

### 1. MAC 00:0A:F8:F0:01:01

2. Enter

#### $3.$  MAC

00:0A:F8:F0:02:FF

4. Enter [OK]

#### 5. Enter

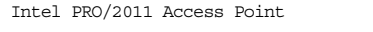

Ranges of Allowed Mobile Units

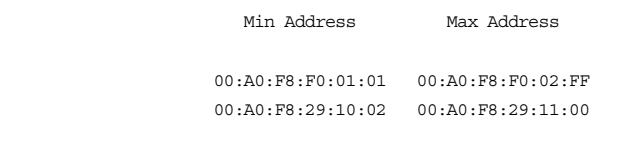

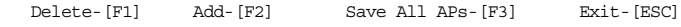

#### $6.$

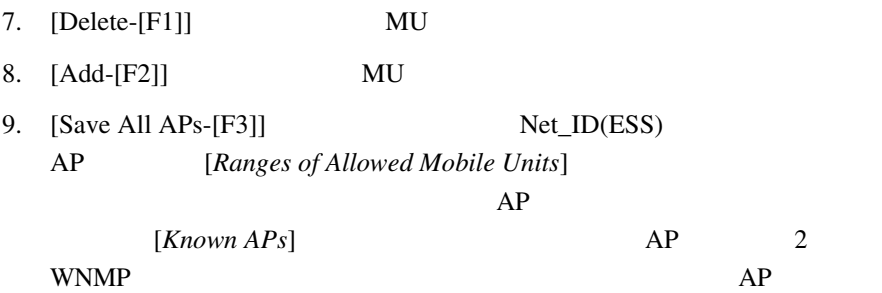

 $2.8.2$ 

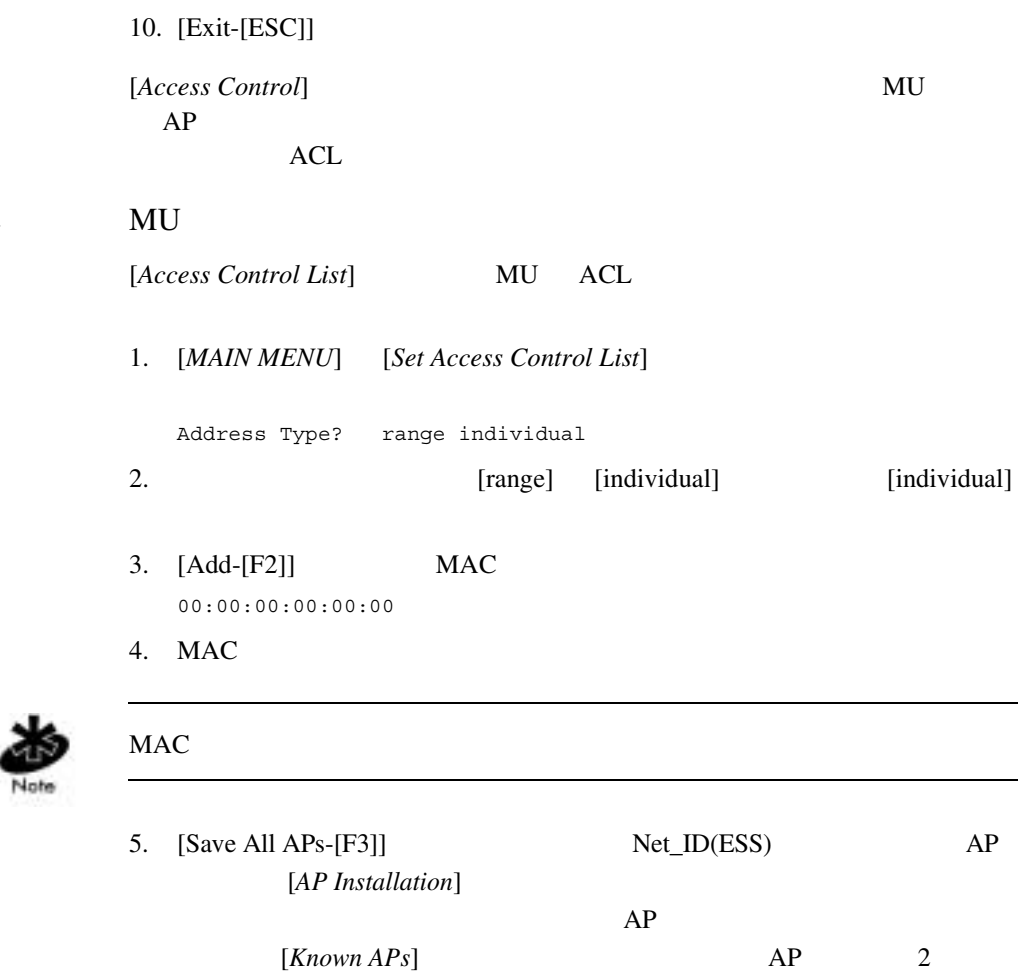

WNMP  $AP$ 

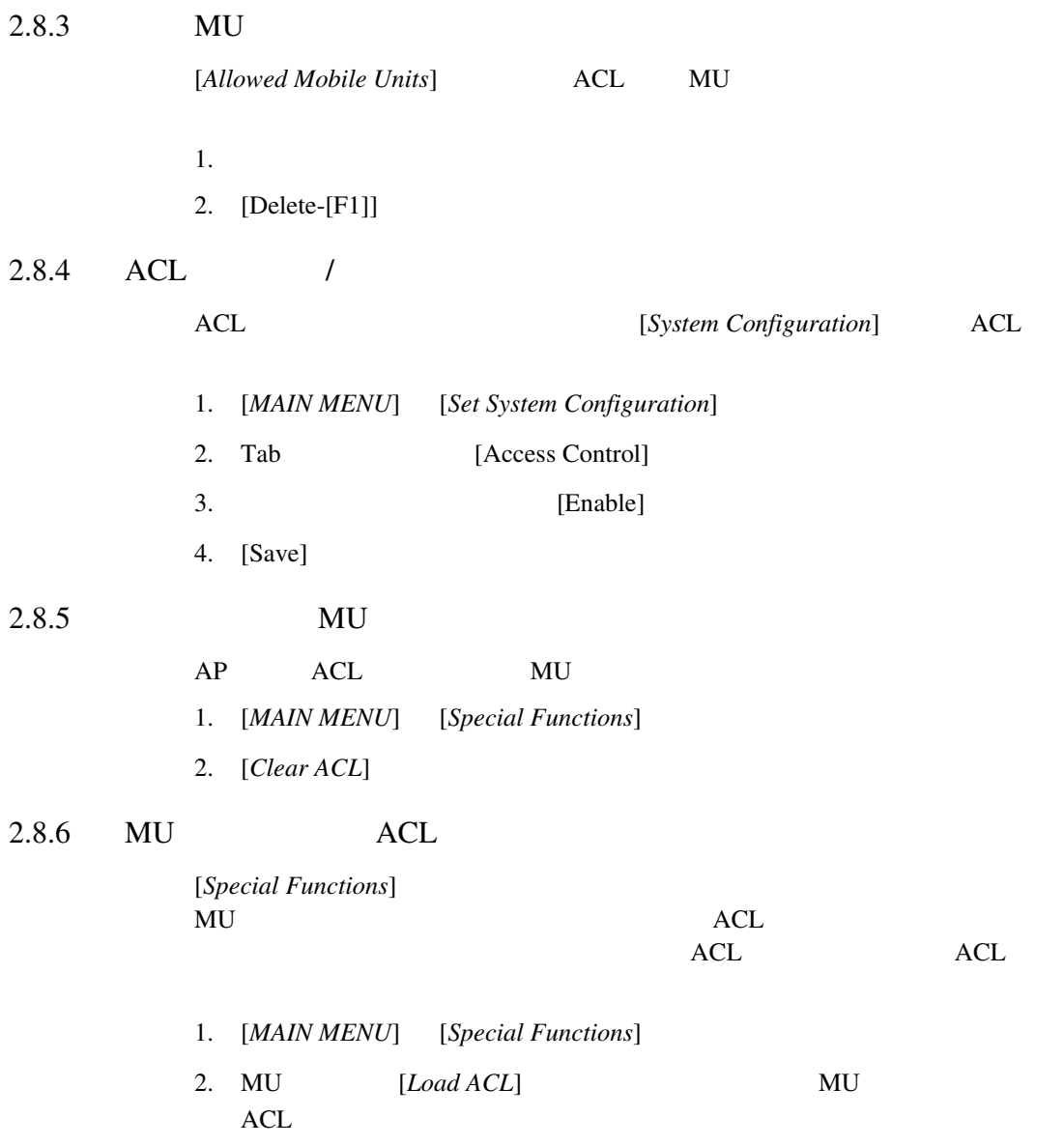

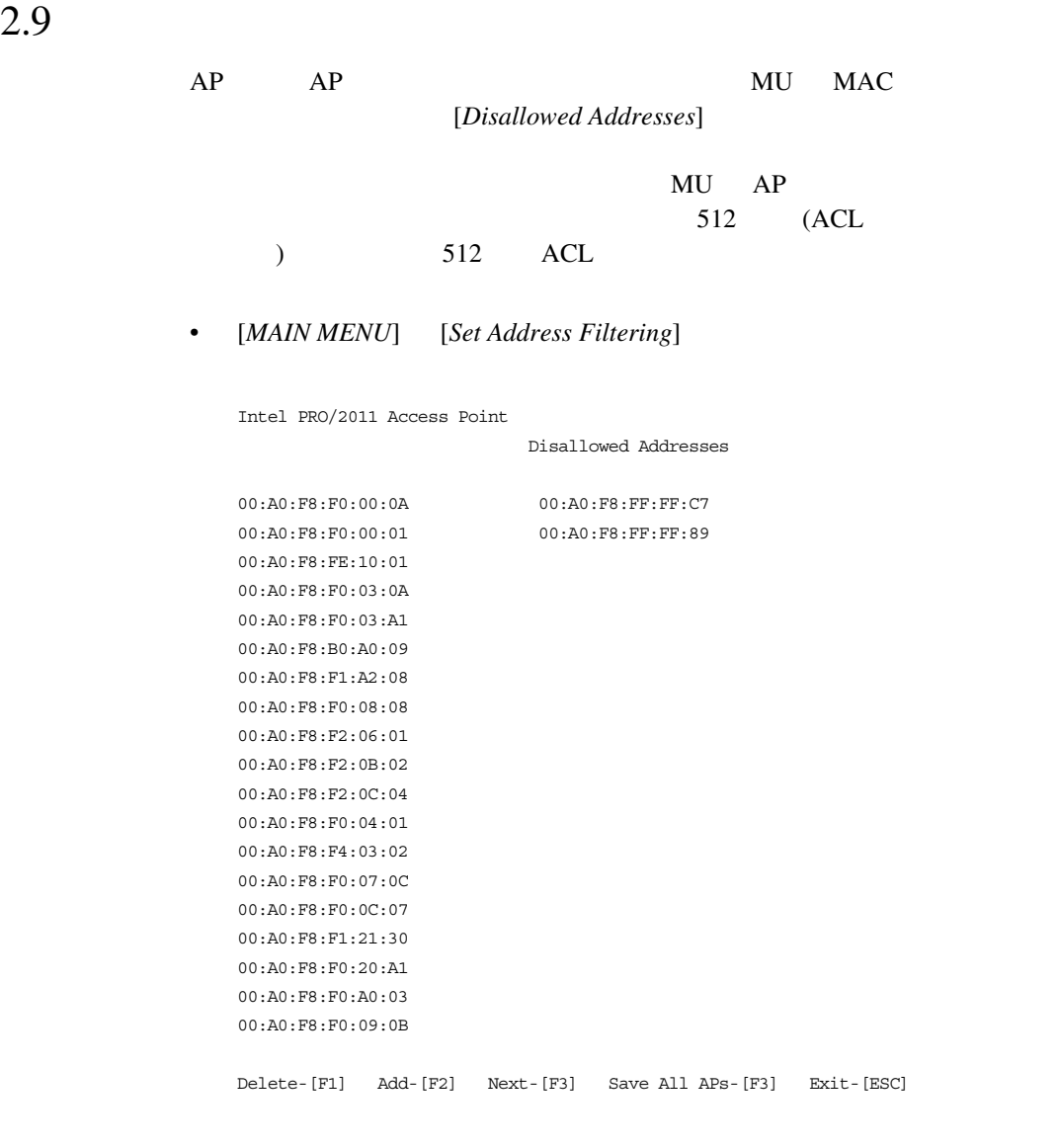

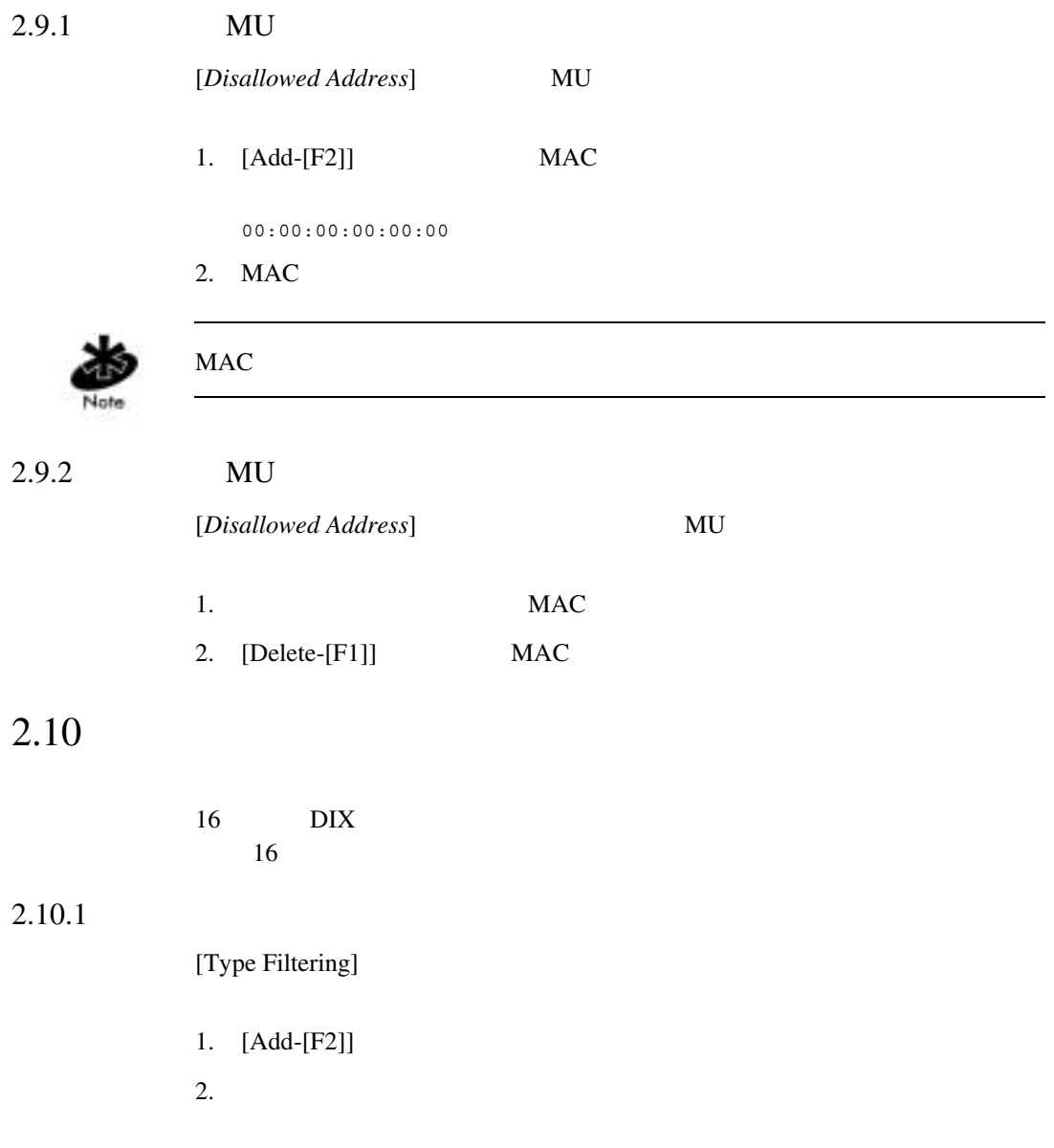

 $\text{Intel}^{\textcircled{\tiny{\textcircled{\tiny{R}}}}}$  PRO/Wireless 2011 91

## $2.10.2$

[*Type Filtering*]

1.  $\blacksquare$ 

2. [Delete]

 $2.10.3$ 

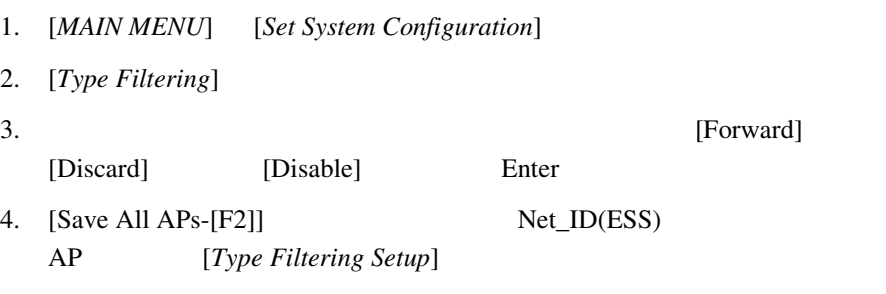

 $1$ 

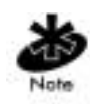

## 2.11 AP MU

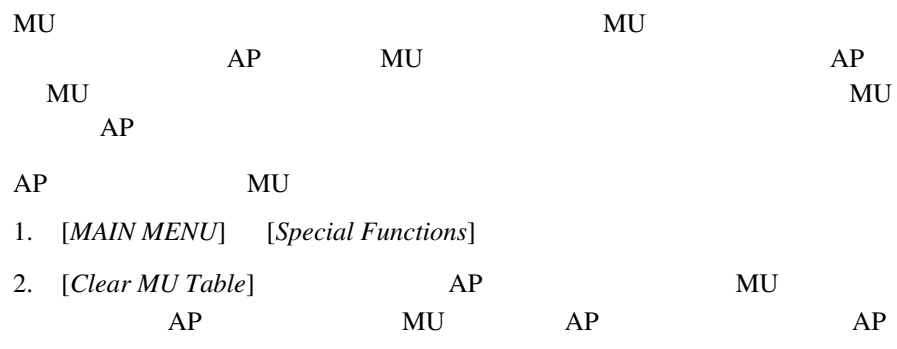

2.12

 $AP$ 

 $128$ 

### 1. [MAIN MENU] [Set Event Logging Configuration]

Intel PRO/2011 Access Point

Event Logging Configuration

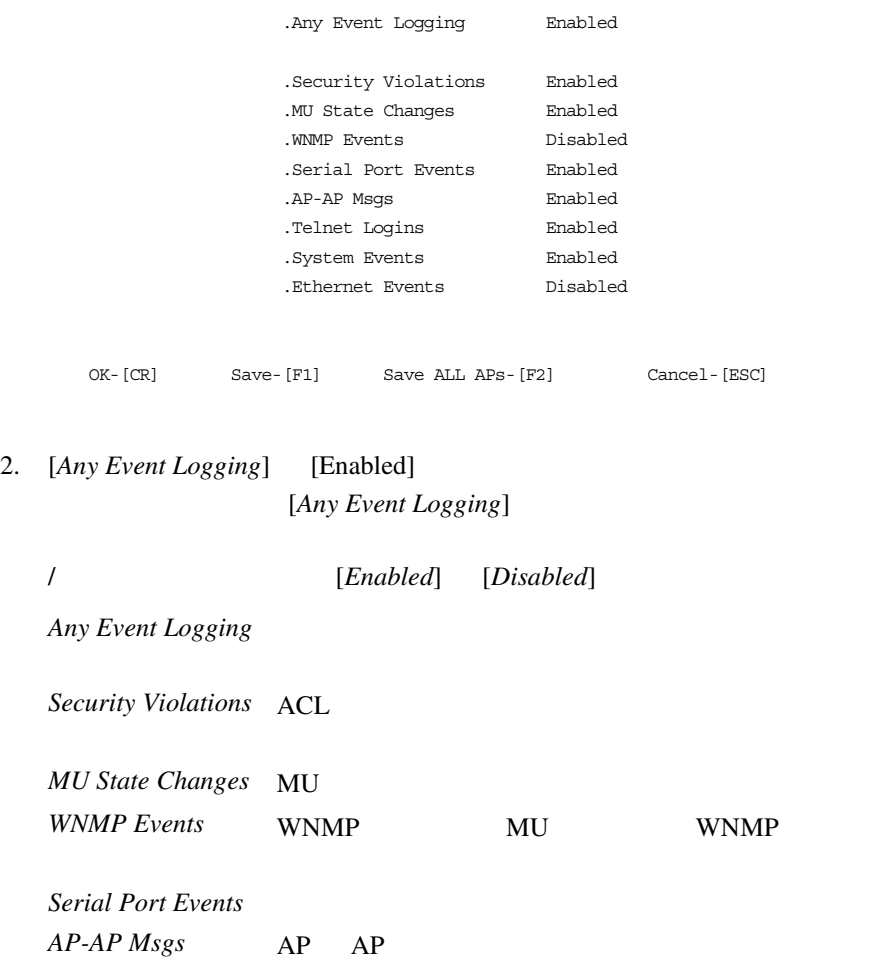

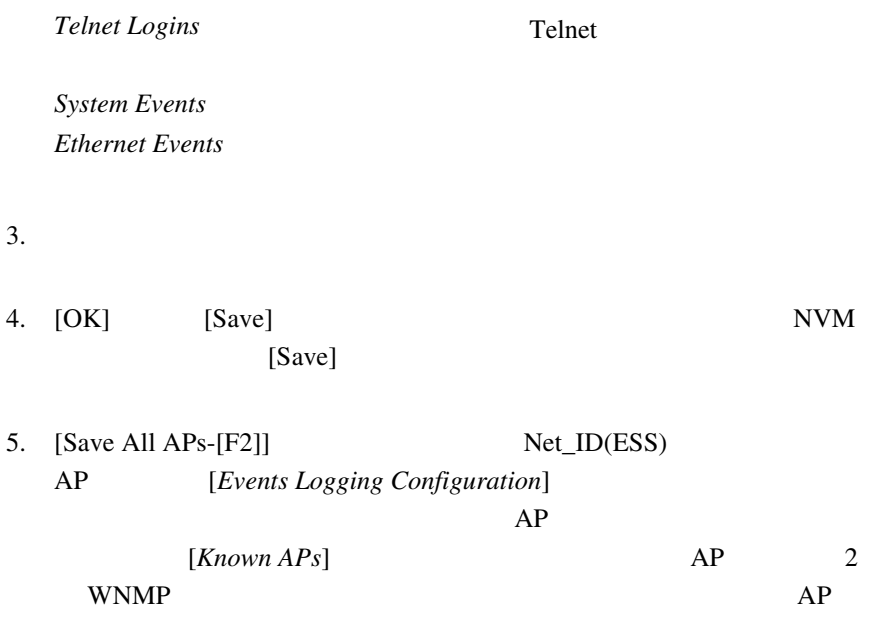

6. [Cancel-[ESC]]

## $2.13$  AP

- TFTP
- Xmodem

DSAP\_FW.BIN

### INTEL\_HTM.BIN

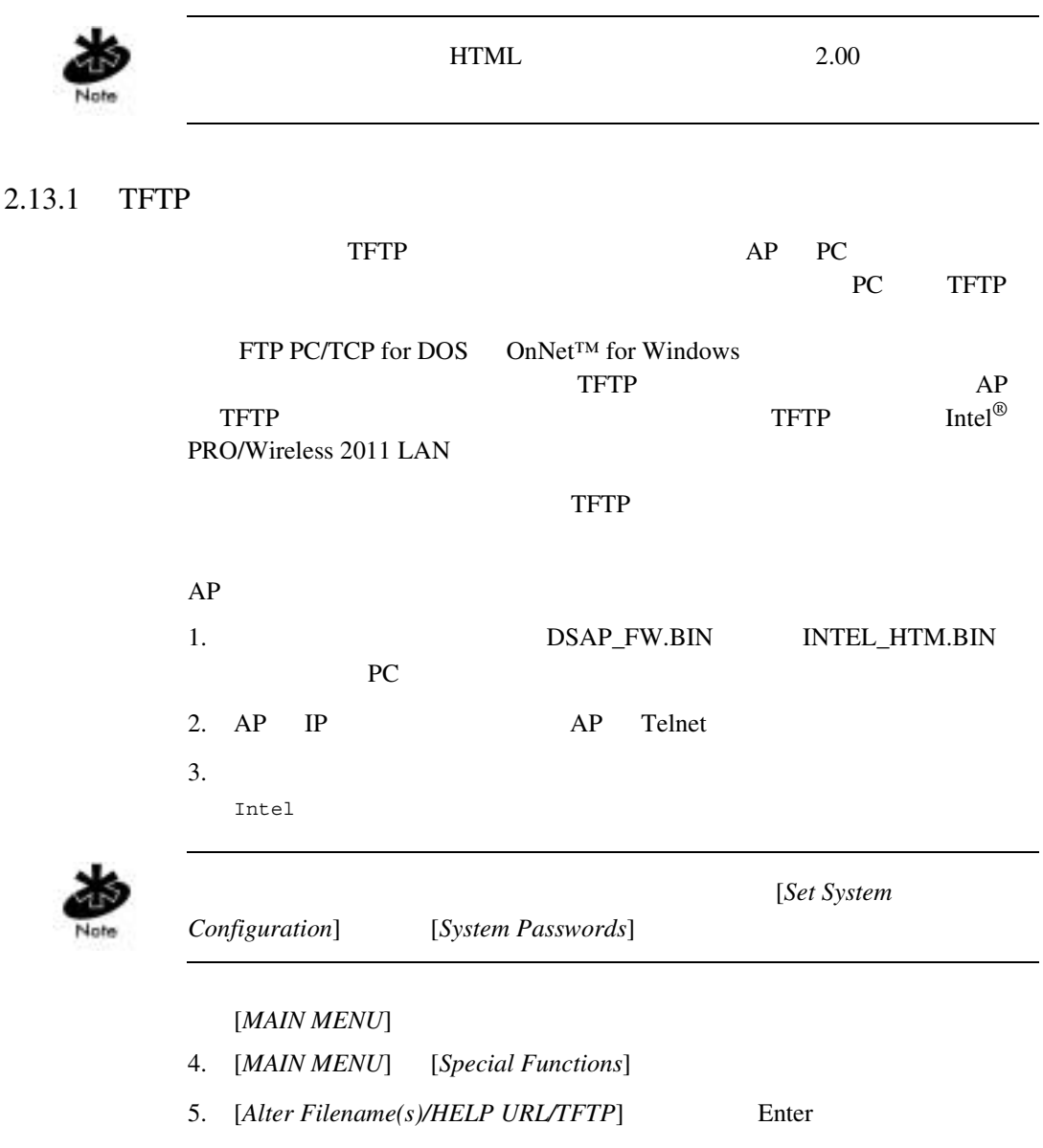

6. [*Download Filename*]

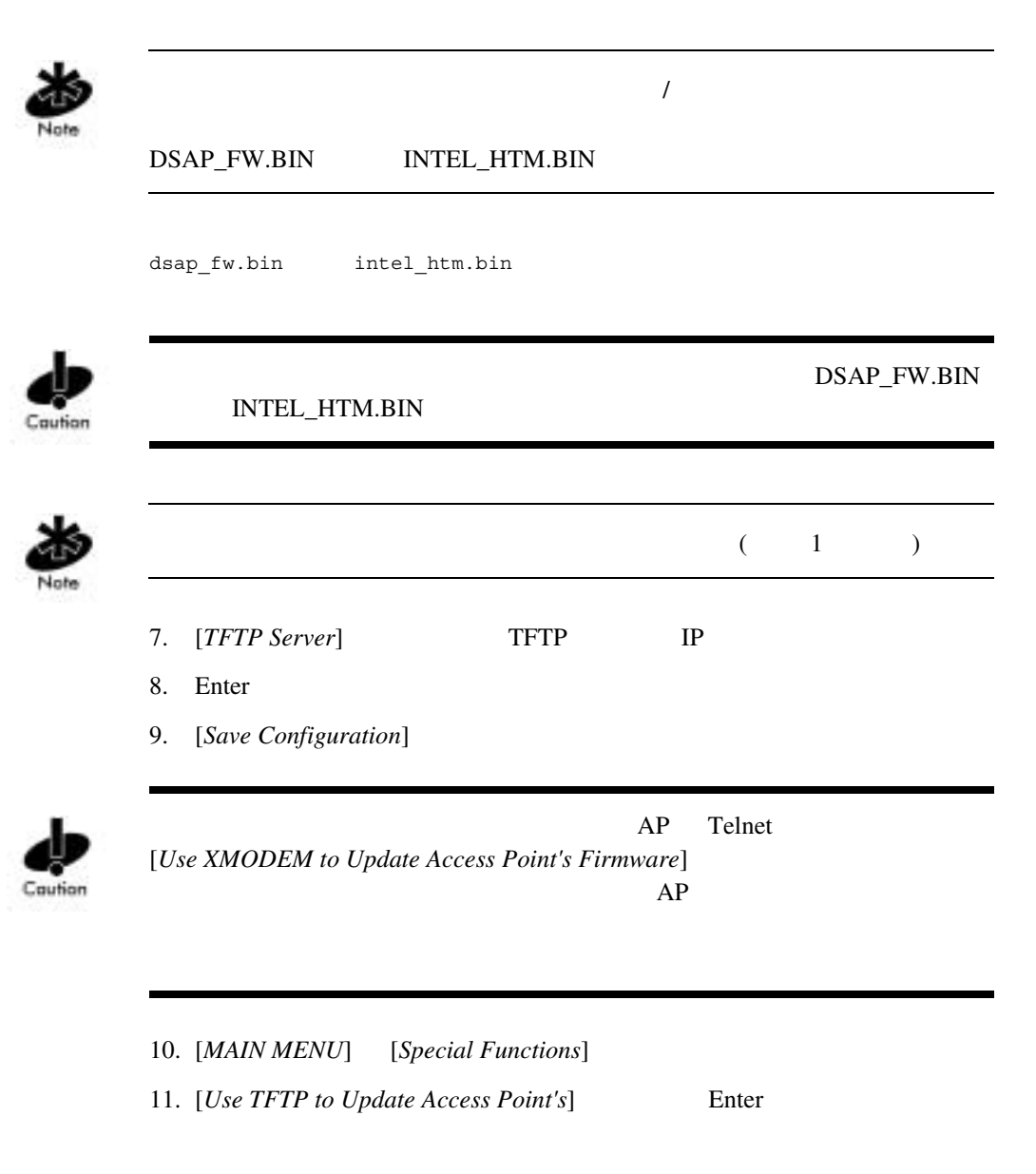

```
\text{Intel}^{\circledR} PRO/Wireless 2011 97
```
 $AP$ 

### 12. "Are you sure  $(Y/N)$ ?"  $"y"$

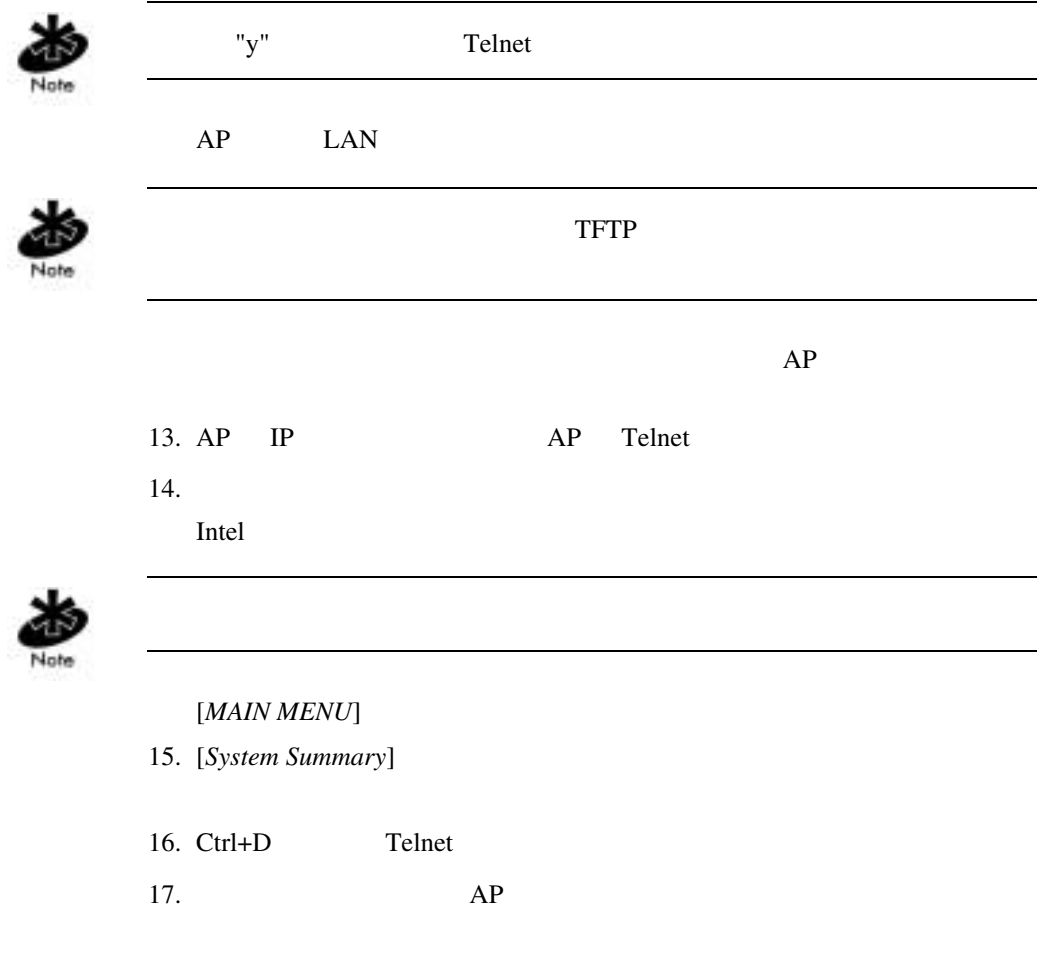

## $2.13.2$  Xmodem

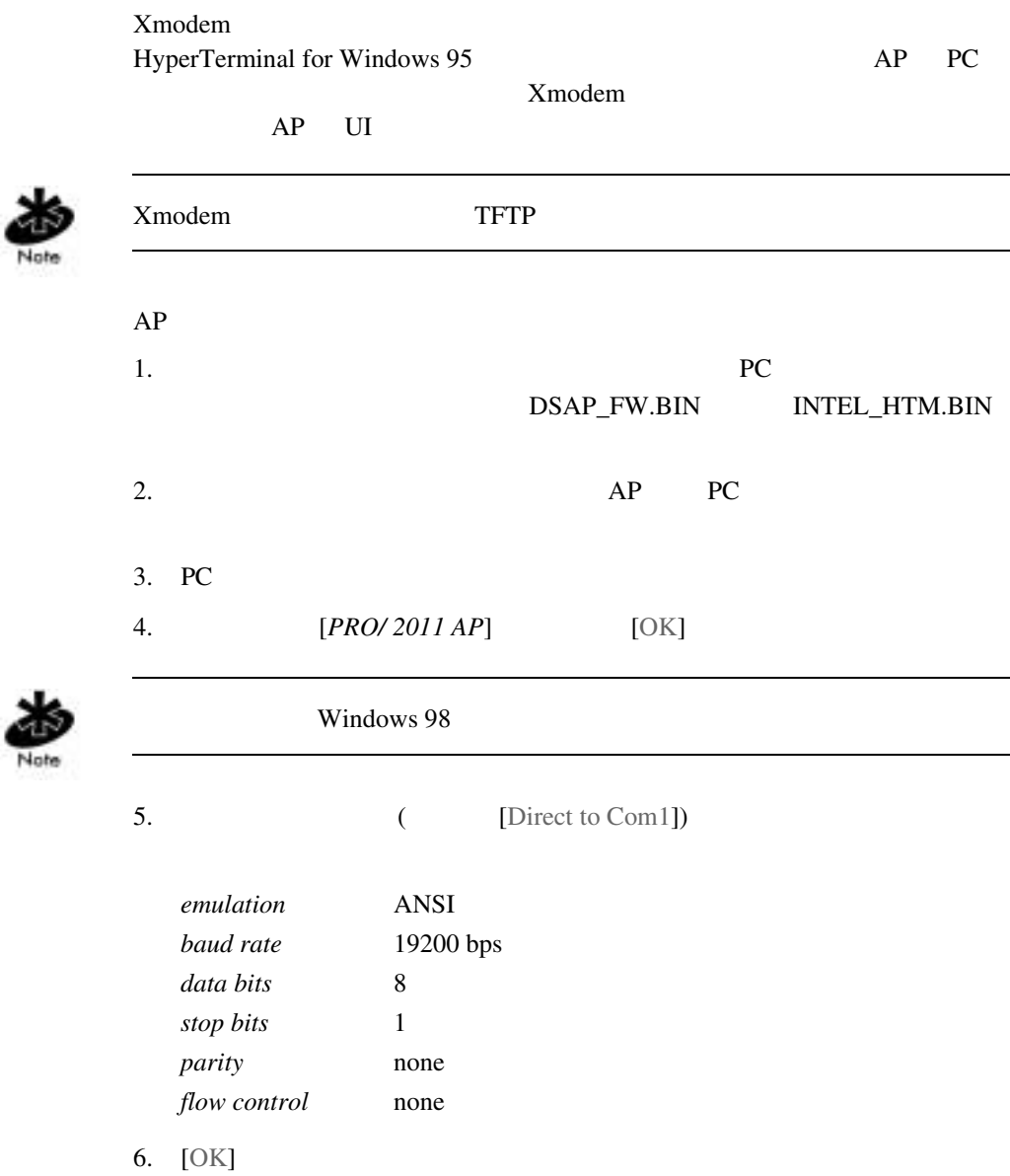

- 7. Enter [*MAIN MENU*]
- 8. [*Enter Admin Mode*] Intel

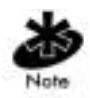

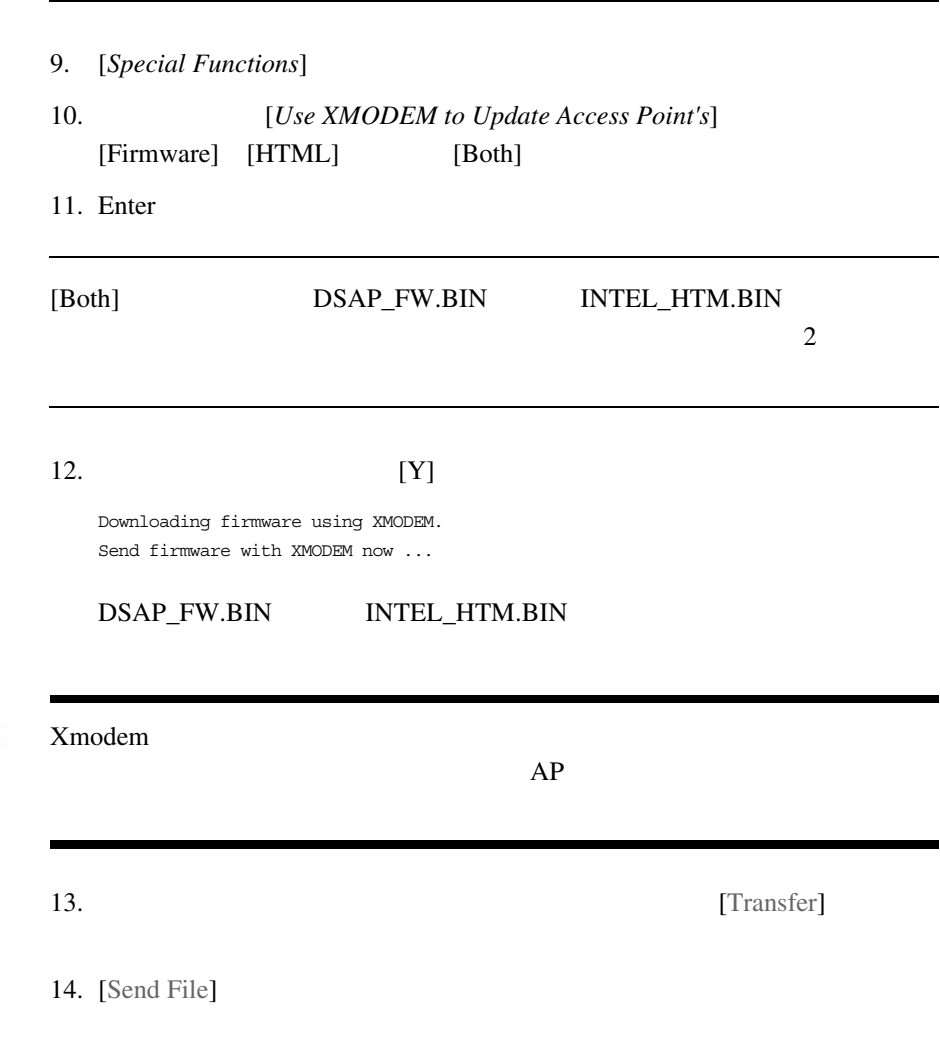

100 Intel<sup>®</sup> PRO/Wireless 2011

Caution
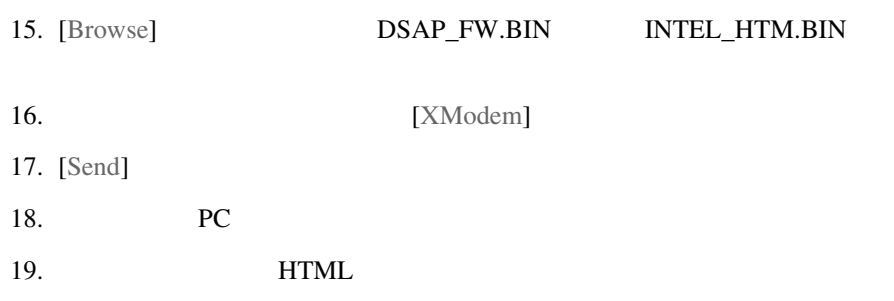

Downloading HTML file using XMODEM. Send HTML file with XMODEM now ...

 $13$ 

#### $20$

#### $20. \text{UI}$

Download Successful Updating AP Update Successful

ファームウェアの更新が失敗の場合、UI には、その原因を示すエラー・

 $AP$ 

•  $AP$ 

 $\bullet$  and  $\bullet$  and  $\bullet$ 

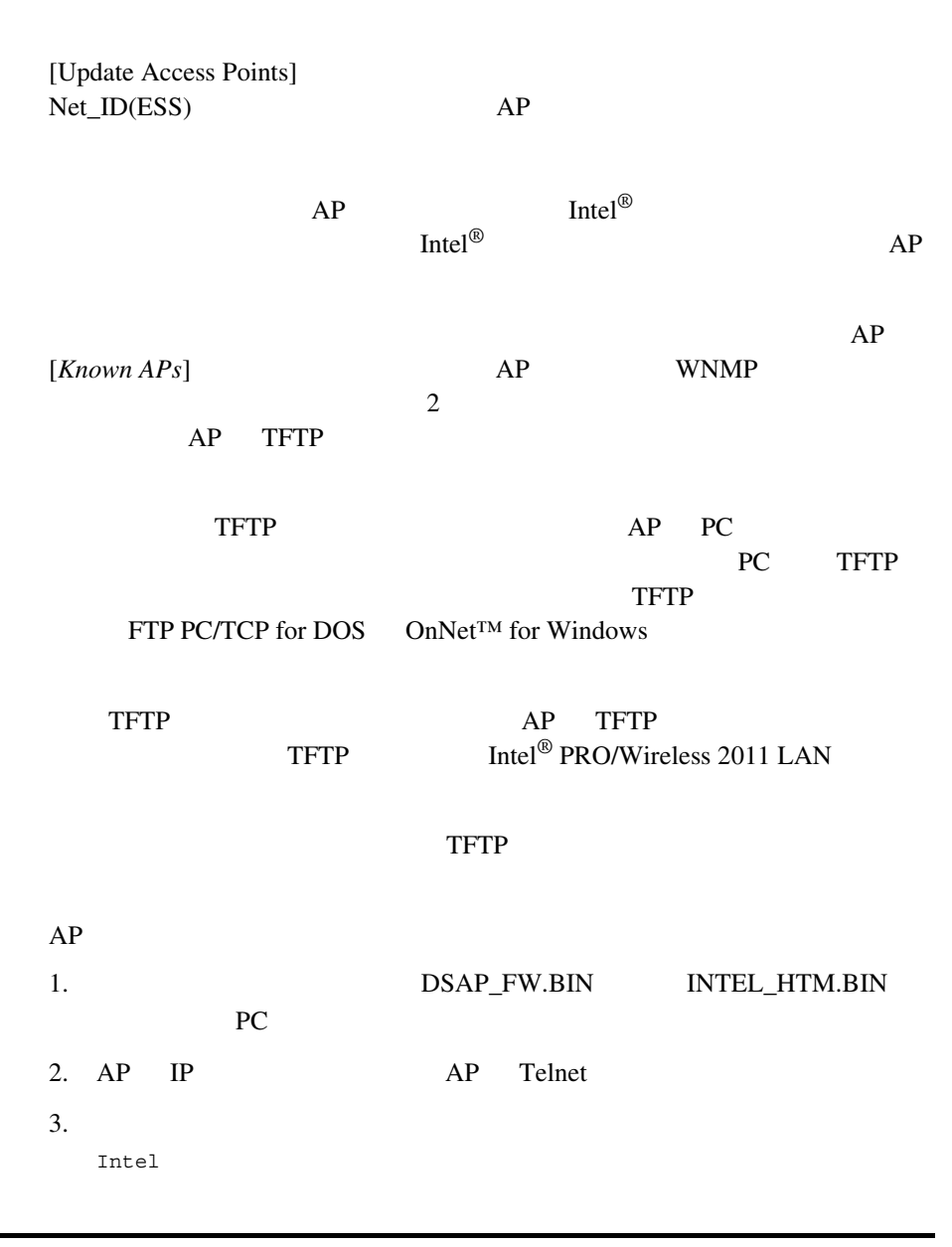

[*Set System Configuration*]

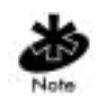

[System Passwords]

#### AP [*MAIN MENU*]

- 4. [*MAIN MENU*] [*Special Functions*]
- 5. [*Alter Filename(s)/HELP URL/TFTP Server*] Enter

6. [*Download Filename*]

dsap\_fw.bin intel\_htm.bin

 $\overline{1}$ 

DSAP\_FW.BIN INTEL\_HTM.BIN

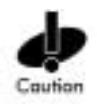

DSAP\_FW.BIN INTEL\_HTM.BIN

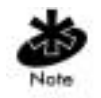

 $(1)$ 

- 7. [*TFTP Server*] TFTP IP
- 8. Enter
- 9. [*Save Configuration*]
- 10. [*MAIN MENU*] [*Special Functions*]
- 11. [*Use TFTP to update ALL Access Point's*] Enter

<span id="page-111-0"></span>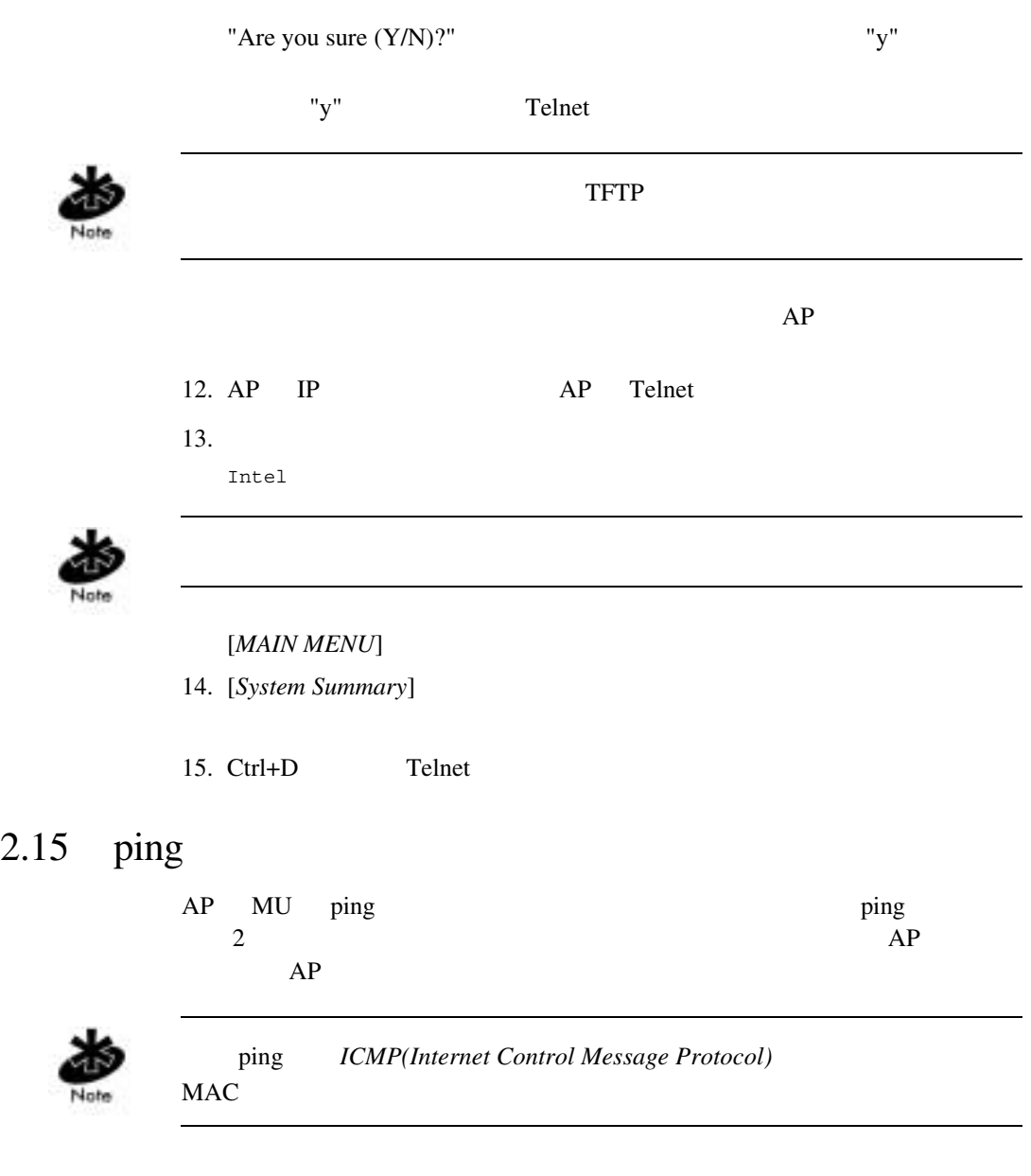

 $\frac{1}{2}$  ping  $\frac{1}{2}$  and  $\frac{1}{2}$  and  $\frac{1}{2}$  and  $\frac{1}{2}$  and  $\frac{1}{2}$  and  $\frac{1}{2}$  and  $\frac{1}{2}$  and  $\frac{1}{2}$  and  $\frac{1}{2}$  and  $\frac{1}{2}$  and  $\frac{1}{2}$  and  $\frac{1}{2}$  and  $\frac{1}{2}$  and  $\frac{1}{2}$  and  $\frac{1}{2}$ 

 $AP$ 

#### $\frac{1}{2}$  ping  $\frac{1}{2}$

#### 1. [MAIN MENU] [Show Mobile Units]

Intel PRO/2011 Access Point

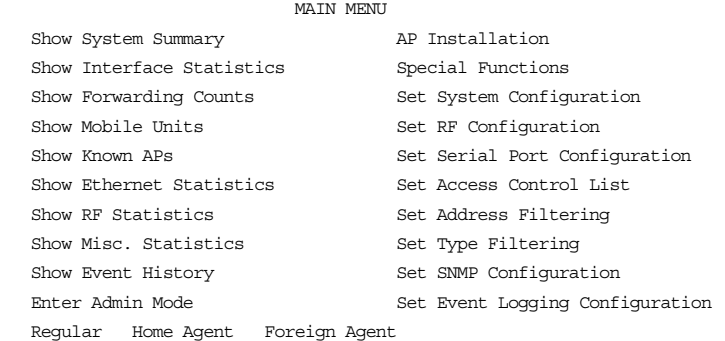

2. [*Show Mobile Units*] [*Regular*]

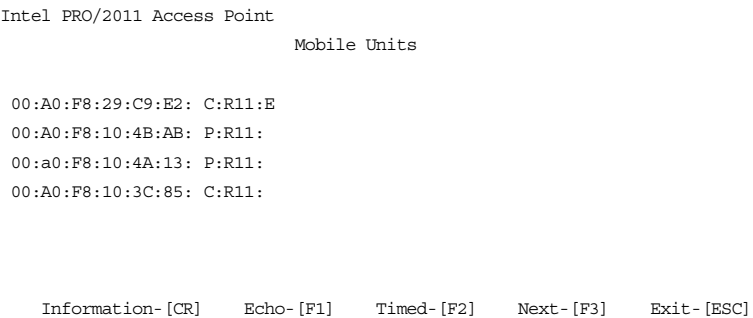

 $AP$ 

 $AP$ 

#### $\text{Tab}$   $\text{MAC}$   $\text{[F1]}$

[*Echo Test*]

Echo Test

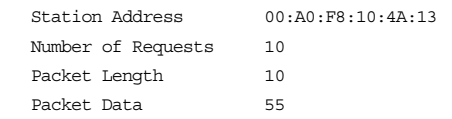

[Start-CR] [Cancel-ESC]

Enter the MAC address of the station to echo

1. (1 539) (1 539 )  $(0x00 \quad OxFF \quad 16)$ 

2. [Start-[CR]] AP

Echo Test in Progress...

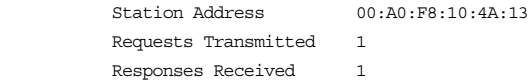

Press any key to stop

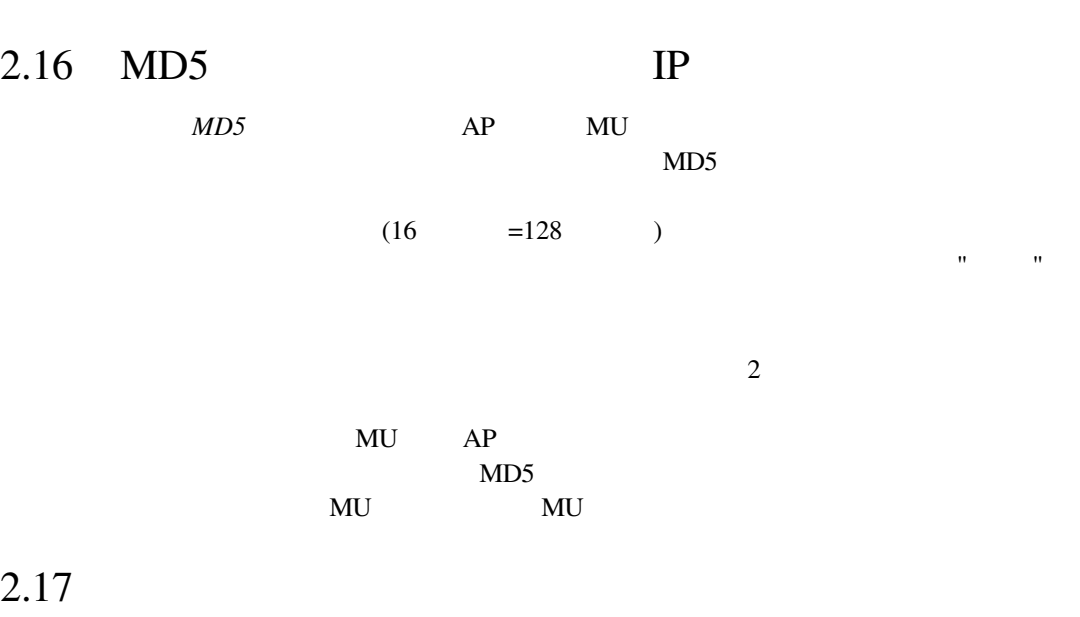

 $AP$ 

•  $F1$  [Save]

 $AP$ 

### 1. [*MAIN MENU*] [*Special Functions*]

Intel PRO/2011 Access Point

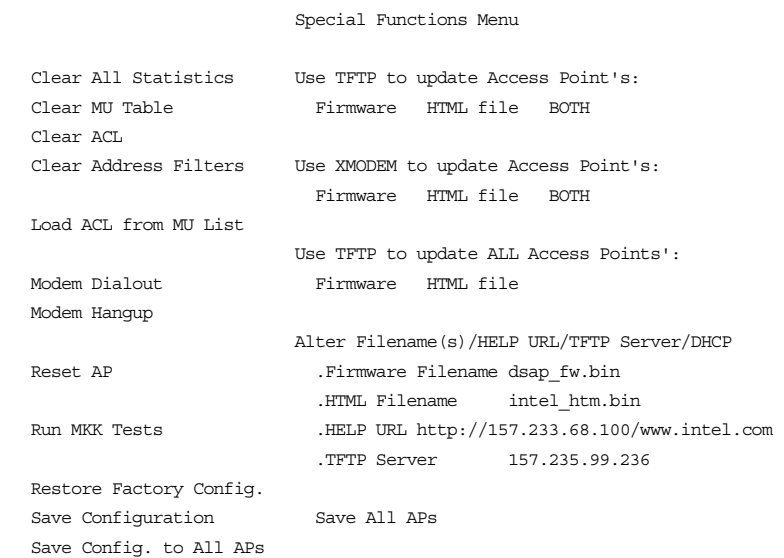

Exit-[ESC]

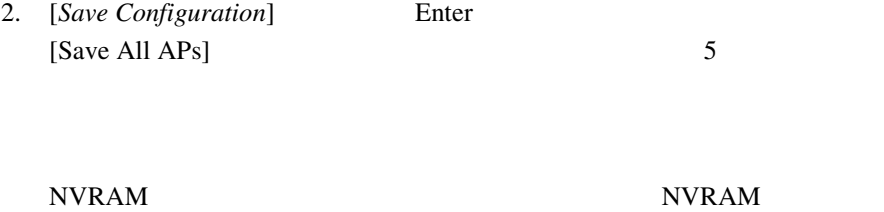

れた設定情報を消去するには、109 [ページの「](#page-116-0)*2.19* 工場出荷時の設定

### $2.18$  AP

 $AP$ 

- [*MAIN MENU*] [*Special Functions*]
- $[Reset AP]$
- $AP$  LED  $\blacksquare$

<span id="page-116-0"></span>2.19 工場出荷時の設定の復元

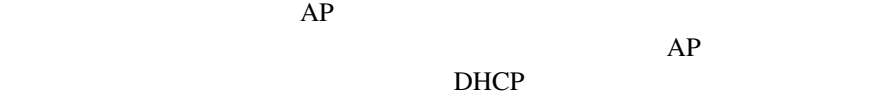

*DHCP Disabled* [*AP Installation*] **AP** 

*DHCP Enabled* **AP** 

- 1. [*MAIN MENU*] [*Special Functions*]
- 2. [*Restore Factory Configuration*]

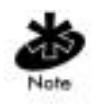

 $\n \ \, \mathrm{ACL}\n$ 

<sup>110</sup> Intel<sup>®</sup> PRO/Wireless 2011

# $3$

#### $AP$

## $3.1$

[*Show System Summary*] AP

#### $AP$

#### 1. [MAIN MENU] [Show System Summary]

Intel PRO/2011 Access Point

System Summary

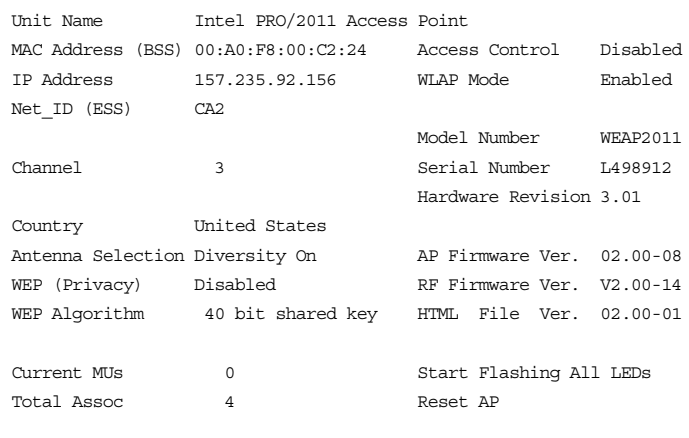

System Up Time  $0:40:47$ 

Exit-[ESC]

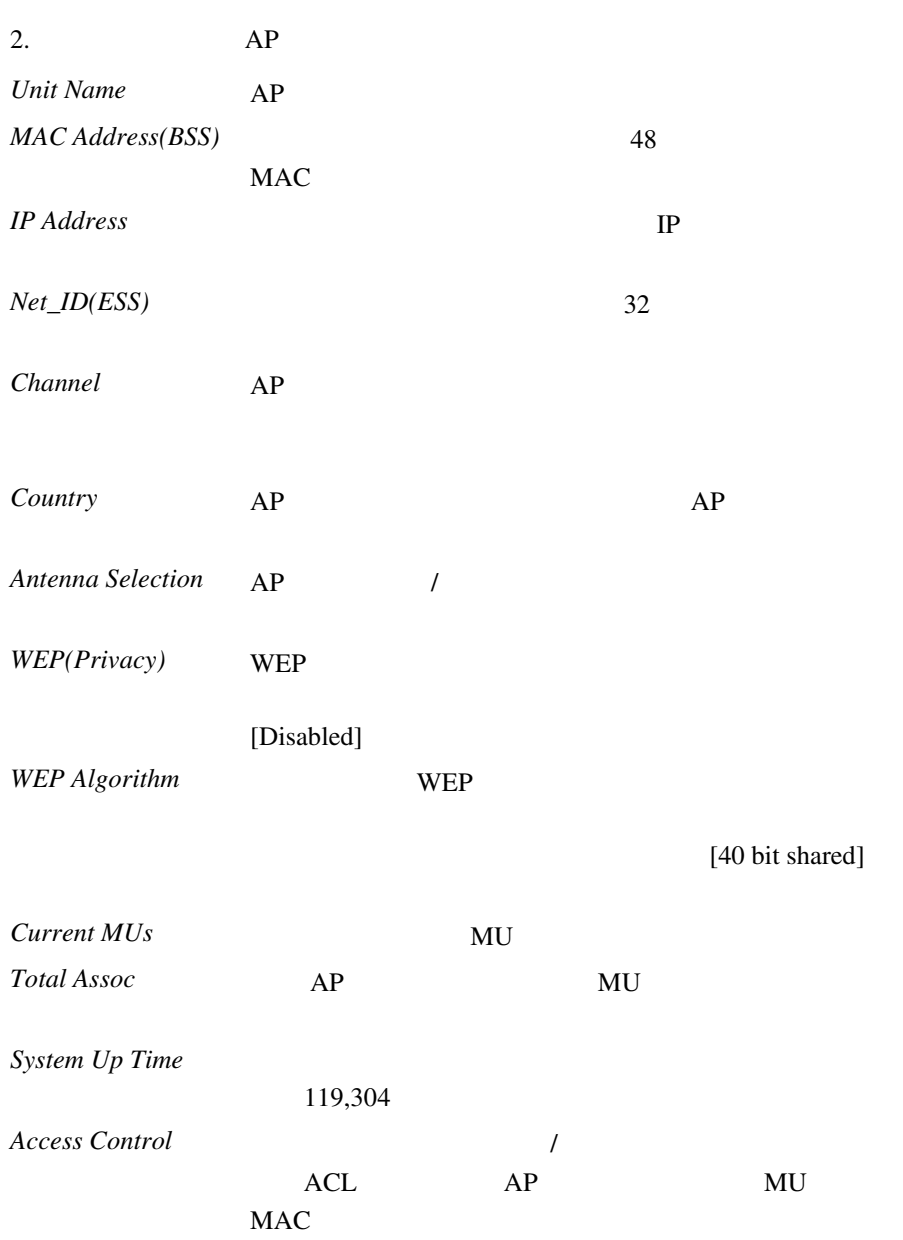

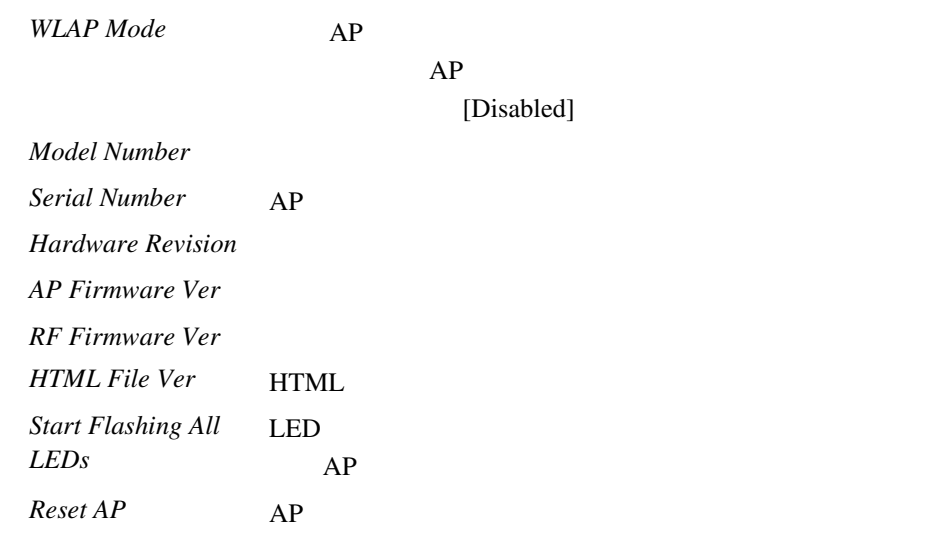

[Disabled]

3. [Esc]

[*Interface Statistics*]

- ( PPP RF AP)
- $/$  (PPS)  $/$  (BPS)
- $AP$   $AP$ ( SNMP Telnet )
- [*MAIN MENU*] [*Interface Statistics*]

Intel PRO/2011 Access Point Interface Statistics

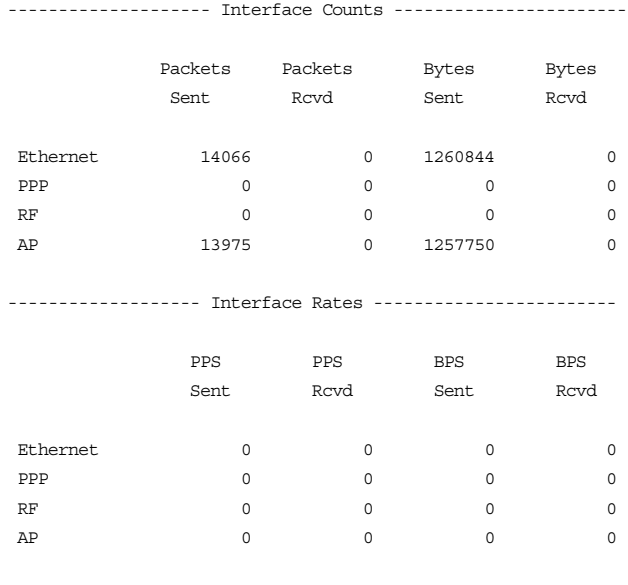

Refresh-[F1] Timed-[F2] Exit-[ESC]

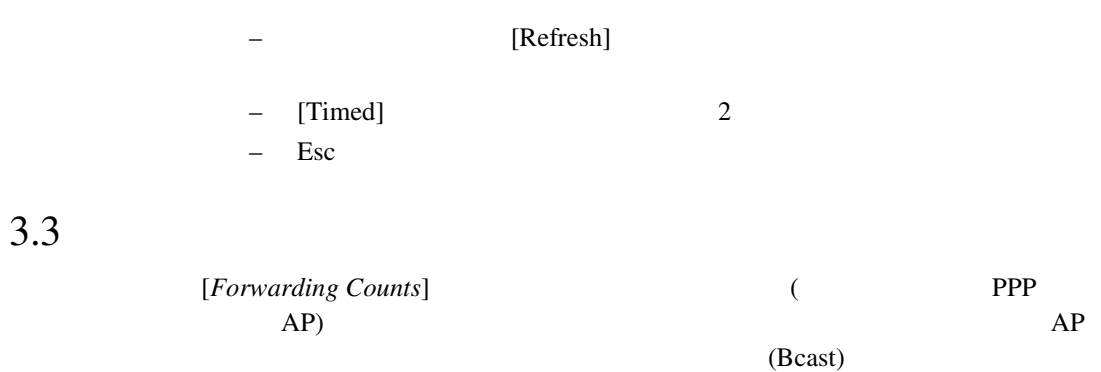

#### • [*MAIN MENU*] [*Forwarding Counts*]

Intel PRO/2011 Access Point

Forwarding Counts

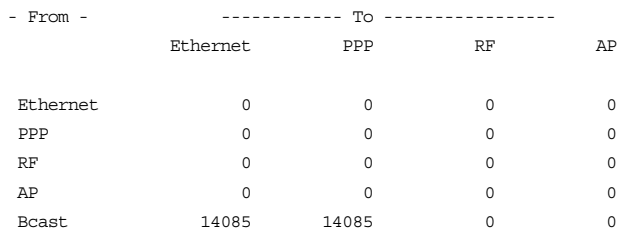

Refresh-[F1] Timed-[F2] Exit-[ESC]

 $-$  [Refresh]

 $-$  [Timed] 2

 $-$  Esc

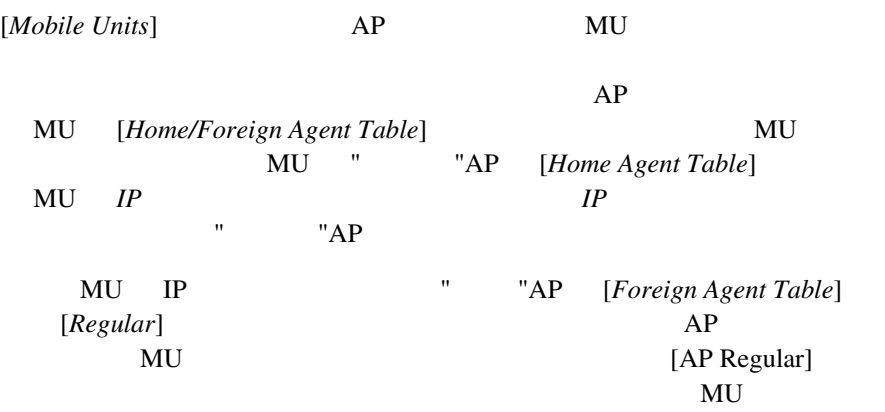

#### [MAIN MENU] [*Show Mobile Units*]

Intel PRO/2011 Access Point

MAIN MENU

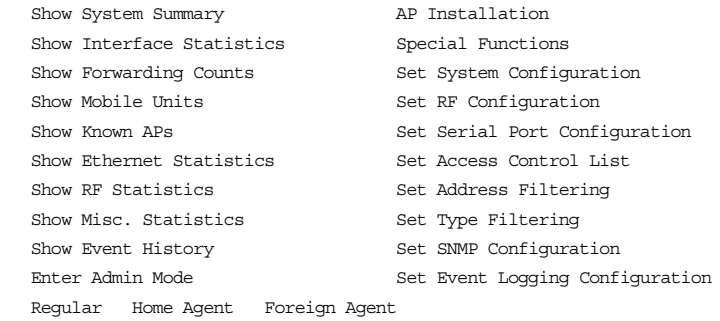

116 Intel® PRO/Wireless 2011

Tab  $\sum_{k=1}^{\infty}$ 

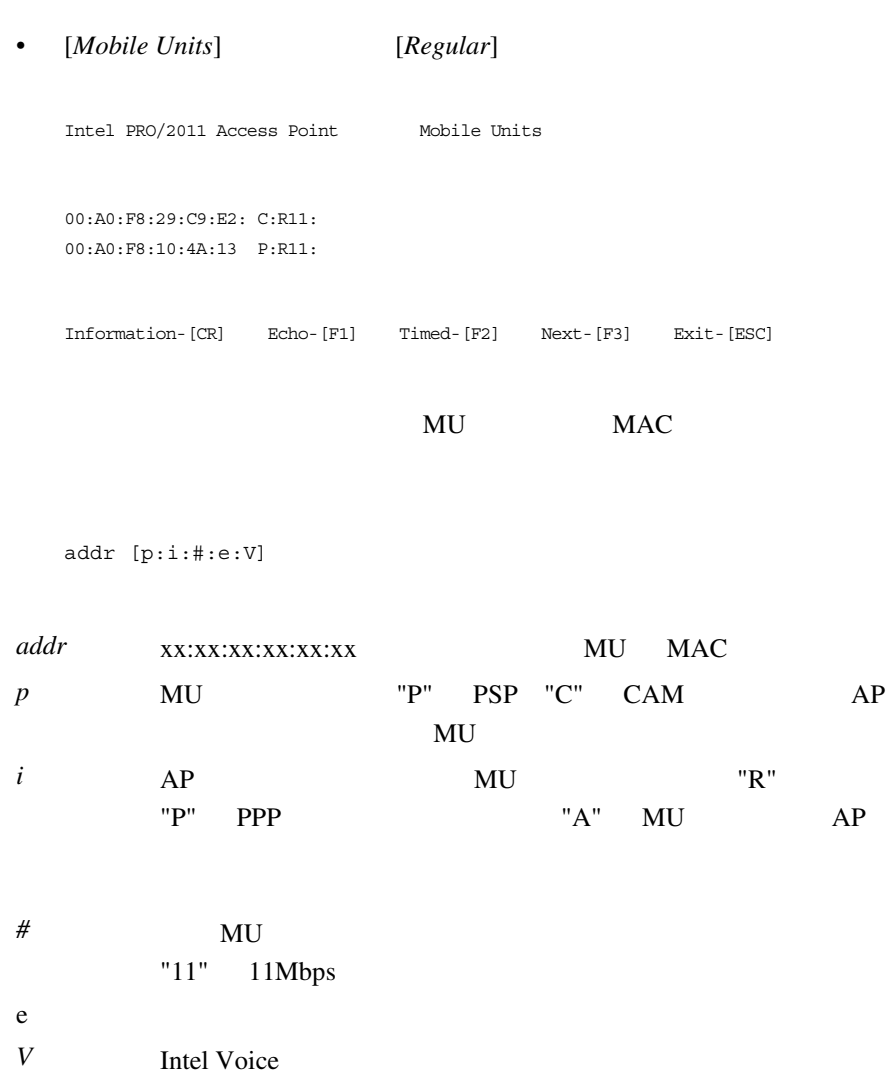

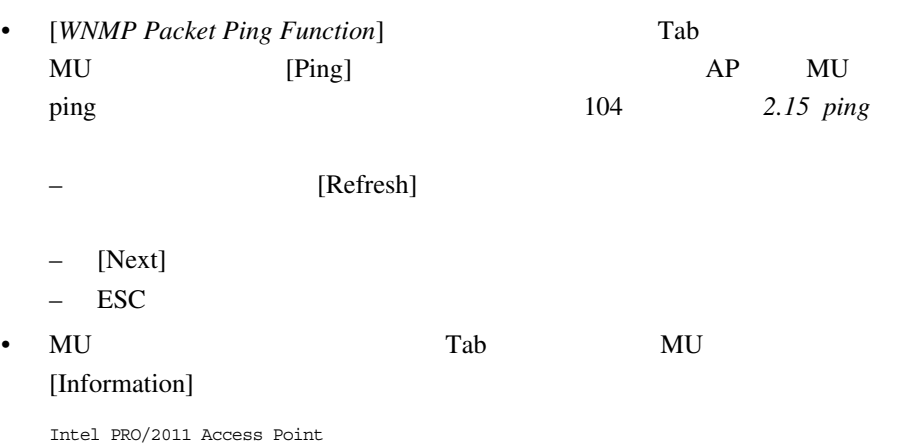

Information for MU: 00:A0:F8:29:C9:E2

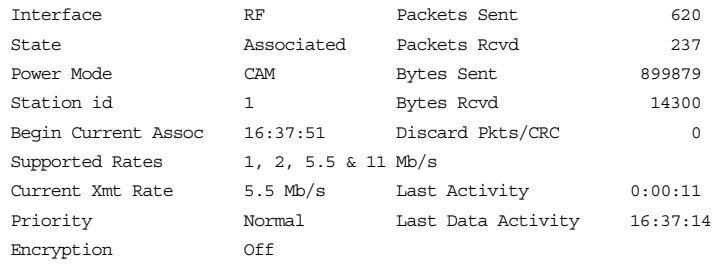

Refresh-[F1] Exit-[ESC]

118 Intel® PRO/Wireless 2011

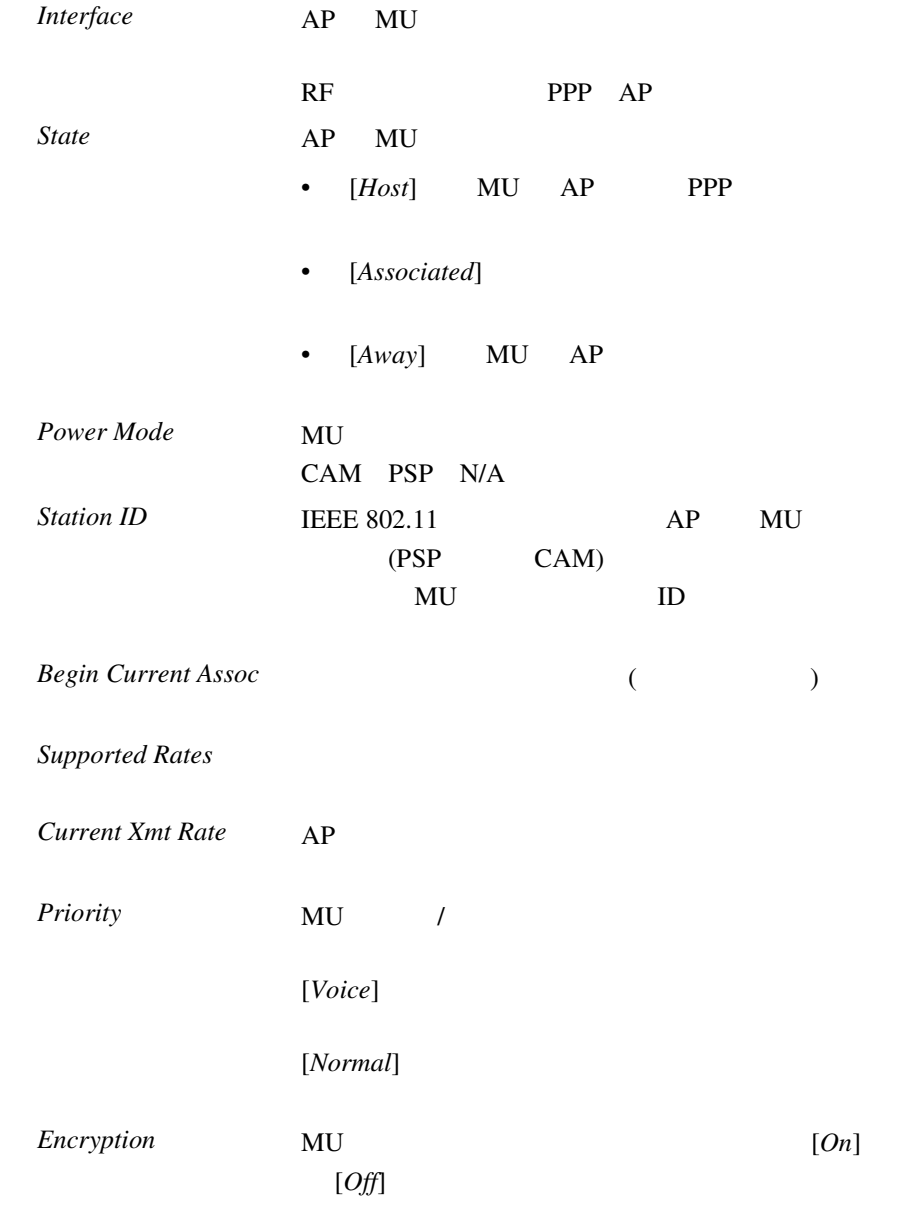

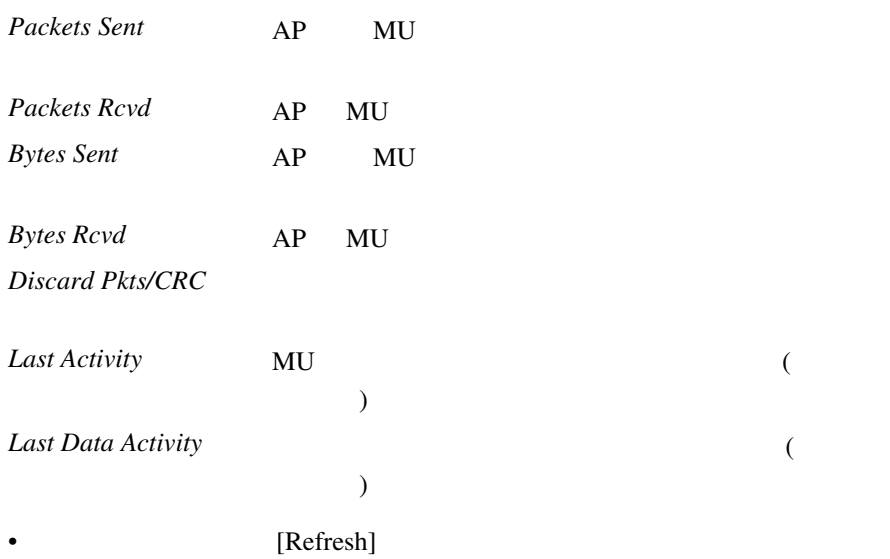

• Esc

# $3.5$  IP

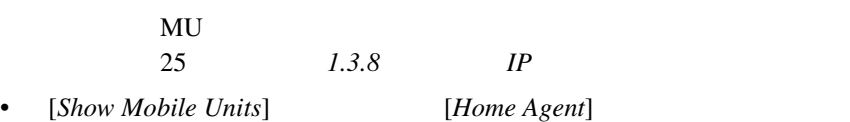

Intel PRO/2011 Access Point

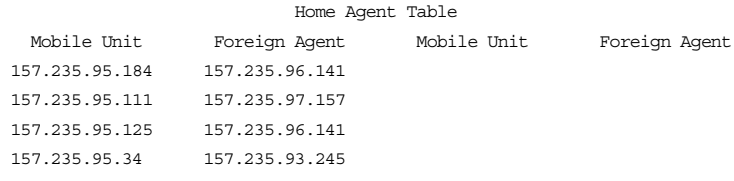

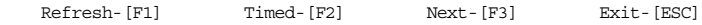

• [*Show Mobile Units*] [*Foreign Agent*]

Intel PRO/2011 Access Point

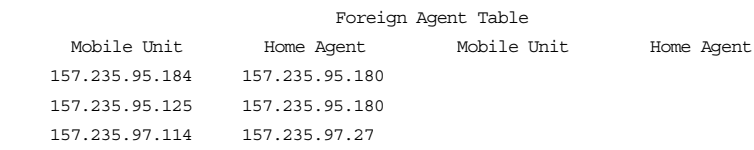

Refresh-[F1] Timed-[F2] Next-[F3] Exit-[ESC]

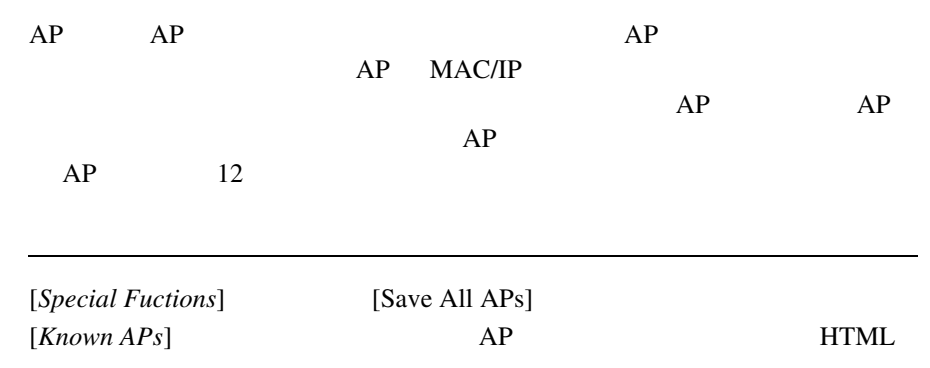

 $[MAIN\,MENU]$   $[Known\,APs]$ 

Intel PRO/2011 Access Point Known Access Points

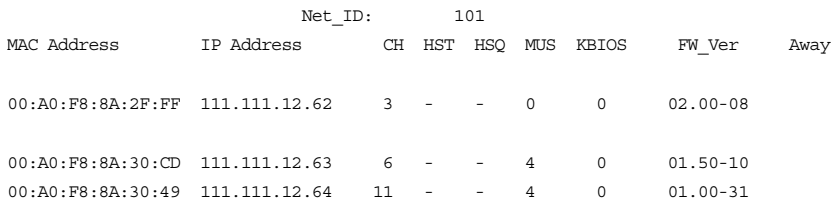

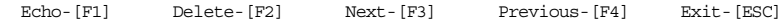

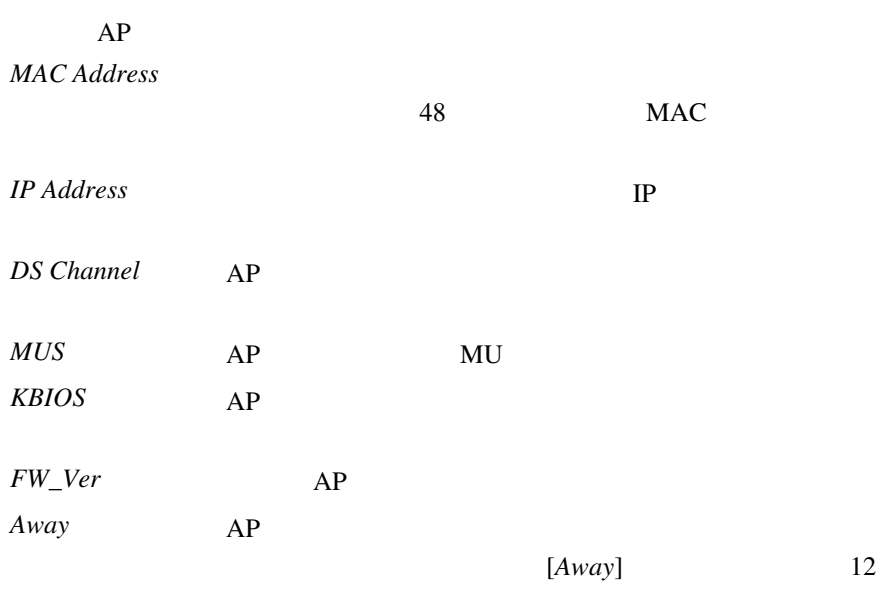

 $AP$ 

#### • [*MAIN MENU*] [*Ethernet Statistics*]

Intel PRO/2011 Access Point Ethernet Statistics

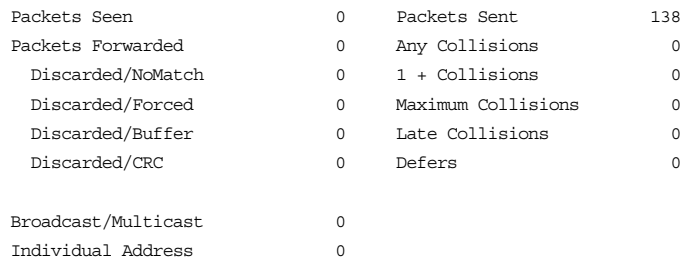

Refresh-[F1] Timed-[F2] Exit-[ESC]

**Packets Seen** 

**Packets Forwarded** 

*Discarded/NoMatch* (

 $)$ 

*Discarded/Forced* 

*Discarded/Buffer* AP

Discarded/CRC

124 Intel® PRO/Wireless 2011

*Broadcast/Multicast*  $\frac{1}{2}$ 

**Individual Address Packets Sent** *Any Collision* 1 *1+Collisions Maximum Collisions* Late Collisions 64 *Defers* 

[Refresh]

- $-$  [Timed] 2
- $-$  Esc

#### $AP$

#### $RF$

#### • [*MAIN MENU*] [*Show RF Statistics*]

Intel PRO/2011 Access Point

#### RF Statistics

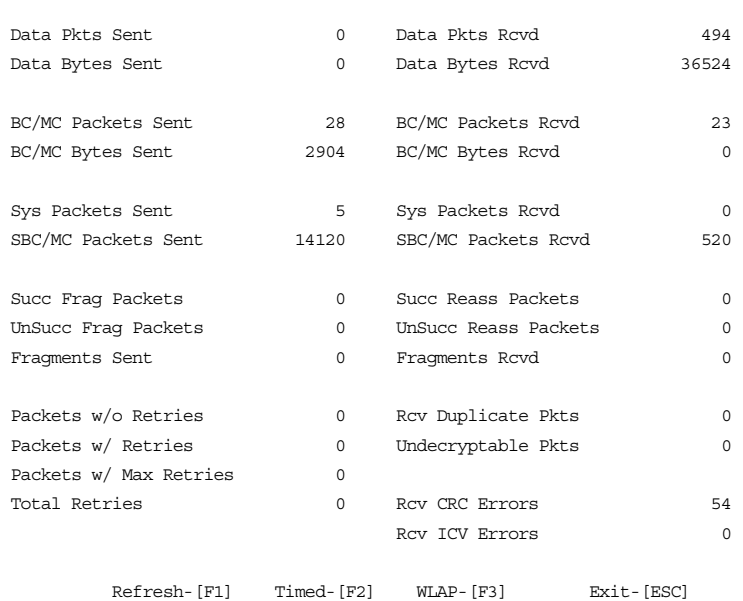

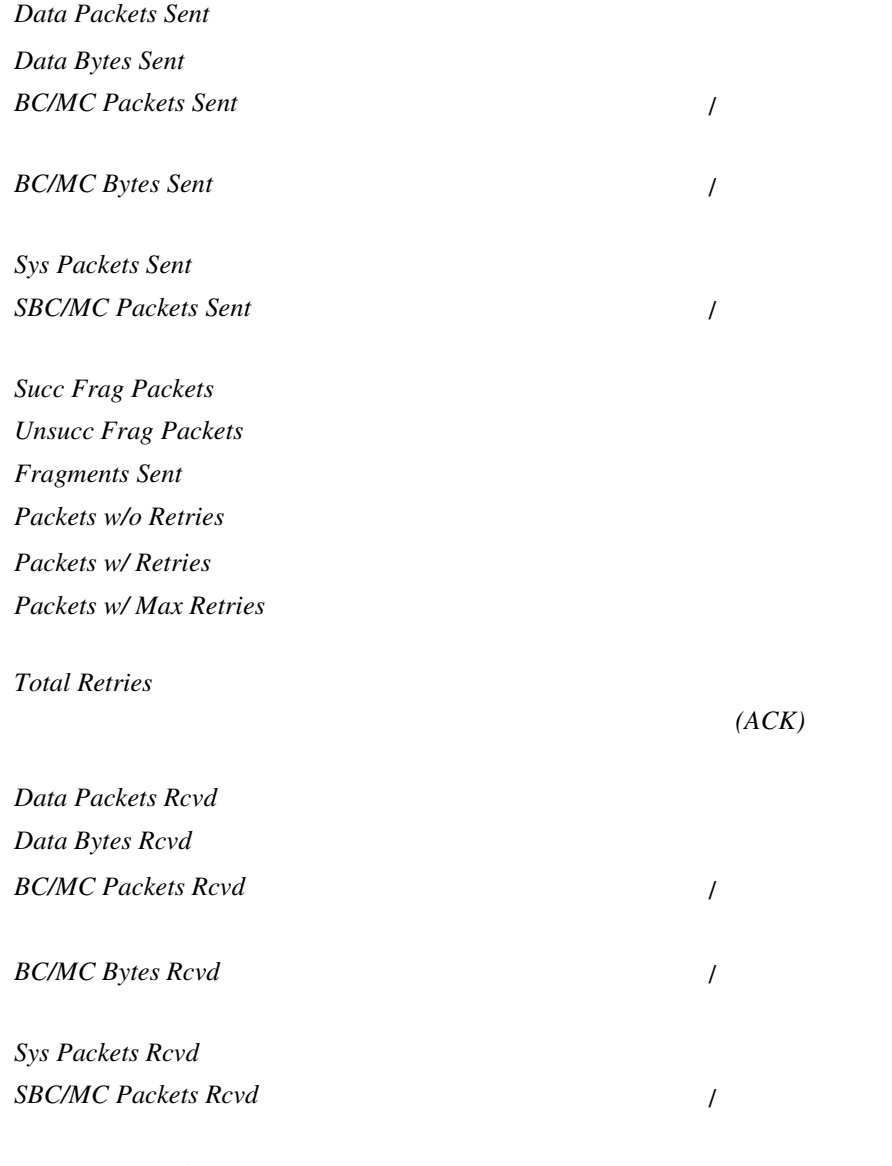

**Succ Reass Packets** 

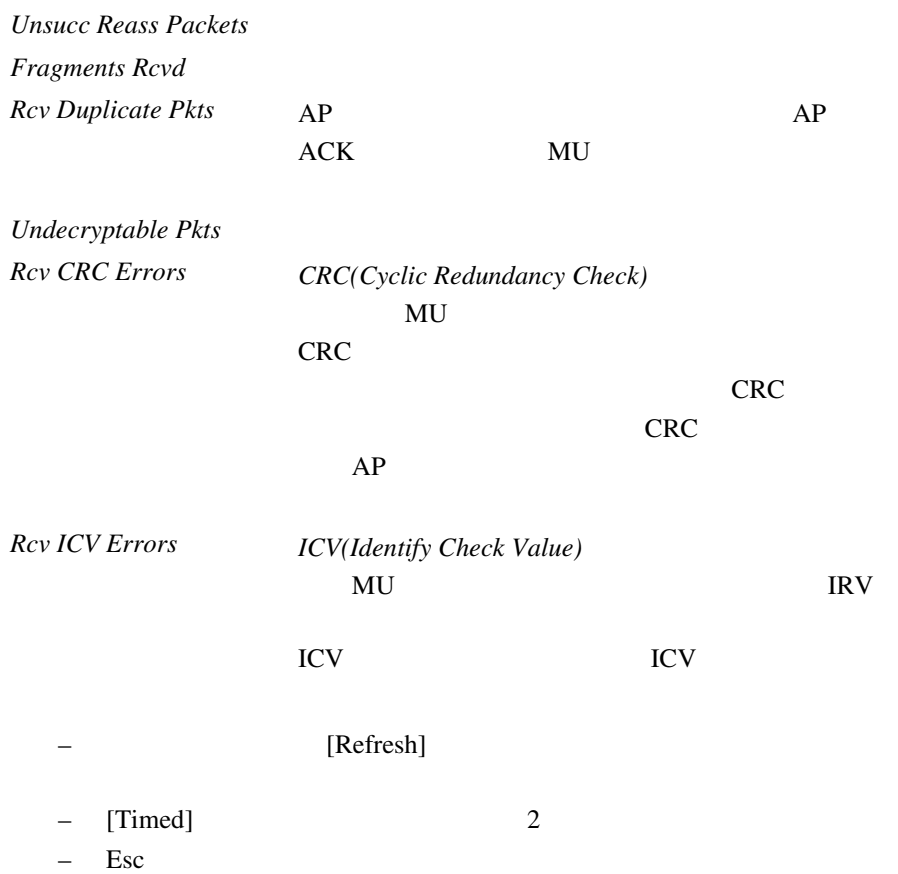

#### [*WLAP RF Statistics*] [WLAP-[F3]]

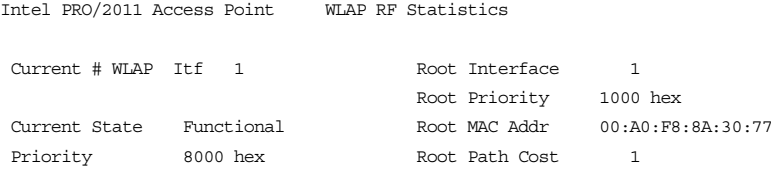

------------- Wireless AP Interface Table ---------------

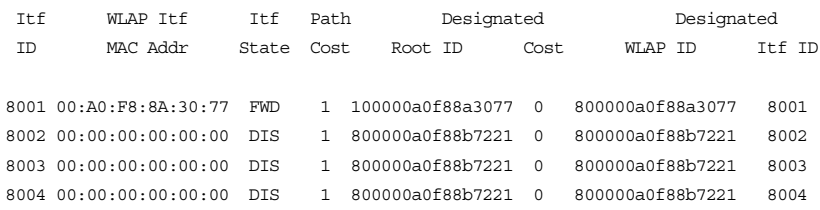

Refresh-[F1] Timed-[F2] Previous-[F4] Exit-[ESC]

*Current # WLAP Itf*  $AP$  AP 1 4

*Current State* AP

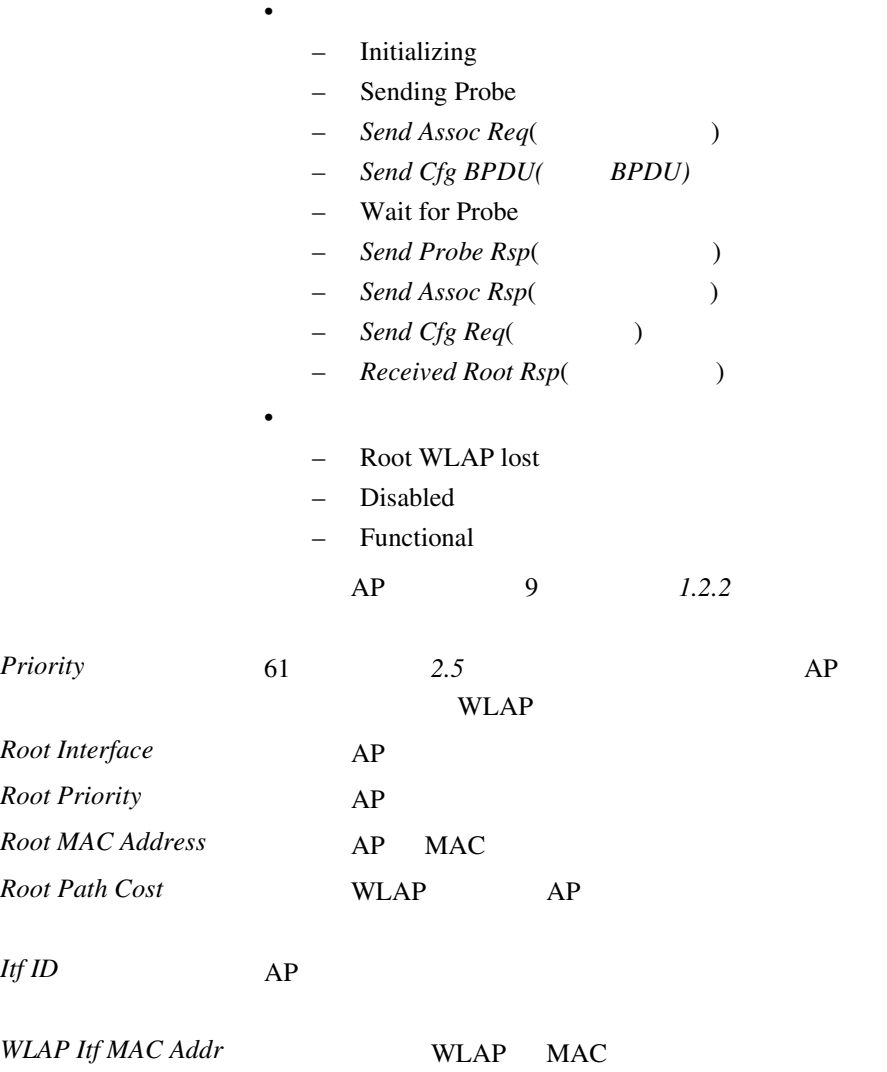

130 Intel® PRO/Wireless 2011

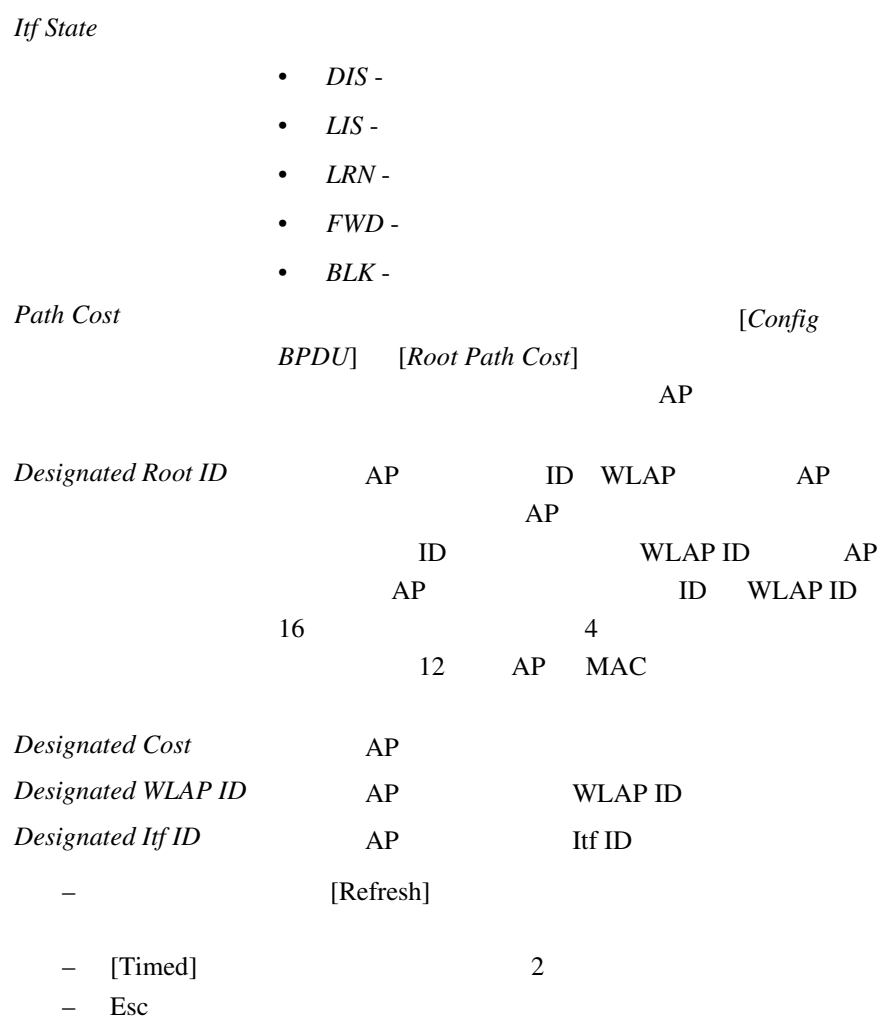

#### AP WNMP/SNMP

#### [Miscellaneous Statistics]

#### • [*MAIN MENU*] [*Show Misc Statistics*]

Intel PRO/2011 Access Point

Misc System Statistics

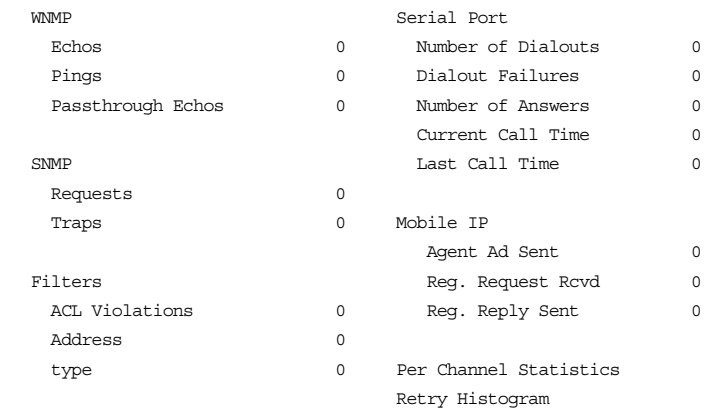

Refresh-[F1] Timed-[F2] Exit-[ESC]

#### **WNMP**

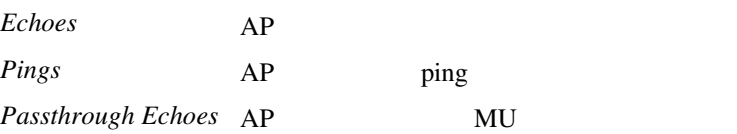

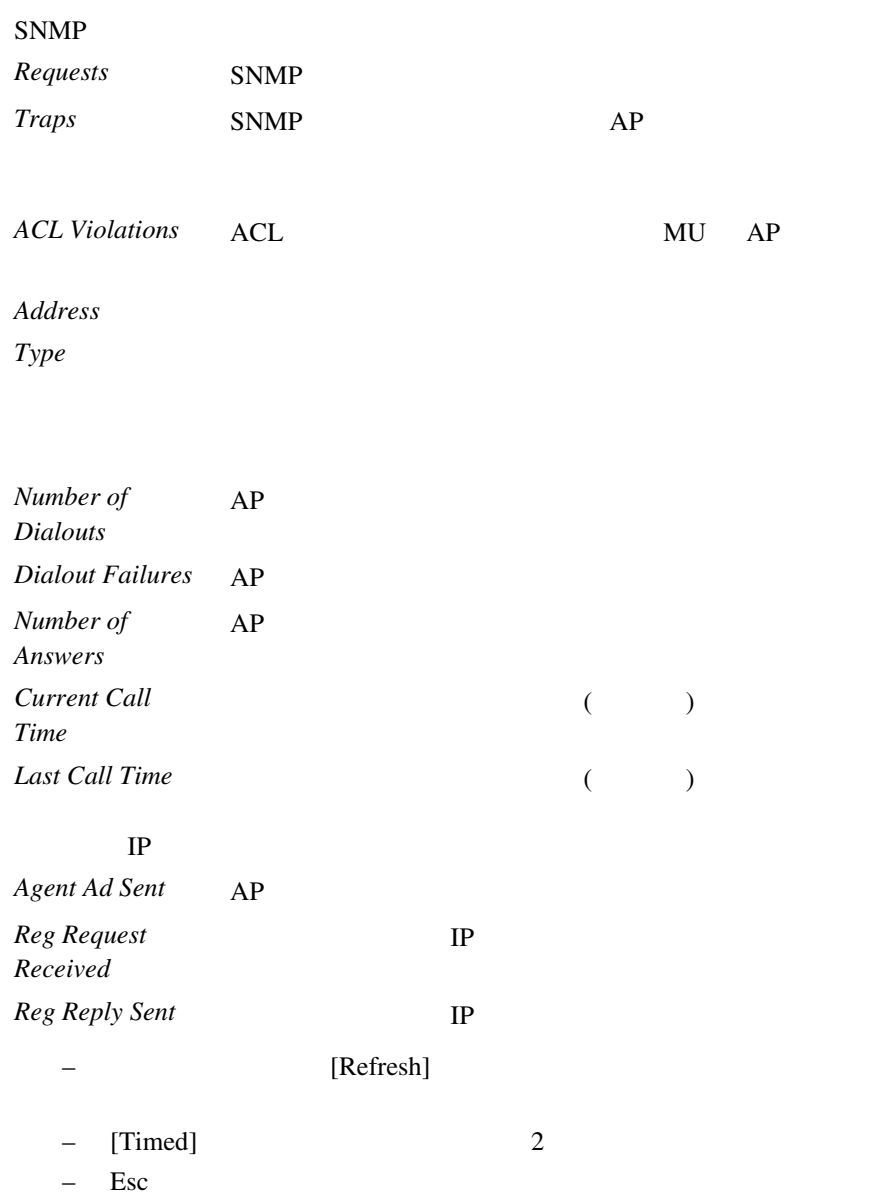

 $3.9.1$ 

 $AP$  ( )

#### 1. [MAIN MENU] [Show Misc Statistics]

### 2. [Per Channel Statistics]

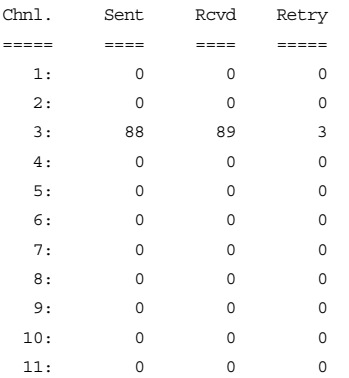

 $3.$ 

 $3.9.2$ 

 $AP$ 

#### 1. [*MAIN MENU*] [*Show Misc Statistics*]

• 受信側ステーションが通信範囲外にある。

 $\bullet$ 

 $\bullet$  and  $\bullet$  and  $\bullet$ 

#### 2. [*Retry Histogram*]

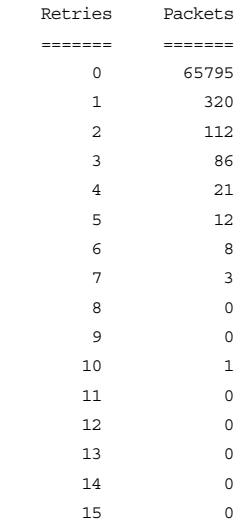

 $($  15 )

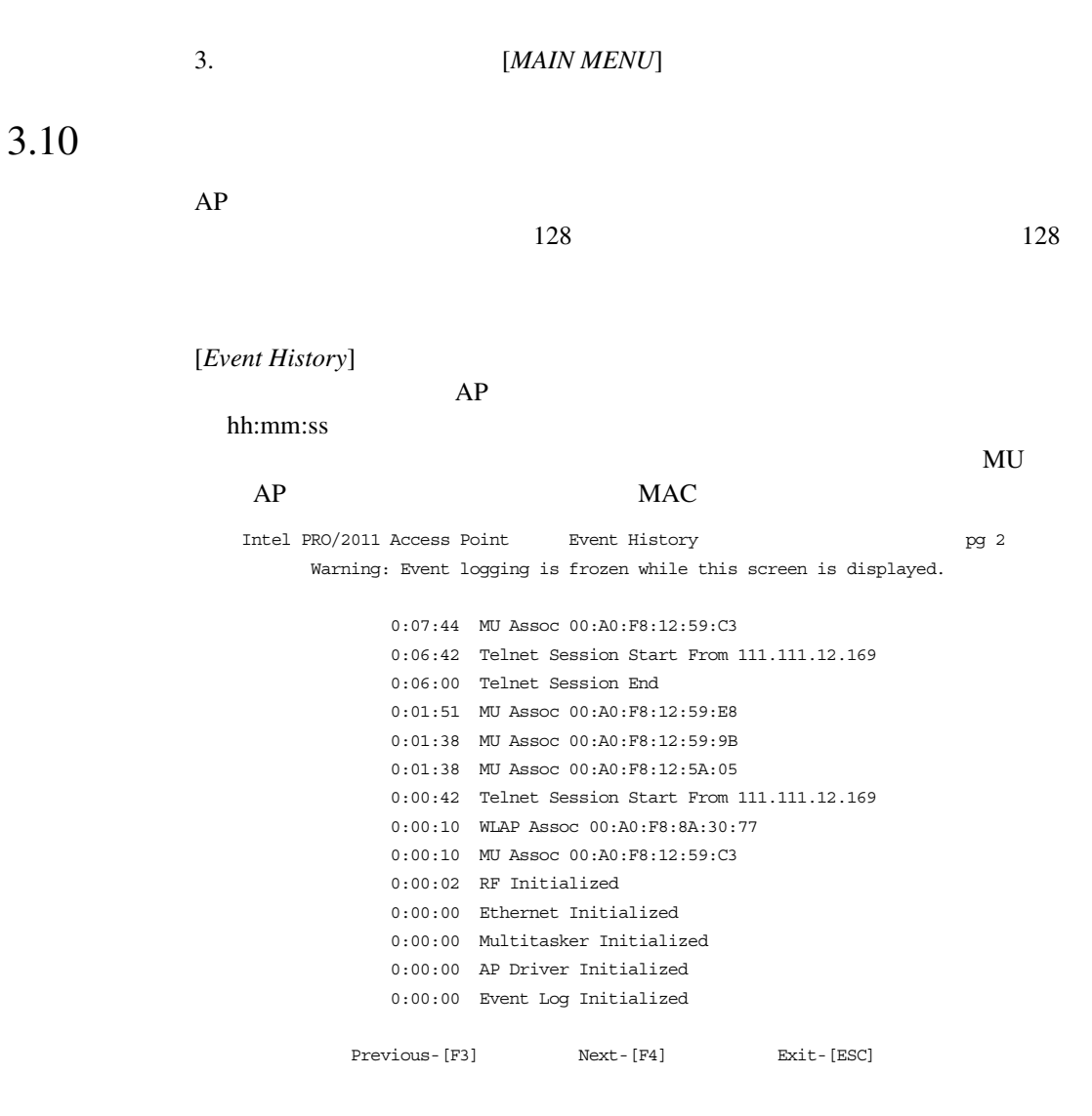

136 Intel® PRO/Wireless 2011
# <span id="page-144-0"></span> $3.11$

1. [MAIN MENU] [Select Special Funcitions]

 $AP$ 

2. [*Clear All Statistics*]

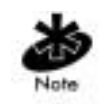

 $\text{Intel}^{\circledR}$  PRO/Wireless 2011 137

138 Intel<sup>®</sup> PRO/Wireless 2011

<span id="page-146-4"></span><span id="page-146-3"></span><span id="page-146-2"></span><span id="page-146-1"></span><span id="page-146-0"></span>

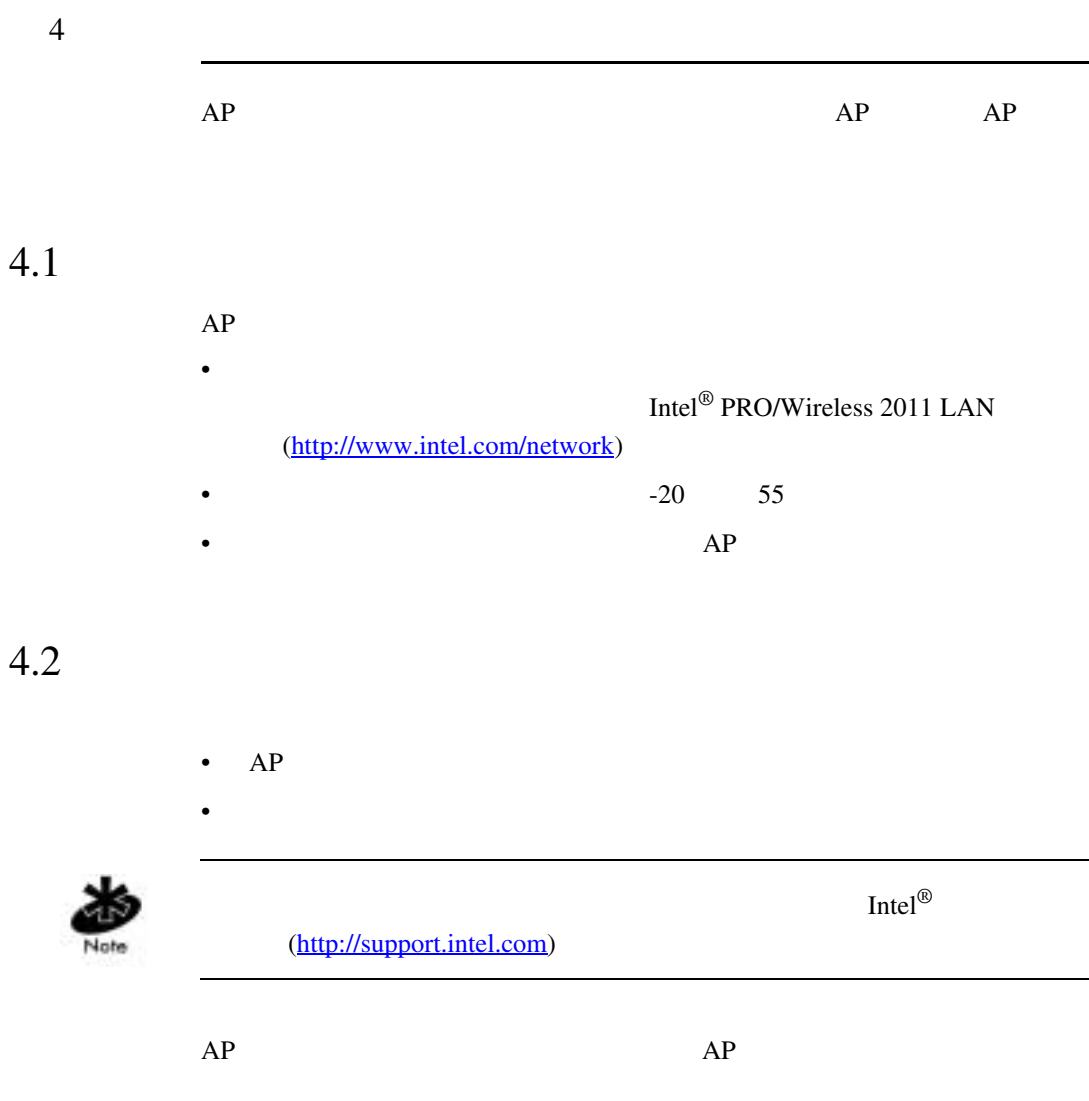

 $\text{Intel}^{\circledR}$  PRO/Wireless 2011 139

<span id="page-147-1"></span><span id="page-147-0"></span>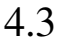

<span id="page-147-8"></span><span id="page-147-7"></span><span id="page-147-6"></span><span id="page-147-5"></span><span id="page-147-4"></span><span id="page-147-3"></span><span id="page-147-2"></span>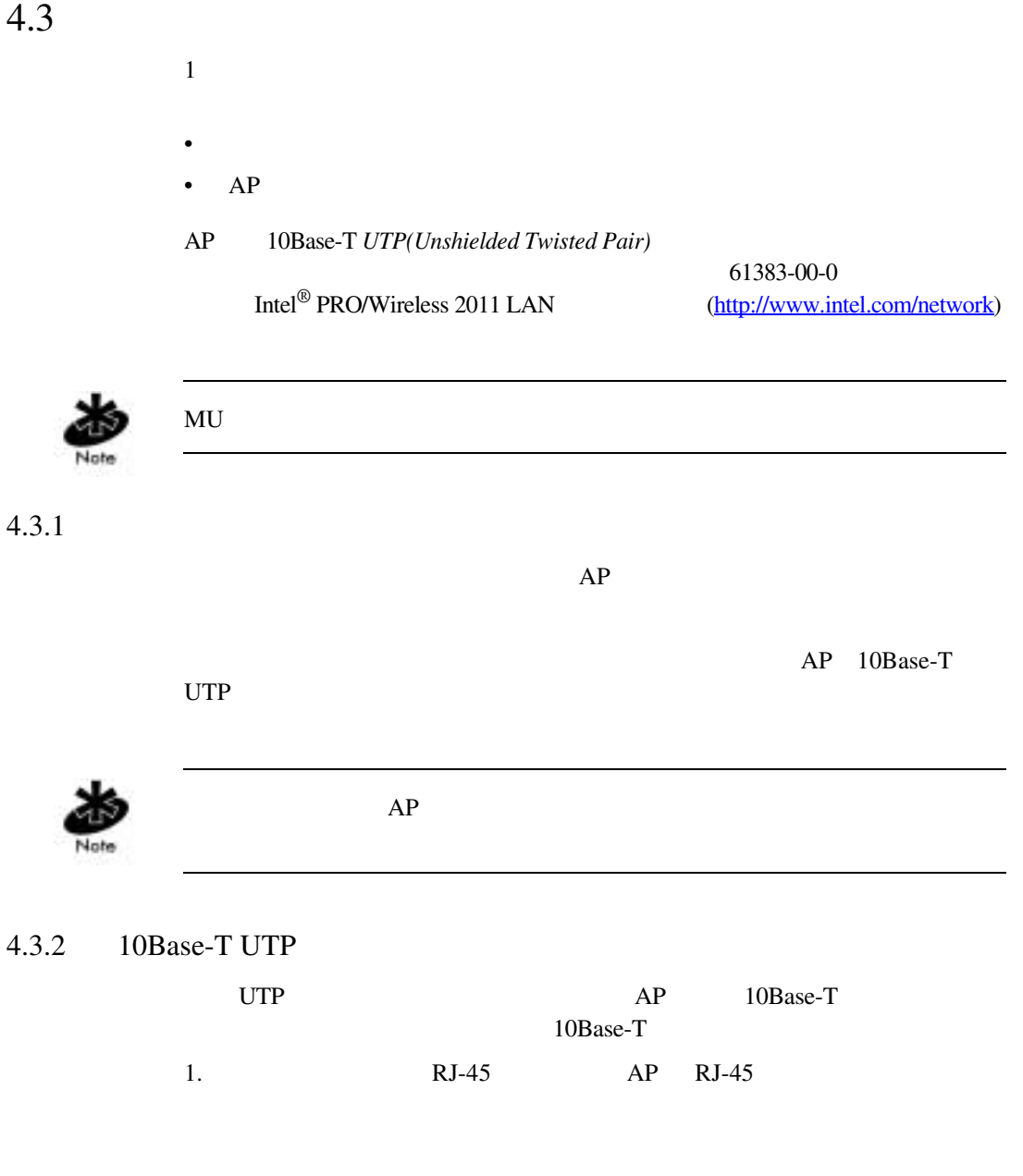

<span id="page-148-9"></span><span id="page-148-8"></span><span id="page-148-6"></span><span id="page-148-5"></span><span id="page-148-3"></span><span id="page-148-0"></span>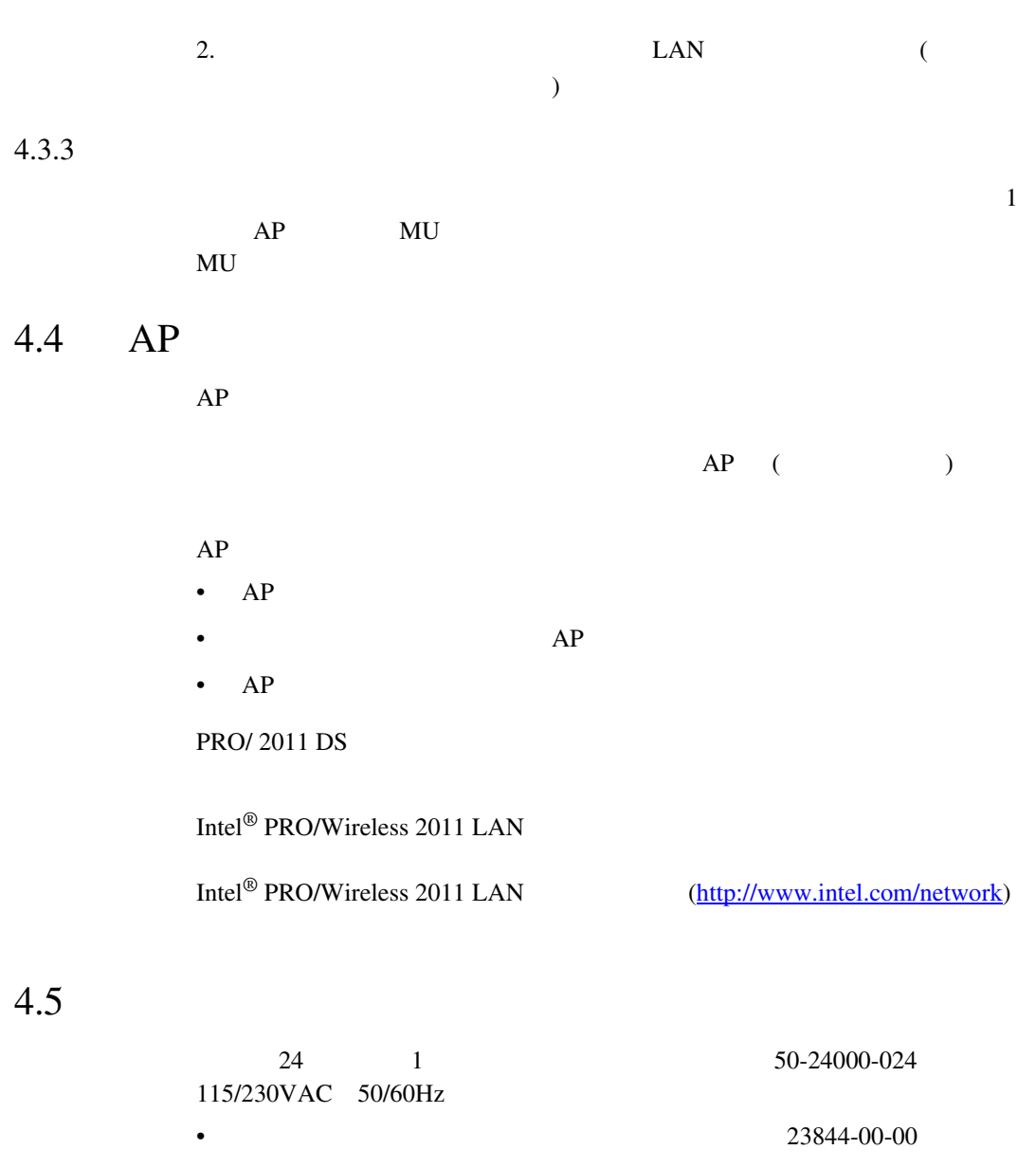

<span id="page-148-11"></span><span id="page-148-10"></span><span id="page-148-7"></span><span id="page-148-4"></span><span id="page-148-2"></span><span id="page-148-1"></span> $\text{Intel}^{\circledR}$  PRO/Wireless 2011 141

<span id="page-149-3"></span><span id="page-149-1"></span>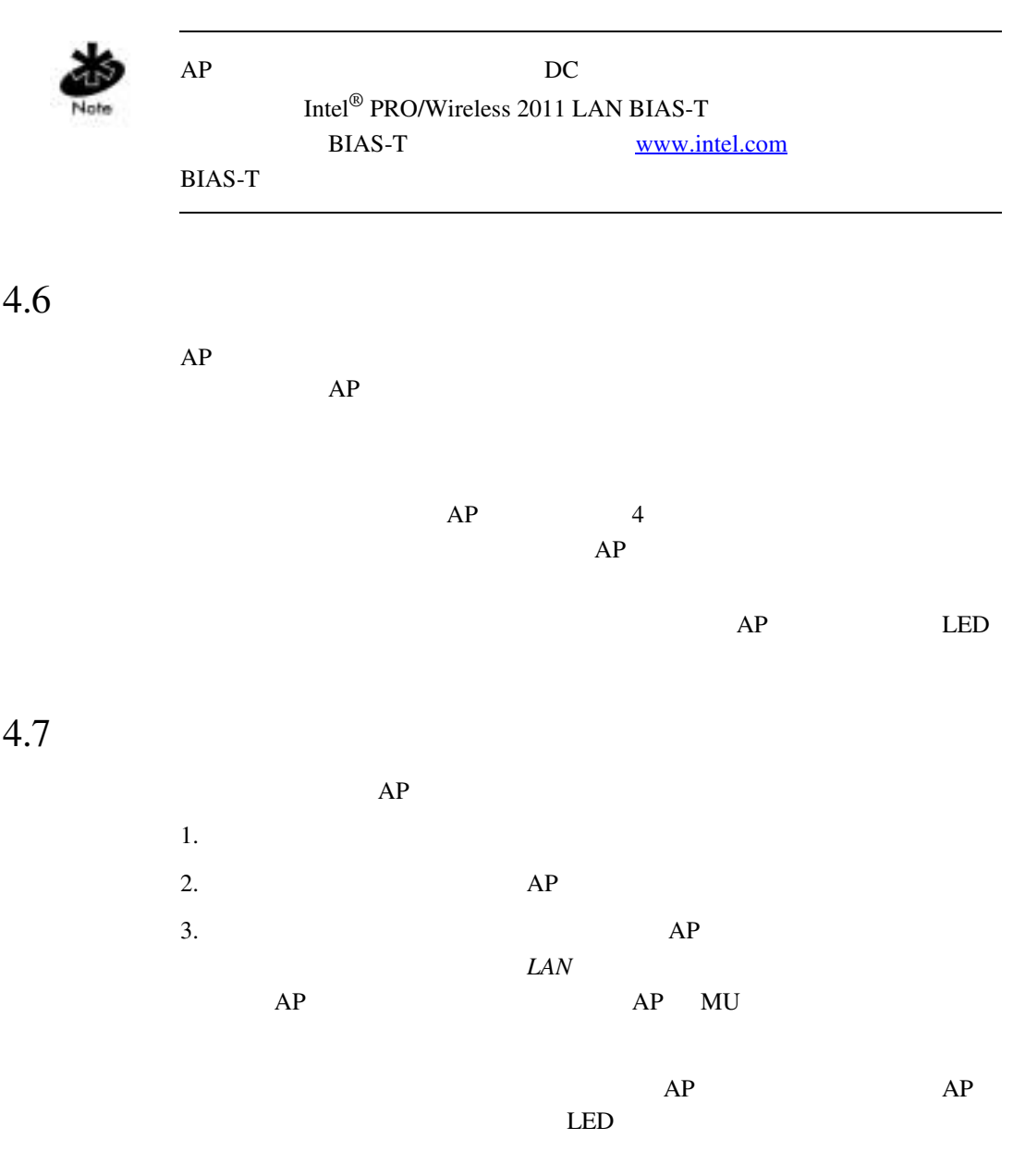

<span id="page-149-4"></span><span id="page-149-2"></span><span id="page-149-0"></span>142 Intel<sup>®</sup> PRO/Wireless 2011

# $4.8$  LED

<span id="page-150-2"></span><span id="page-150-1"></span><span id="page-150-0"></span> $LED$ 

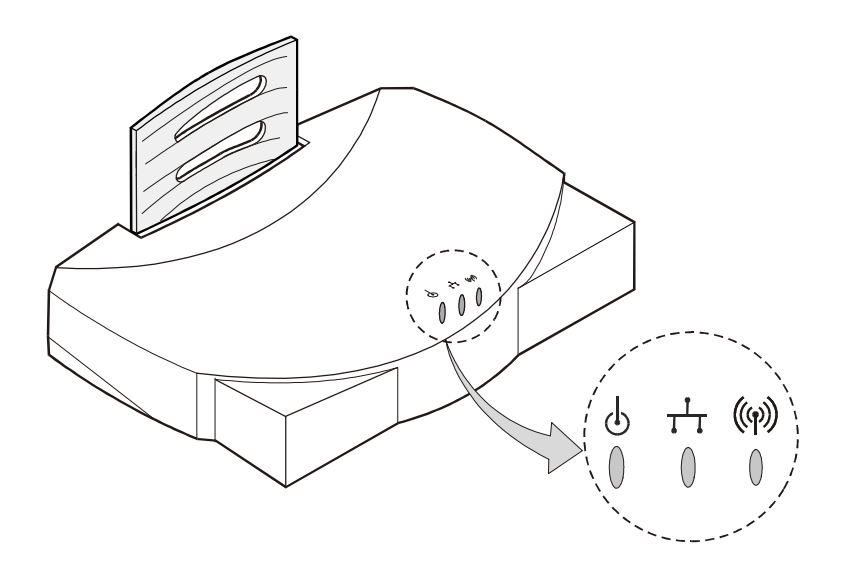

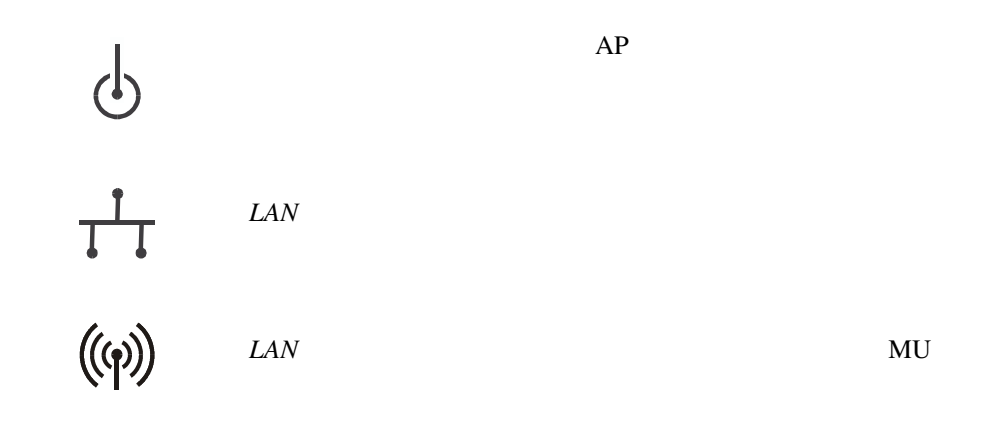

 $\text{Intel}^{\circledR}$  PRO/Wireless 2011 143

<span id="page-151-1"></span><span id="page-151-0"></span>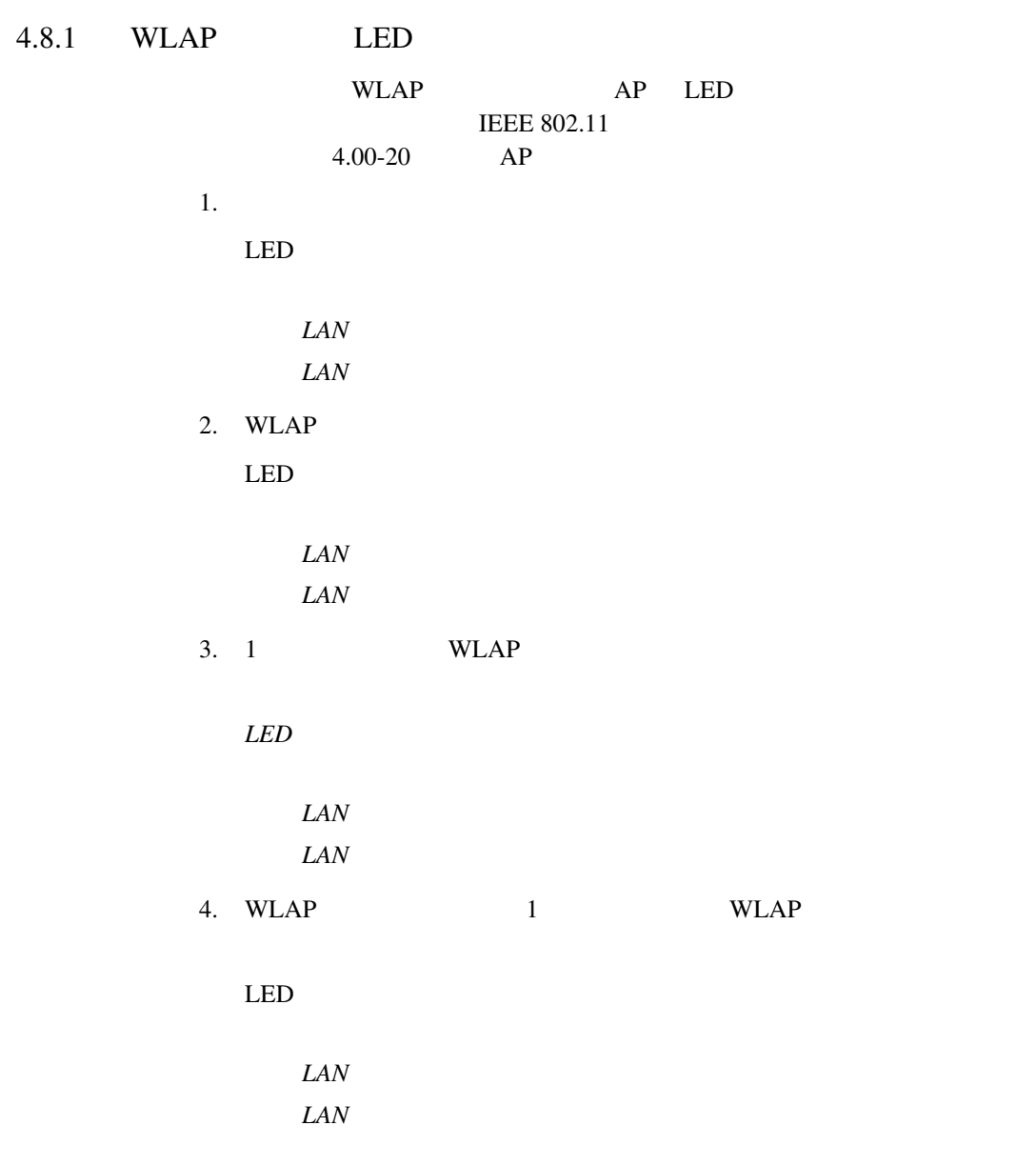

144 Intel® PRO/Wireless 2011

<span id="page-152-0"></span>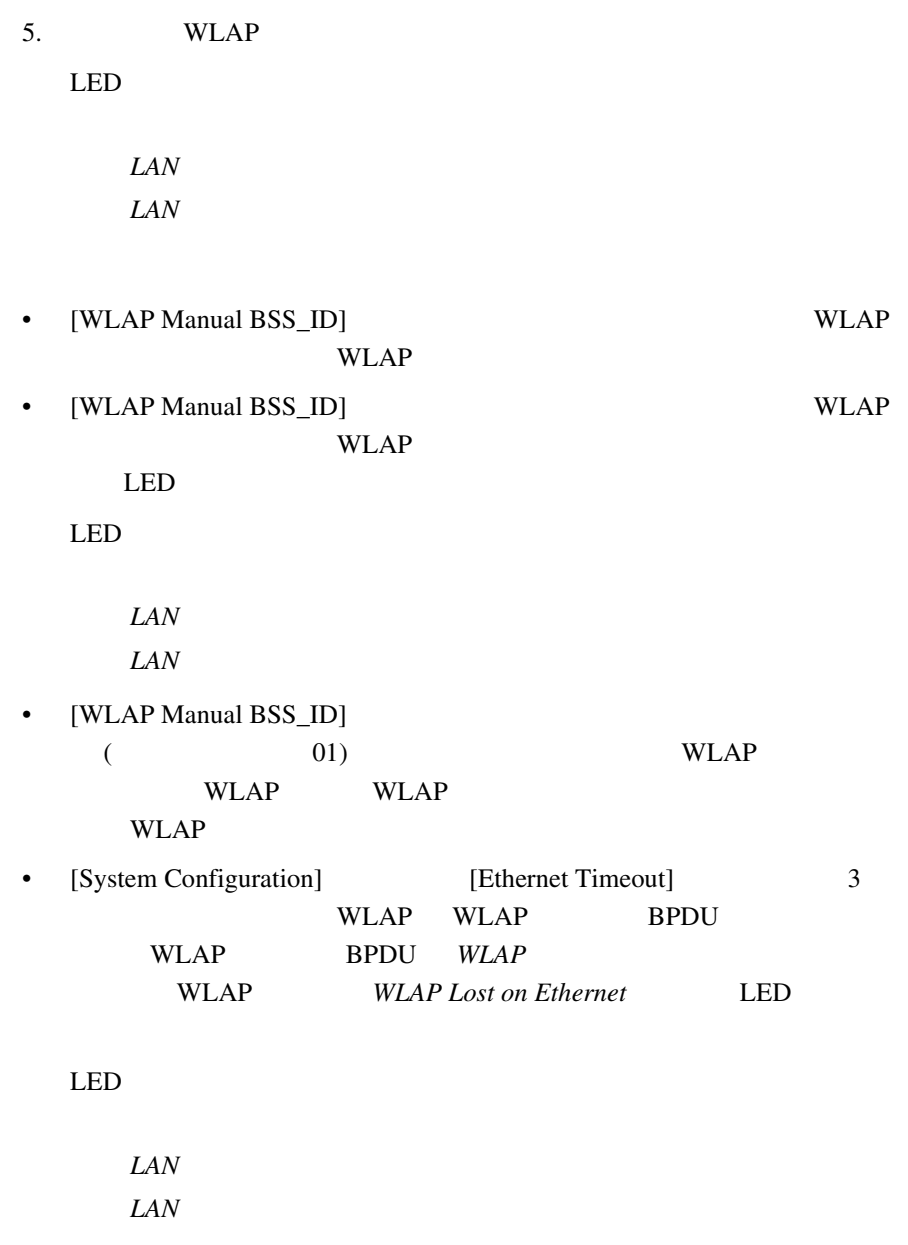

 $\text{Intel}^{\circledR}$  PRO/Wireless 2011 145

## <span id="page-153-3"></span><span id="page-153-0"></span> $4.9$

<span id="page-153-7"></span><span id="page-153-6"></span><span id="page-153-4"></span><span id="page-153-2"></span><span id="page-153-1"></span>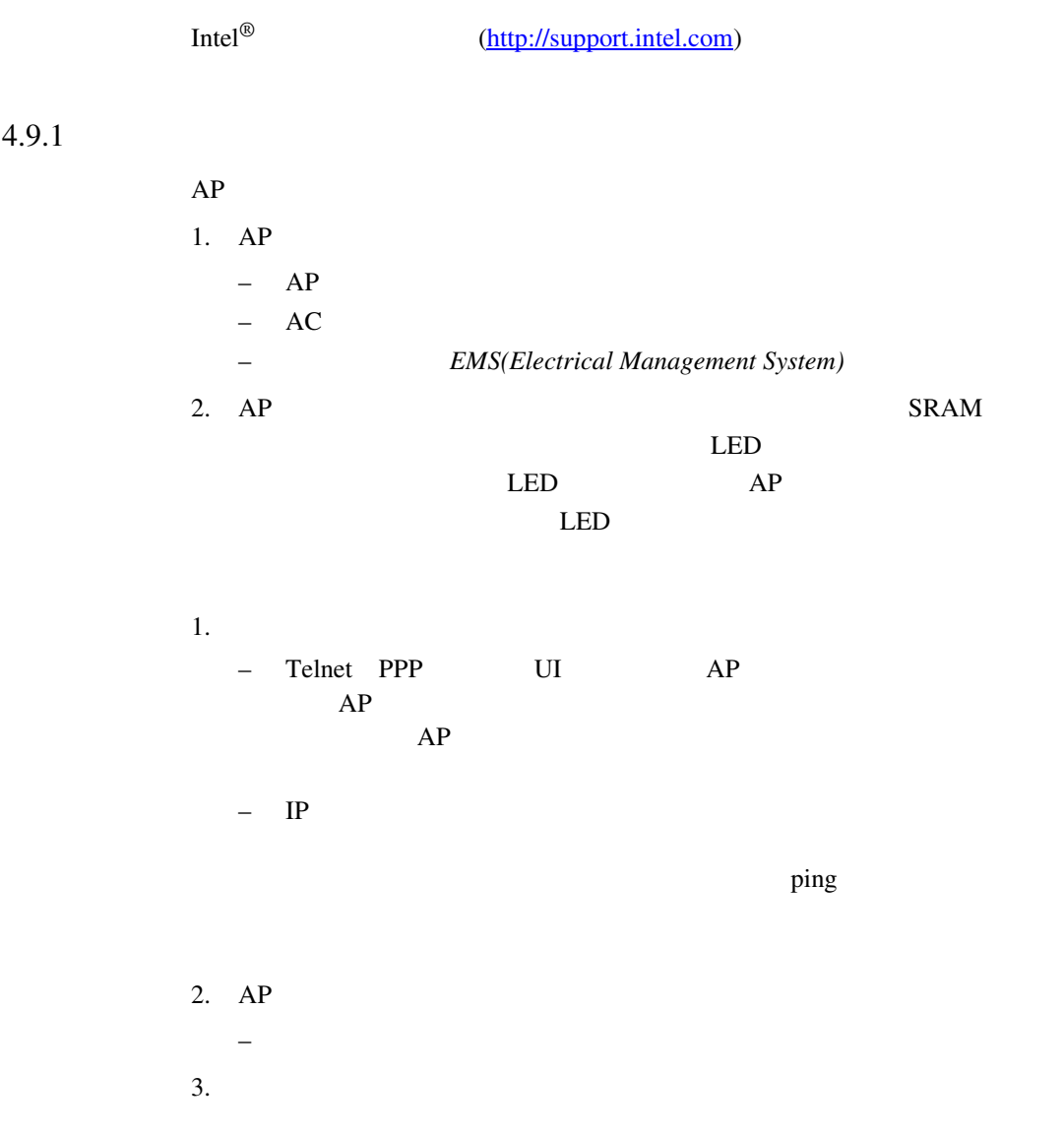

## <span id="page-153-5"></span>146 Intel® PRO/Wireless 2011

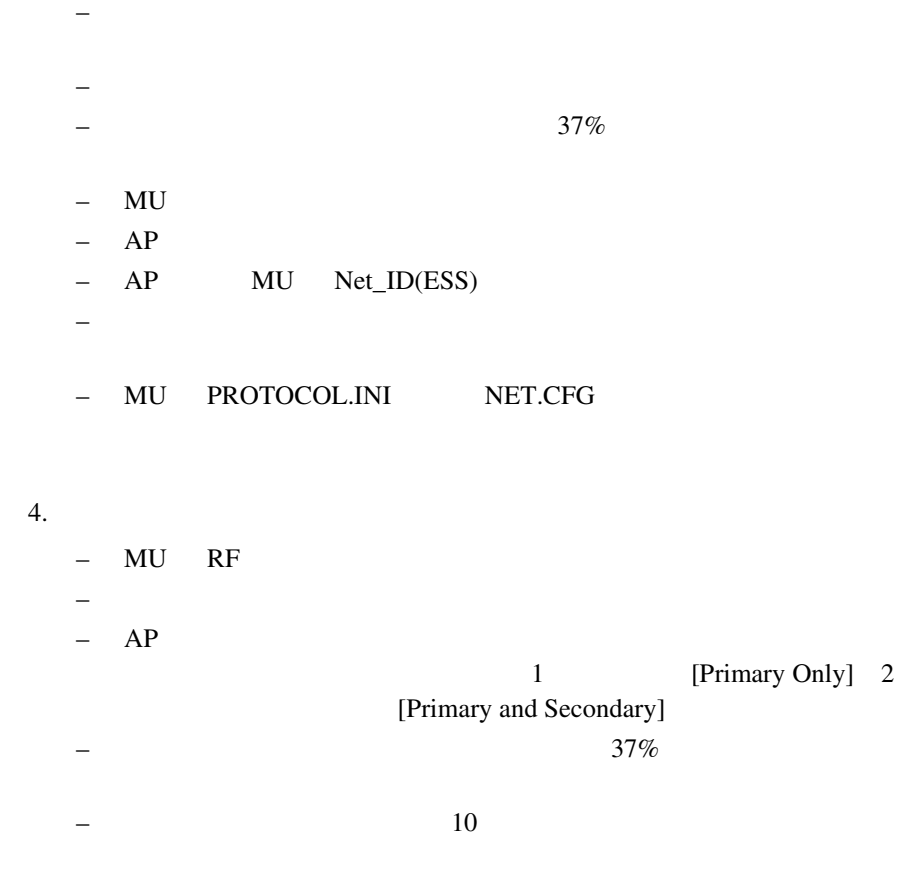

<span id="page-154-0"></span>– 有線ネットワークのトポロジおよび構成を確認してください。

# 4.10 MU

いては、MU 文書をご覧ください。ネットワーク接続の確認が終わるまで Net\_ID(ESS)

 $\text{Intel}^{\circledR}$  PRO/Wireless 2011 147

148 Intel® PRO/Wireless 2011

# <span id="page-156-0"></span> $A.1$

外形寸法 1.75" H×6" L×8.5" W(4.45"cm H×15.24"cm L×21.59"cm W) 重量 *(* 電源を含む *)* 1 lbs.(0.454 kg)  $-4^{\circ}$ F 131°F(-20 55)  $-40^{\circ}$ F 149°F(-40 65 )  $10\%$  95% 40G 11ms  $CE$  $30 \t(76cm)$ 

 $\text{Intel}^{\circledR}$  PRO/Wireless 2011  $A - 1$ 

<span id="page-157-0"></span> $A.2$ 

2,400MHz 2,500MHz

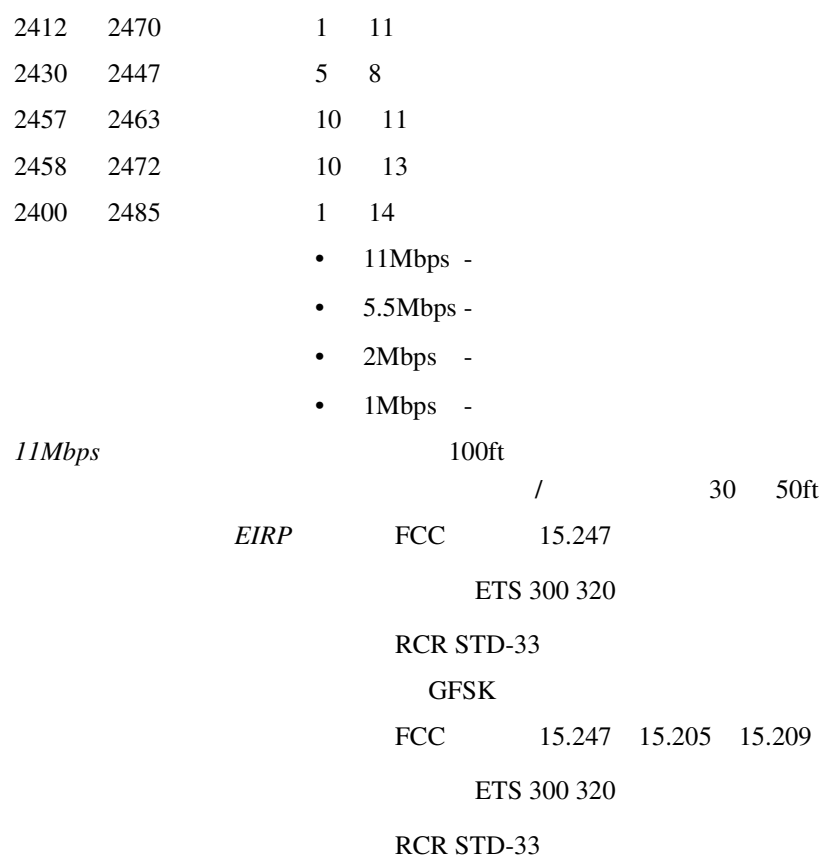

A - 2 Intel<sup>®</sup> PRO/Wireless 2011

# <span id="page-158-0"></span> $A.3$

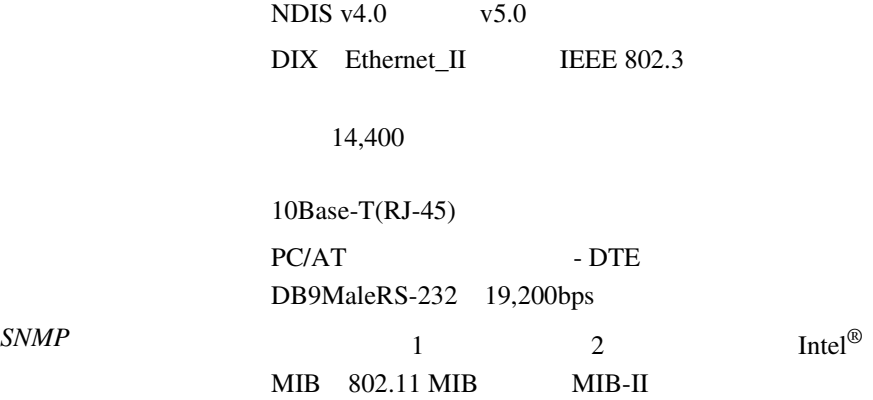

Intel<sup>®</sup> PRO/Wireless 2011  $A - 3$ 

<span id="page-160-0"></span>AP Hayes 19200

Intel the state of the state of the state of the state of the state of the state of the state of the state of the state of the state of the state of the state of the state of the state of the state of the state of the stat

## Intel<sup>®</sup> PRO/Wireless 2011 LAN

- US Robotics Faxmodem v.90.56K
- US Robotics Faxmodem v.33.6K
- US Robotics Faxmodem V.34 v.32 bis Sportster 28.8K
- Diamond Supra Express 56K

 $\text{Intel}^{\circledR}$  PRO/Wireless 2011  $B - 1$ 

<span id="page-162-1"></span><span id="page-162-0"></span> $24$ 

## CD-ROM

Intel<sup>®</sup> PRO/Wireless 2011

 $\text{LAN} \text{CD}$ PDF Adobe Acrobat Adobe Acrobat Adobe Acrobat CD Acrobat Web • : http://support.intel.com •  $: http://www.intel.com/network$ 

- : http://www.intel.com
- FTP : download.intel.com
- FTP : /support/network/adapter/

### $: 1-916-377-7000 (7:00 17:00$

http://www.intel.com/support/9089.htm

重要 - ソフトウェアをコピー、インストール、および使用する前にお読み

 $($ ) expecting the set of the set of the set of the set of the set of the set of the set of the set of the set of the set of the set of the set of the set of the set of the set of the set of the set of the set of the set of

 $\mathbf 1$ 

 $1.$ 

 $2.$ 

 $3.$ 

 $4.$ 

 $5.$ 

"license.txt"

 $90$ 

 $\mathbf{H} = \mathbf{H} \times \mathbf{H}$  $\mathbf{u}$ 

Intel<sup>®</sup> PRO/Wireless 2011  $C - 3$ 

 $($ ) and  $\rightarrow$  ) contribution  $\rightarrow$ 

FAR52.227-14 DFAR252.227-7013

 $($  95052  $2200$  )

 $C - 4$  Intel<sup>®</sup> PRO/Wireless 2011

<span id="page-166-0"></span> $C.2$ 

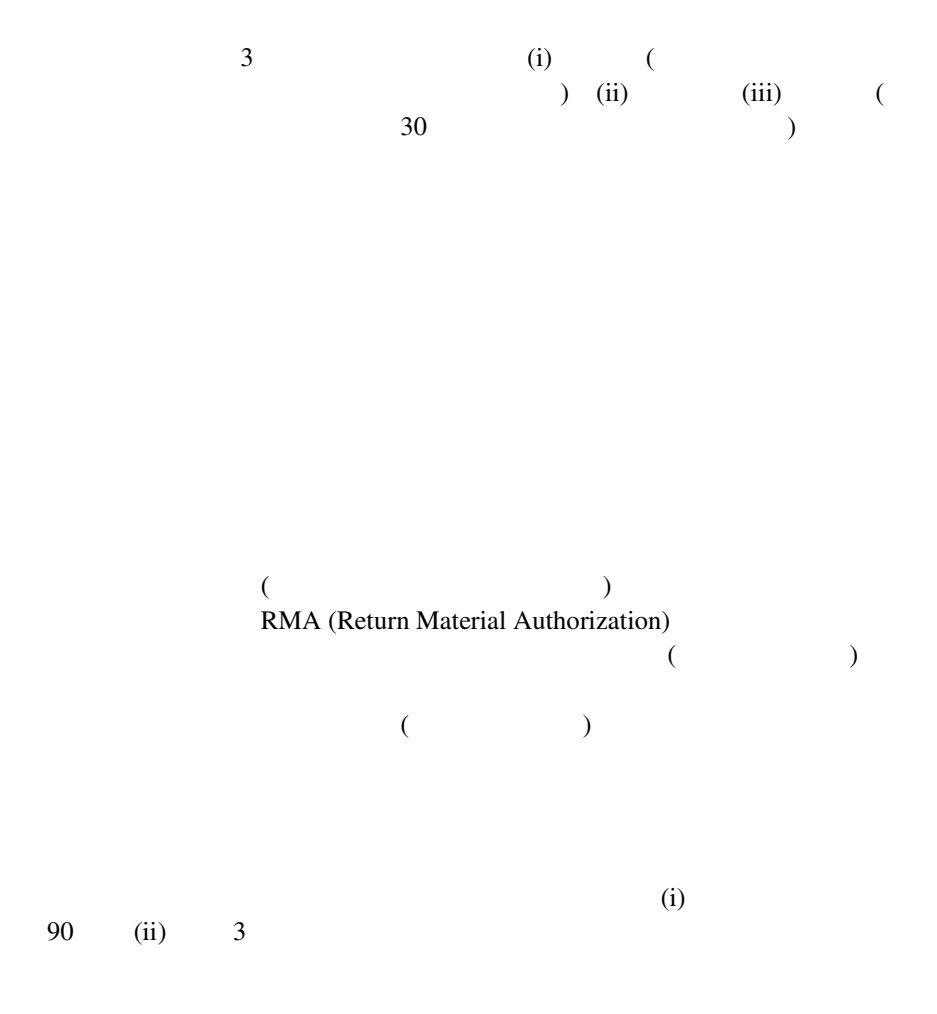

Intel<sup>®</sup> PRO/Wireless 2011  $C - 5$ 

## $(RMA)$

**RMA** 

北米地域のみ:(800) 228-4549

RMA  $R$ 

 $RMA$ 

RMA and  $R$ 

 $($ ) and the system of the system of  $\mathcal{O}$ 

 $($  $\lambda$  $2$ 

 $\overline{c}$ 

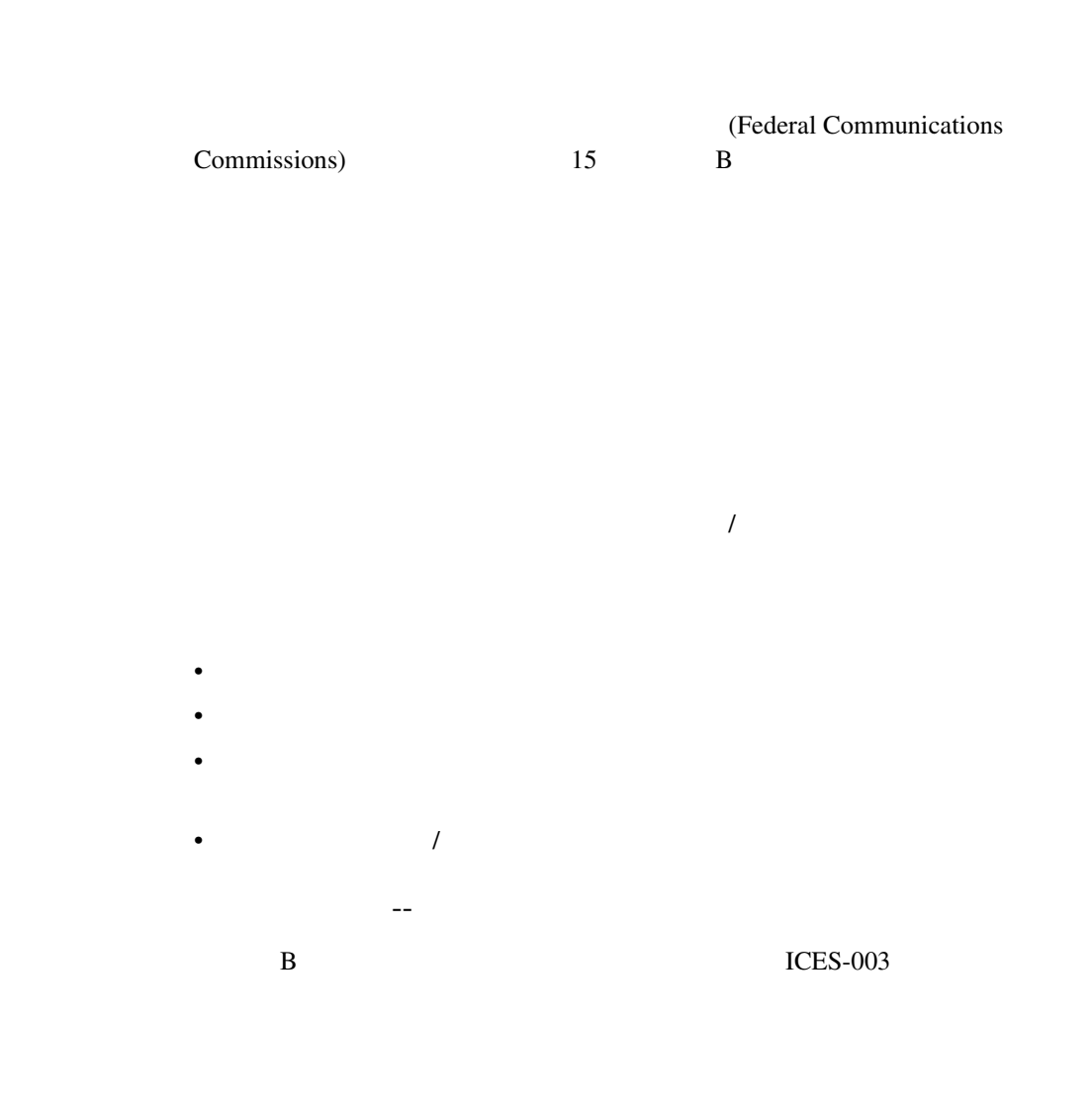

Intel<sup>®</sup> PRO/Wireless 2011  $D - 1$ 

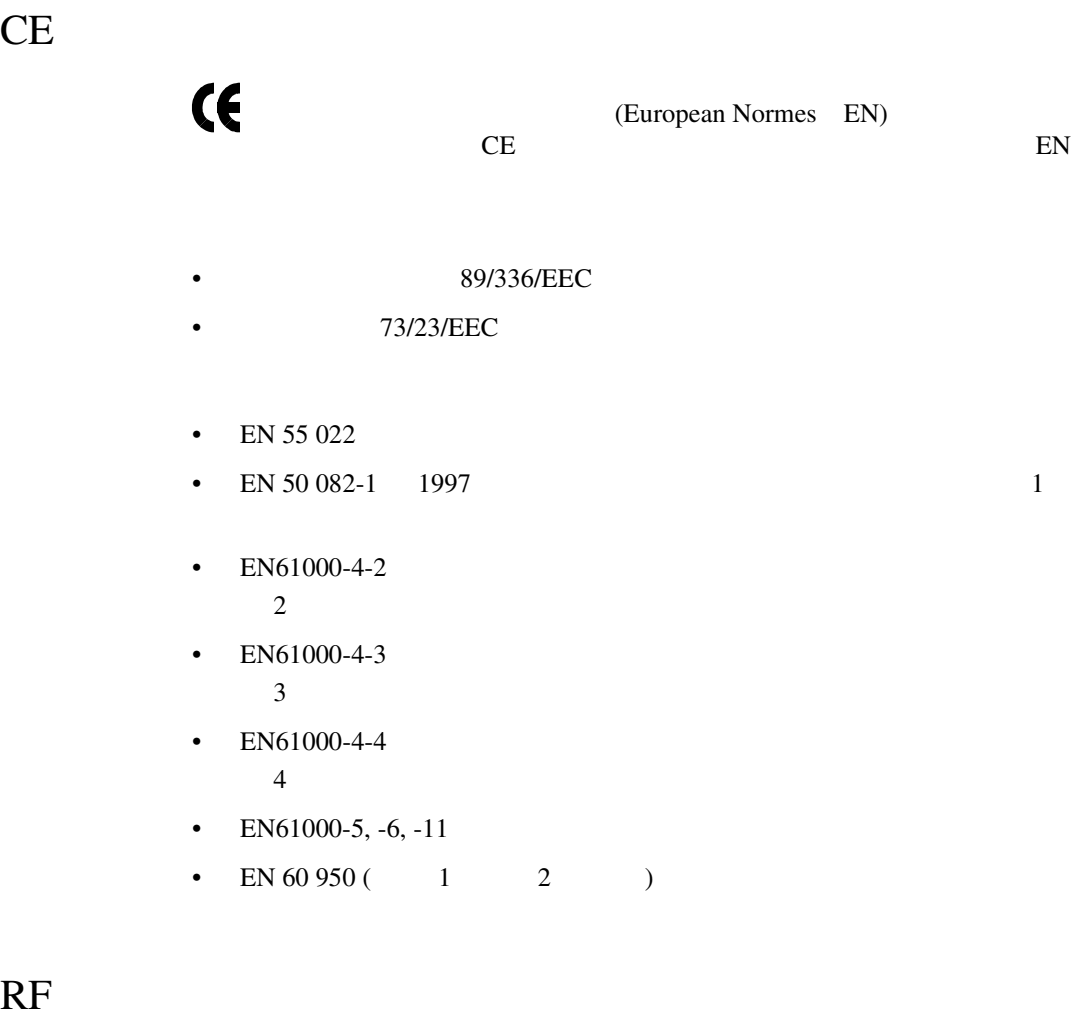

 $RF$ 

 $\overline{\text{R}}$ 

[10Base-T unshielded twisted pair 140](#page-147-0) [10Base-T UTP 140](#page-147-1) [10Base-T](#page-147-2) 140

## A

[Access Control List 14](#page-21-0) [ACL 86](#page-93-0) MU ACL 89 MU 89 MU 88 [設定](#page-93-1) 86 15 [不正アクセス](#page-21-1) 14 and 15 [有効化](#page-96-2) / 無効化 89 ACL 86 MU 87 MU 89 AP [Bridge Protocol Data Unit 10](#page-17-0) [DTIM 10](#page-17-1) **IEEE 802.1d** 12 [TIM 10](#page-17-2)  $WLAP$  11 WLAP 7, [10,](#page-17-3) [113](#page-120-0) WLAP LED 144 [WNMP](#page-15-0) 8  $\sim 67$ [無線パラメータ](#page-15-1) 8 [リピータ](#page-14-1) 7  $AP$  $54$  [53](#page-60-0) IP  $53$  $BC/MC$  Q 62 [BSS\\_ID 9](#page-16-1) D  $DHCP$  15 [AP 16](#page-23-0) [モバイル](#page-23-1) IP 16 DTIM [AP 10](#page-17-1)  $10$ [ルート](#page-17-1) AP 10 E [ESSID 63](#page-70-0) I [ICMP 104](#page-111-0) IEEE 802.1d [LAN 12](#page-19-1)  $12$ IEEE 4 [MAC 4](#page-11-1) [Intel PRO/11 Wireless LAN 1](#page-8-0) Intel PRO/Wireless 2011 LAN 31 [規制条件](#page-9-0) 2  $\sim$  4

Net ID 54 54  $IP$  53  $54$ 

## B

[Basic Service Set 9](#page-16-0)

[Delivery Traffic Indication Message](#page-17-4) TIM

 $\text{Intel}^{\circledR}$  PRO/Wireless 2011 - 1

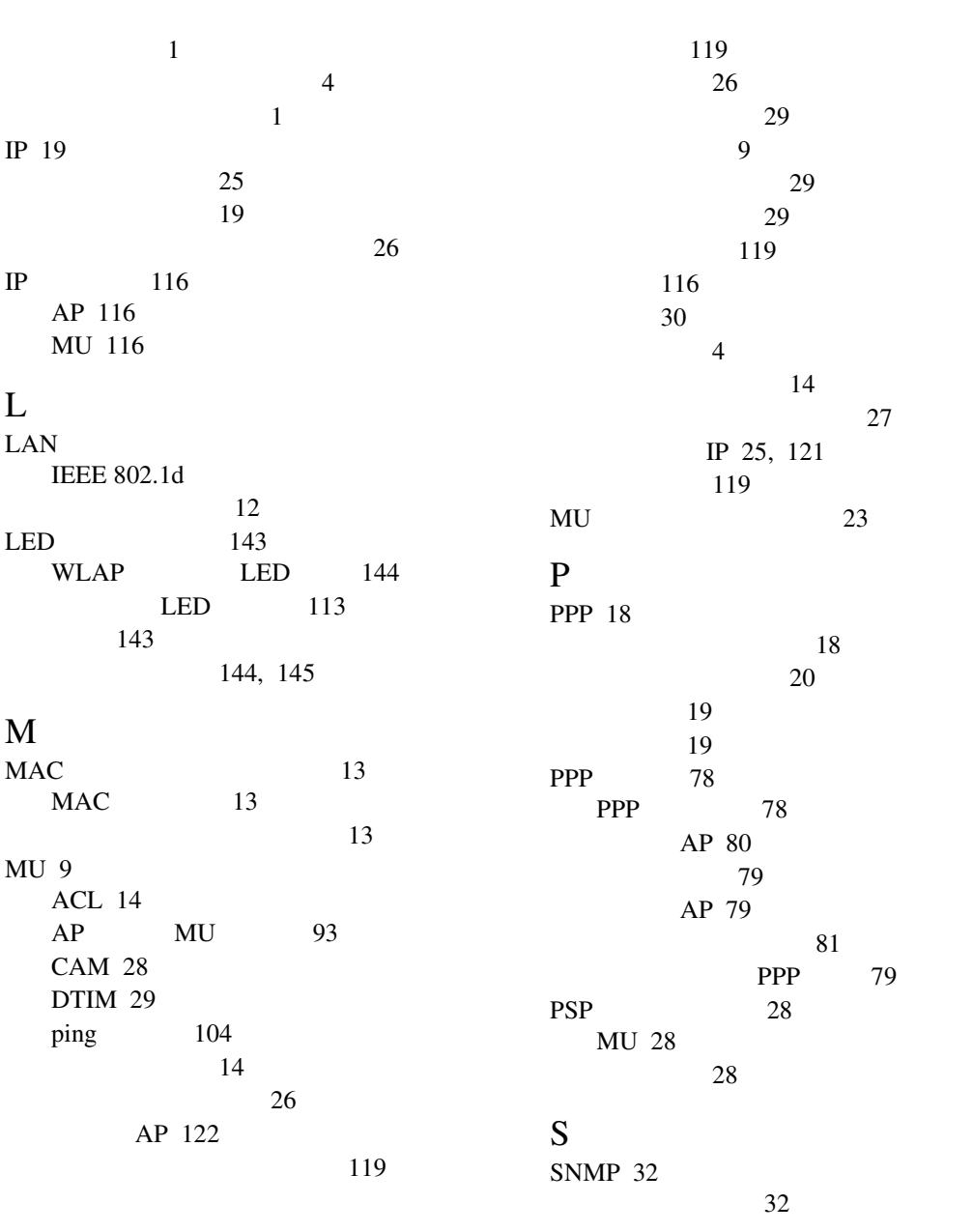

- 2 Intel® PRO/Wireless 2011

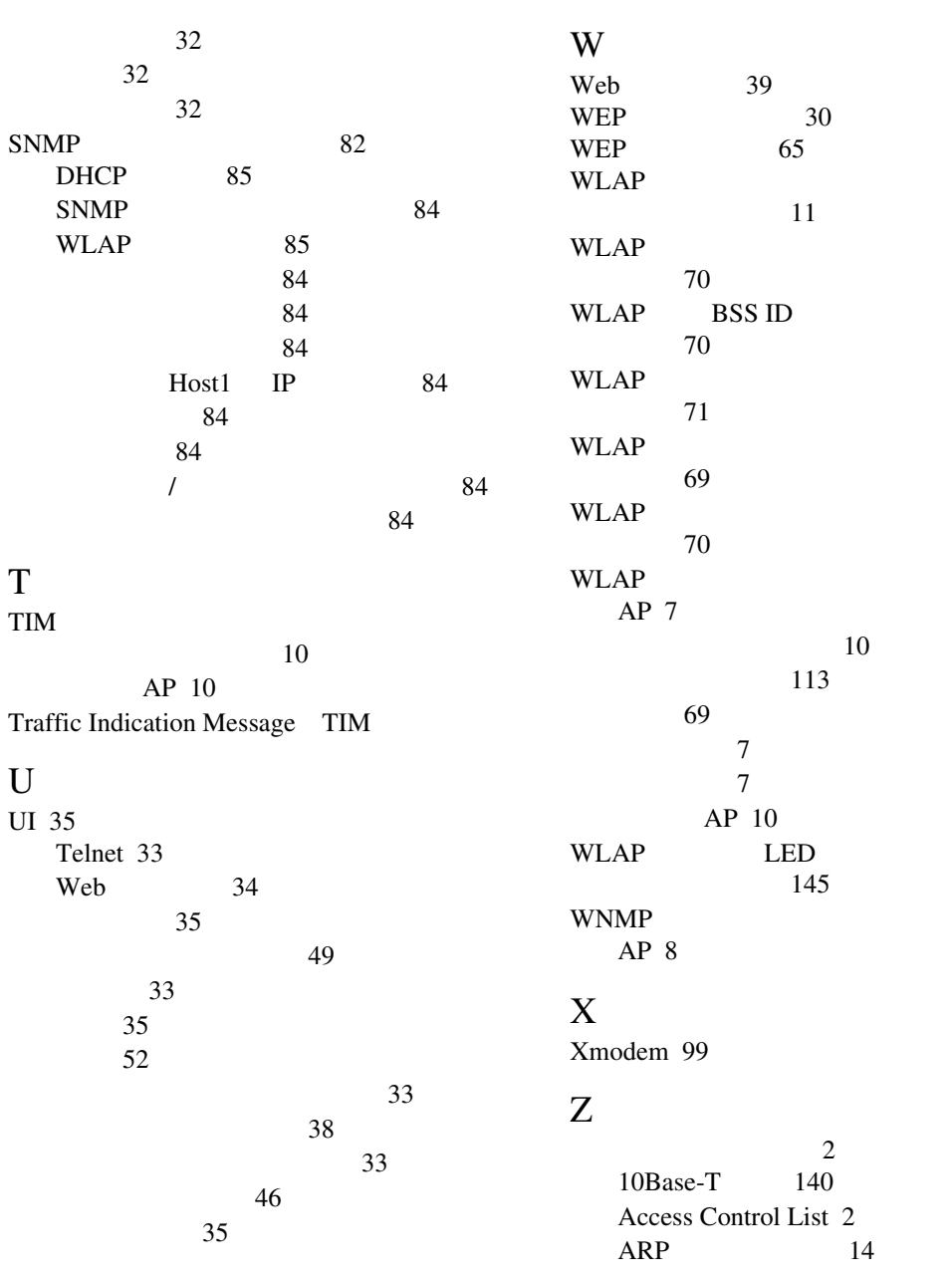

 $\text{Intel}^{\circledR}$  PRO/Wireless 2011 - 3

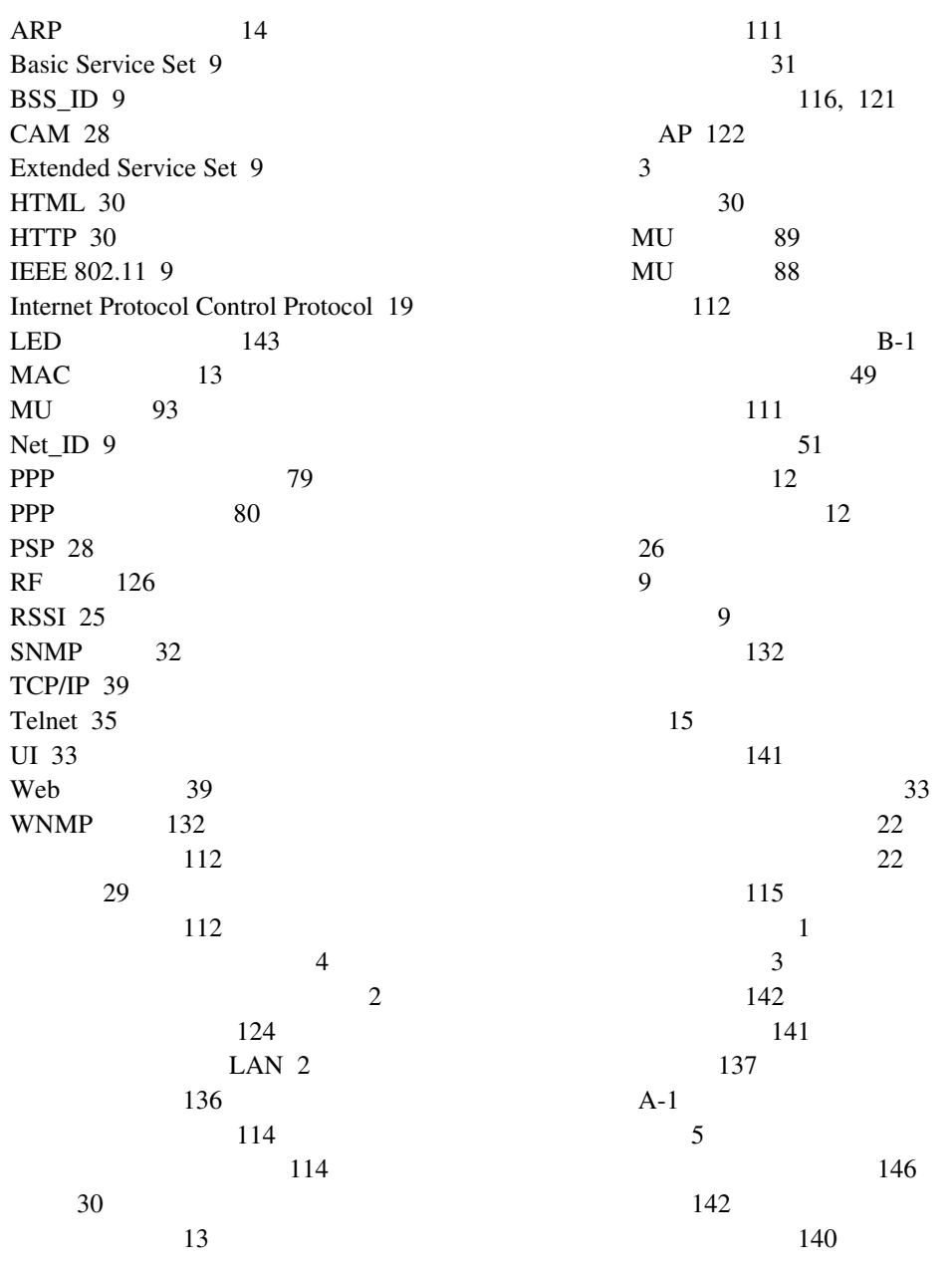

- 4 Intel® PRO/Wireless 2011

Download from Www.Somanuals.com. All Manuals Search And Download.

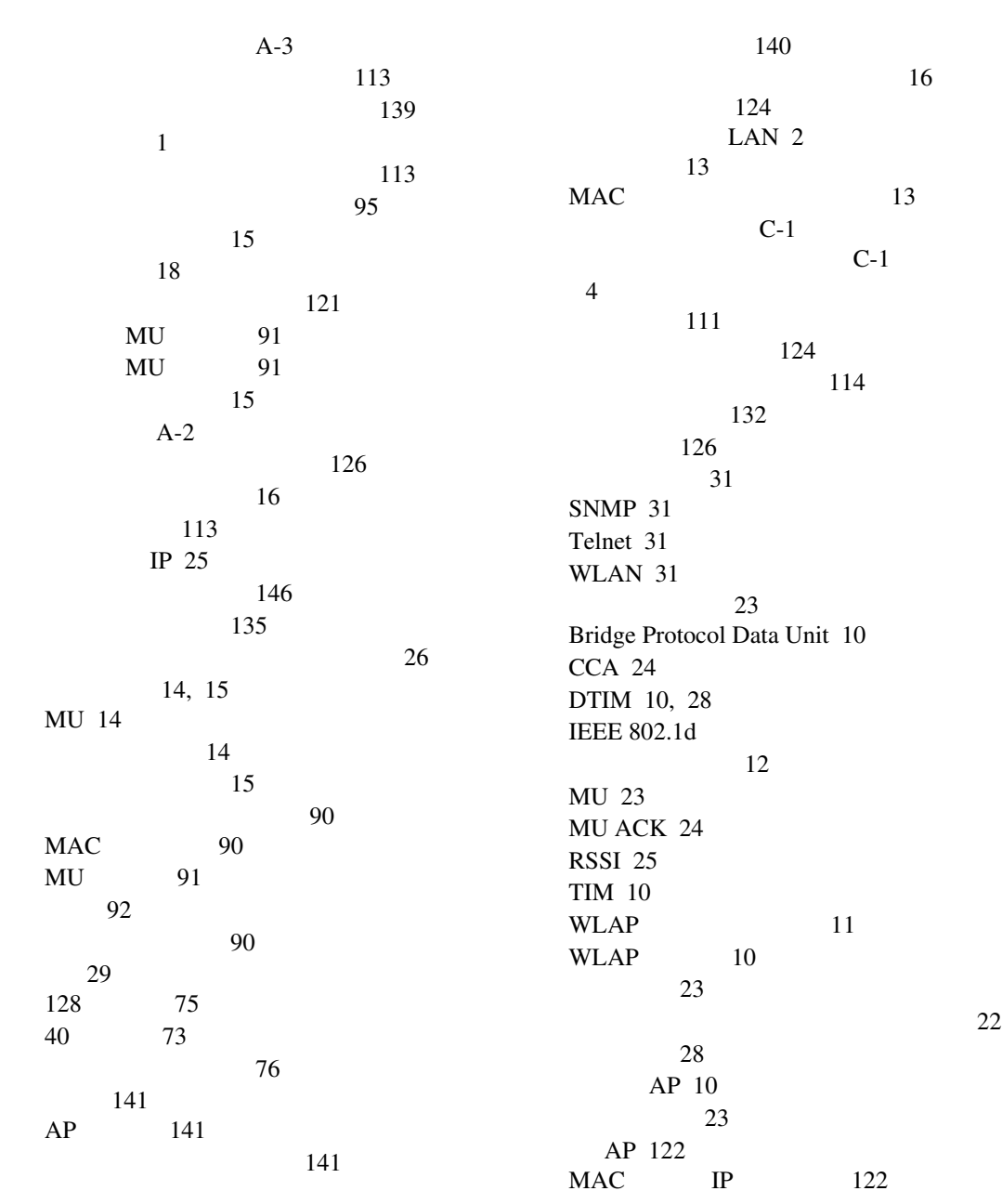

 $\text{Intel}^{\circledR}$  PRO/Wireless 2011 - 5

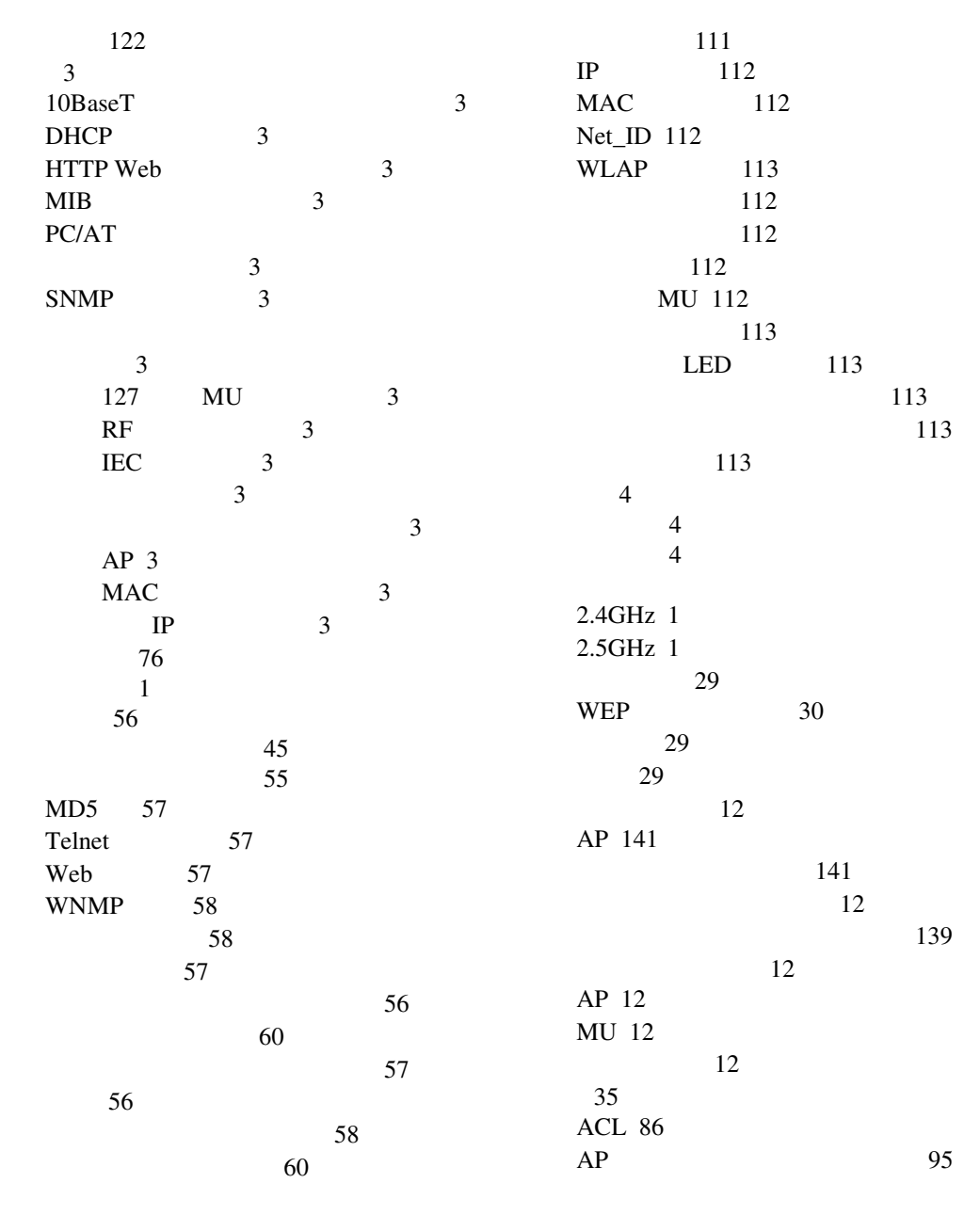

- 6 Intel® PRO/Wireless 2011

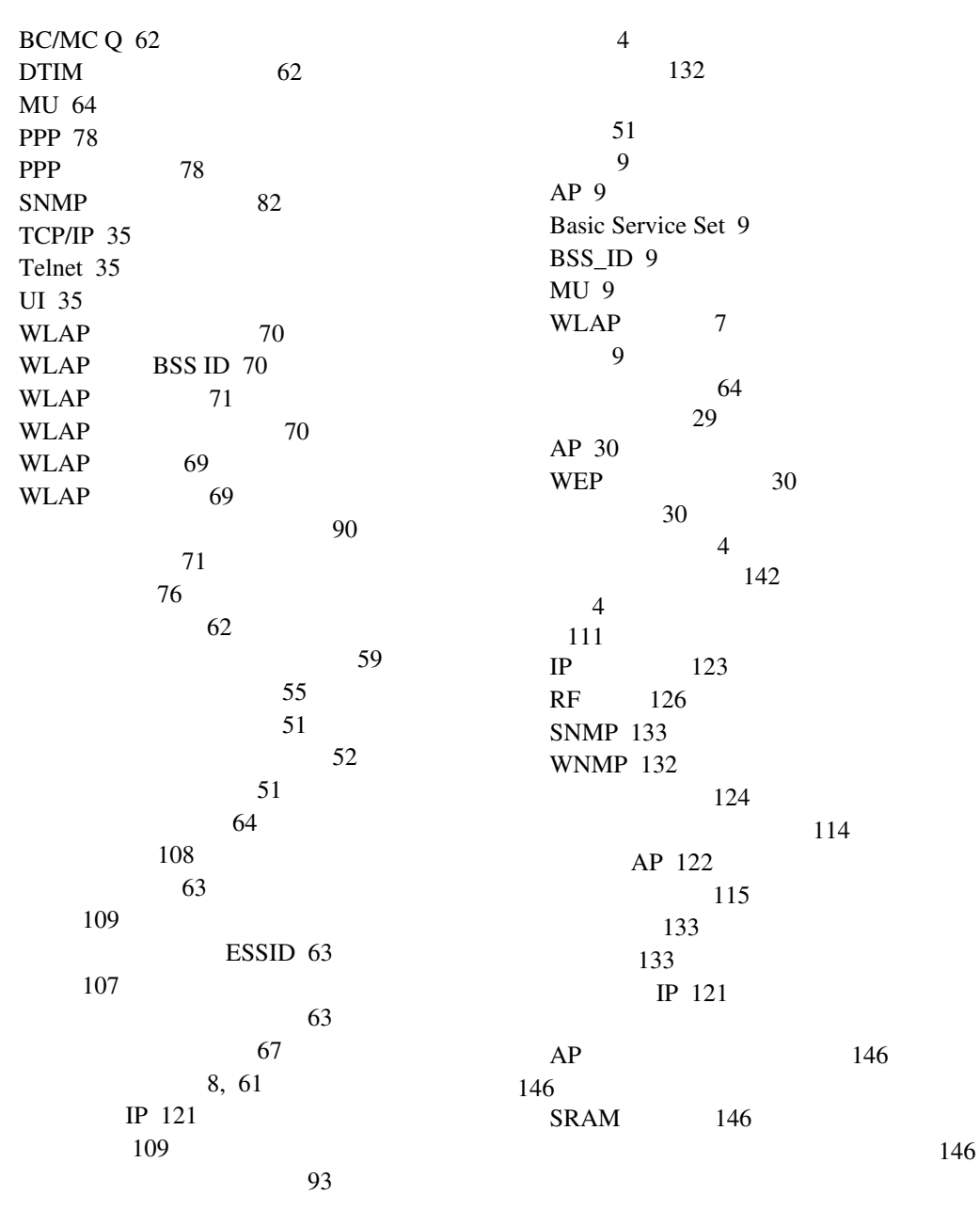

 $\text{Intel}^{\circledR}$  PRO/Wireless 2011  $-7$ 

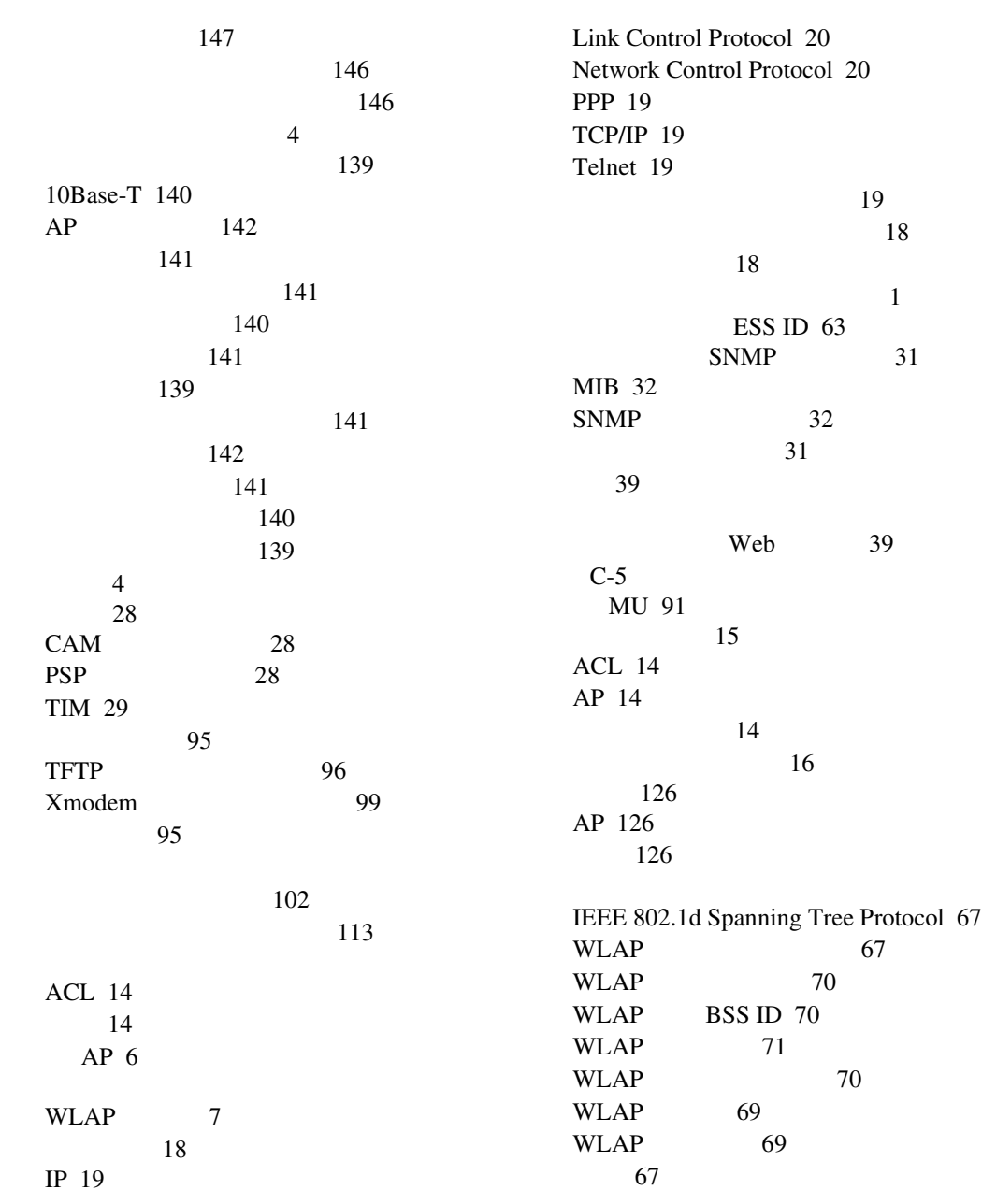

- 8 Intel® PRO/Wireless 2011
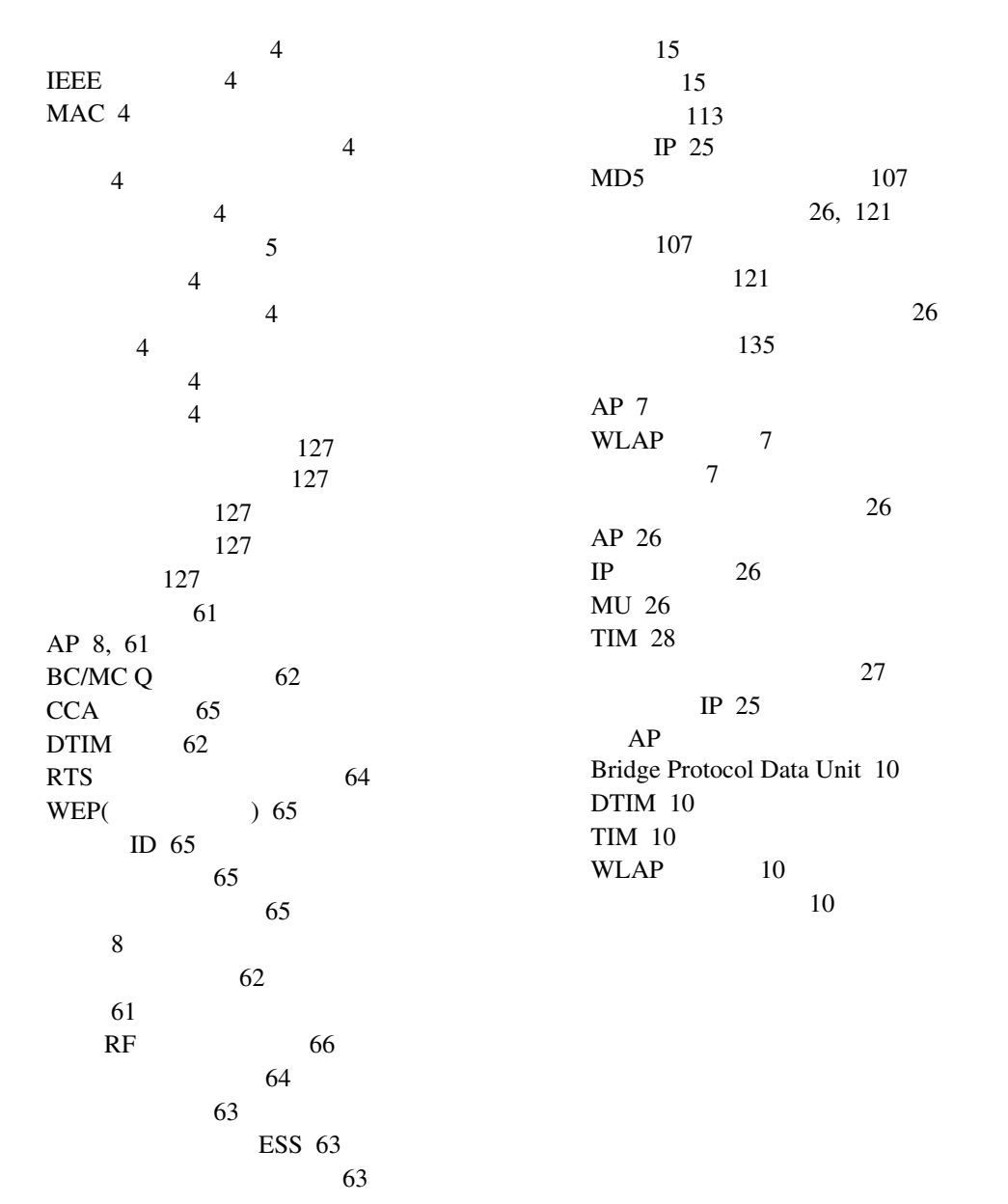

Free Manuals Download Website [http://myh66.com](http://myh66.com/) [http://usermanuals.us](http://usermanuals.us/) [http://www.somanuals.com](http://www.somanuals.com/) [http://www.4manuals.cc](http://www.4manuals.cc/) [http://www.manual-lib.com](http://www.manual-lib.com/) [http://www.404manual.com](http://www.404manual.com/) [http://www.luxmanual.com](http://www.luxmanual.com/) [http://aubethermostatmanual.com](http://aubethermostatmanual.com/) Golf course search by state [http://golfingnear.com](http://www.golfingnear.com/)

Email search by domain

[http://emailbydomain.com](http://emailbydomain.com/) Auto manuals search

[http://auto.somanuals.com](http://auto.somanuals.com/) TV manuals search

[http://tv.somanuals.com](http://tv.somanuals.com/)